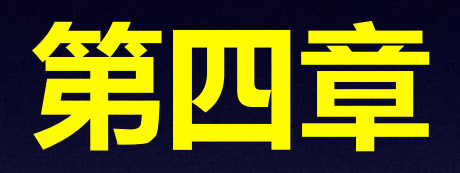

# **空间天气因果链分析及数据处理方法**

# **、空间天气事件因果链分析**

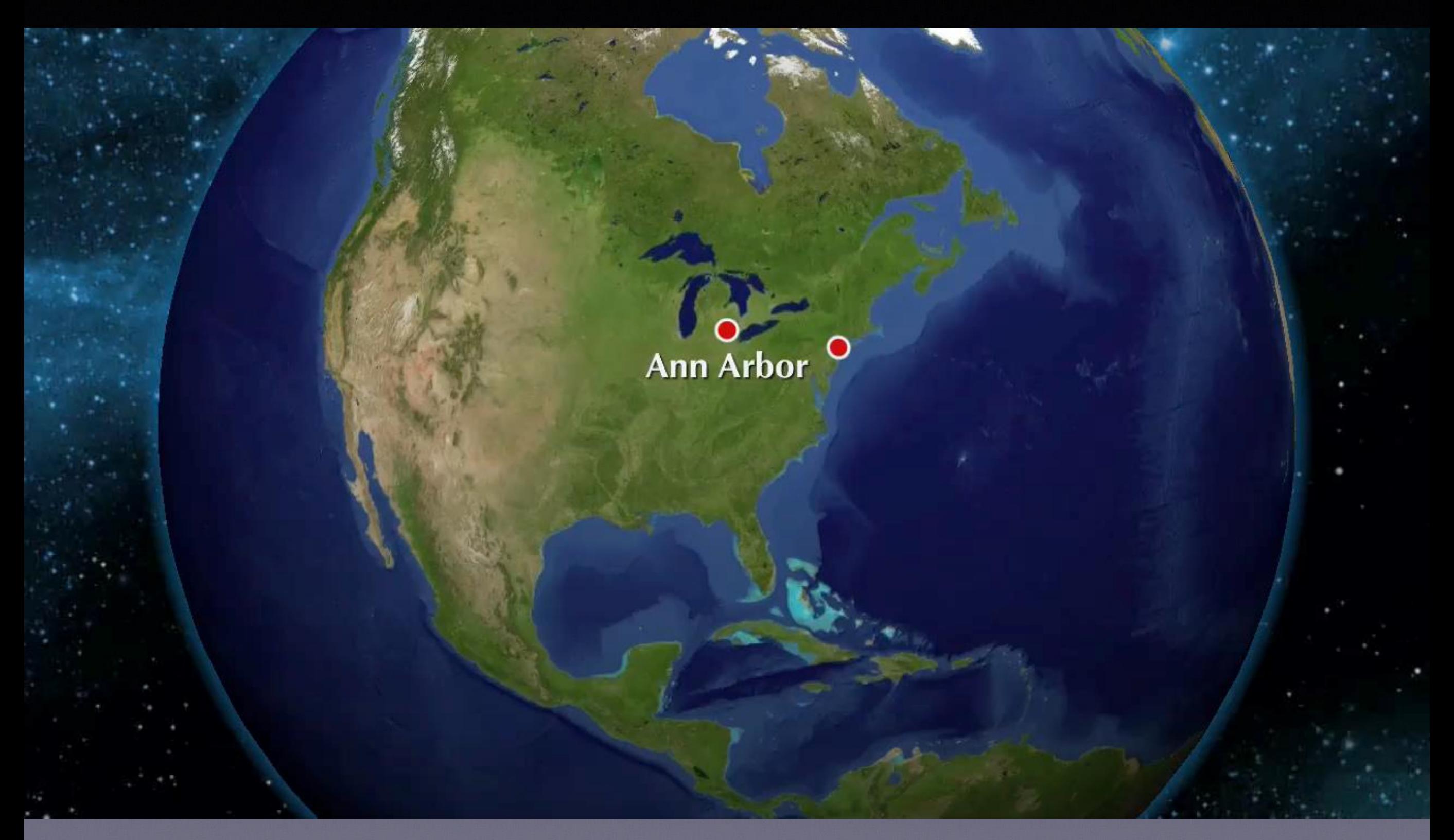

## **电离层扰动的源分析**

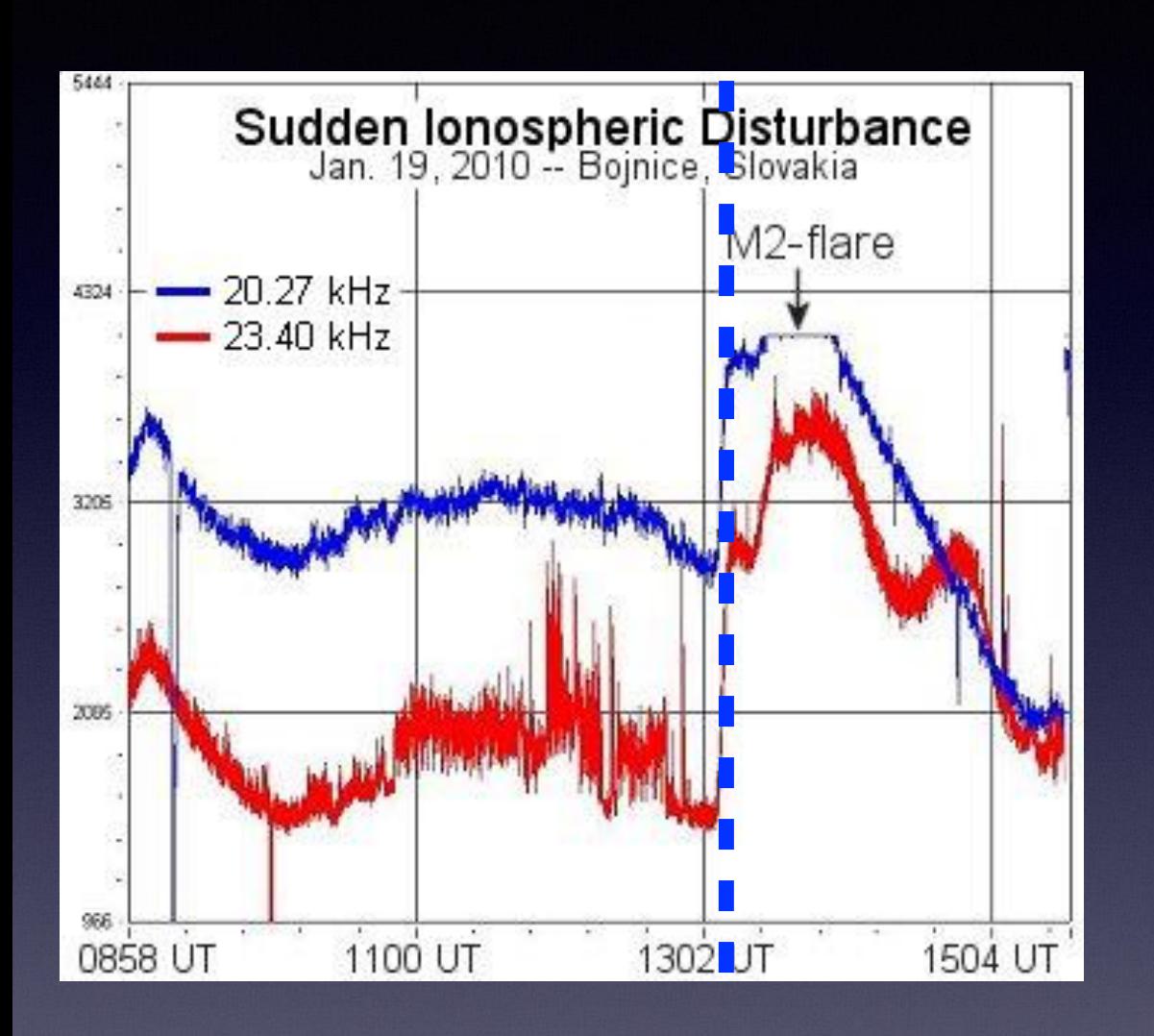

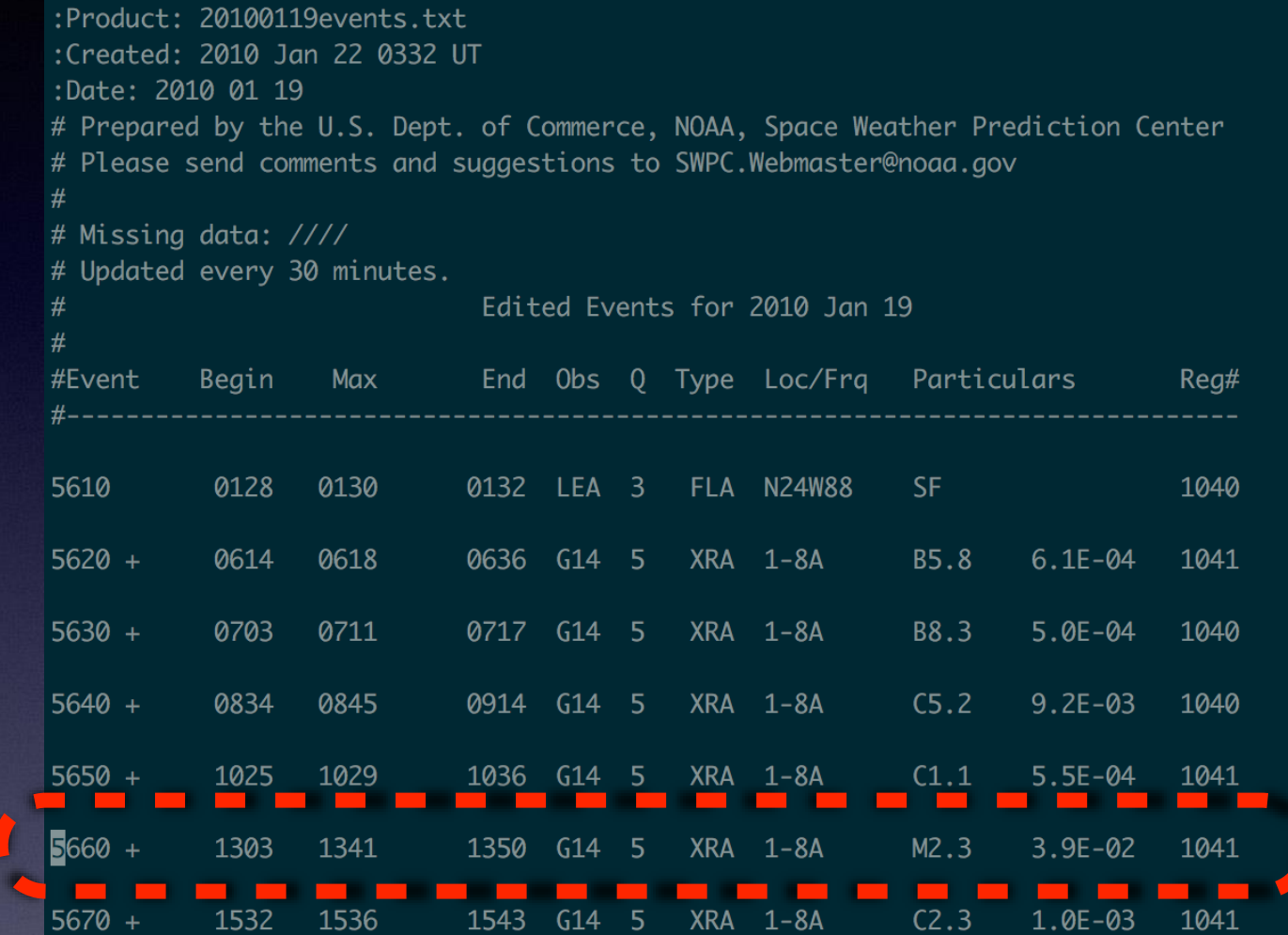

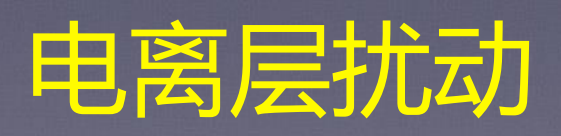

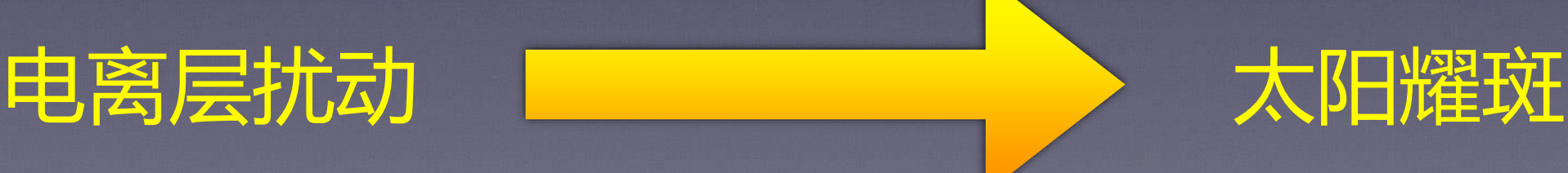

## **太阳高能粒子事件的源分析**

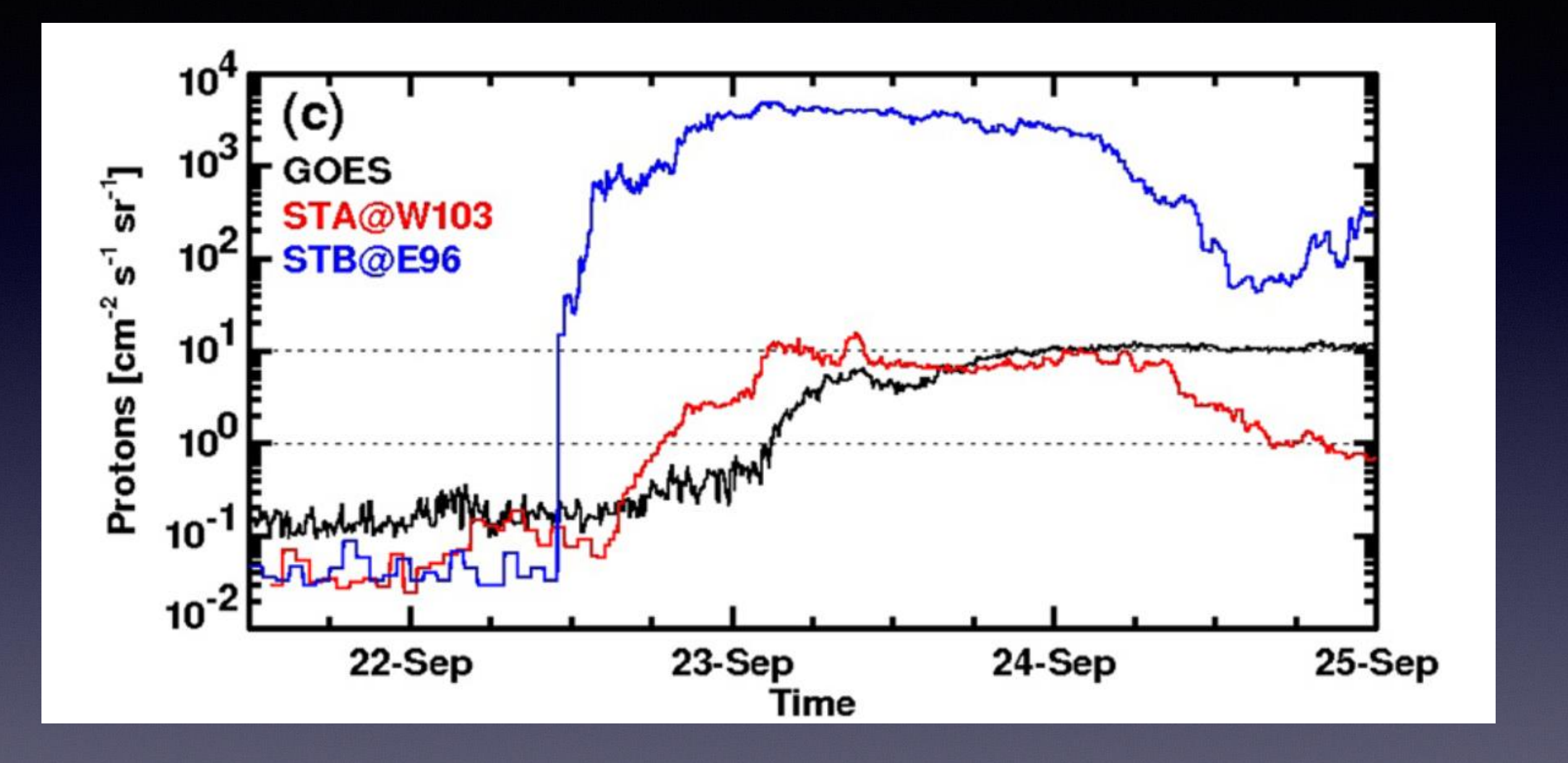

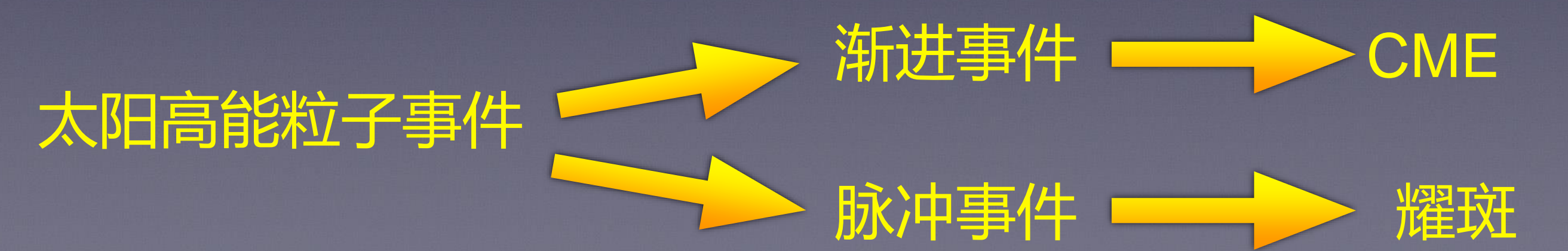

## **太阳高能粒子事件的源分析**

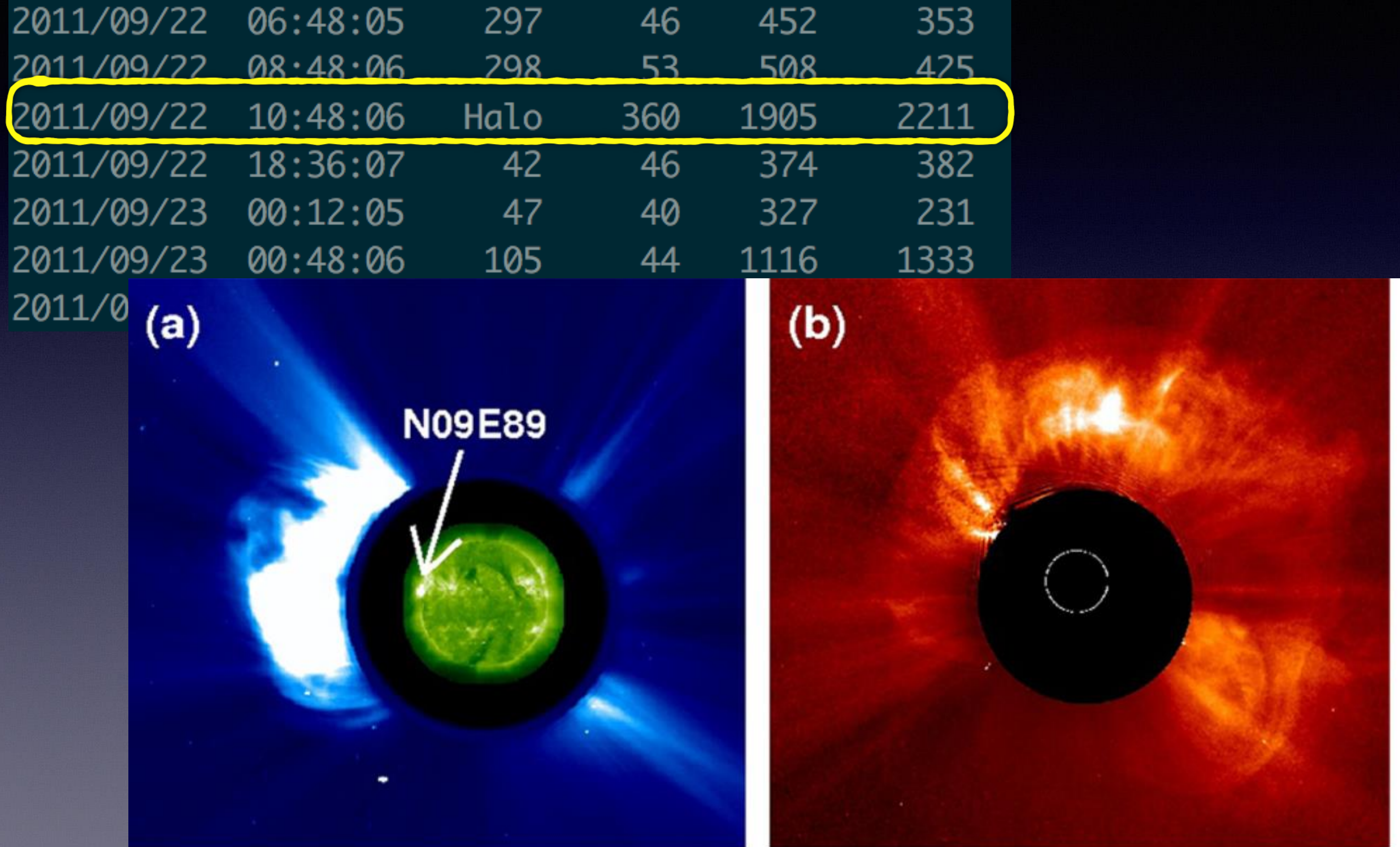

STEREO-B: 2011/09/22 11:54

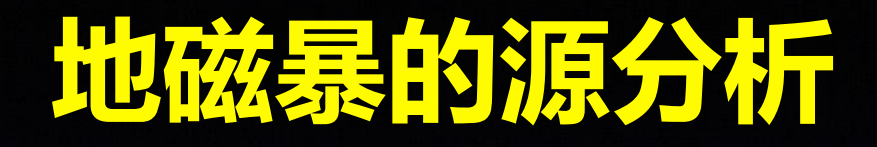

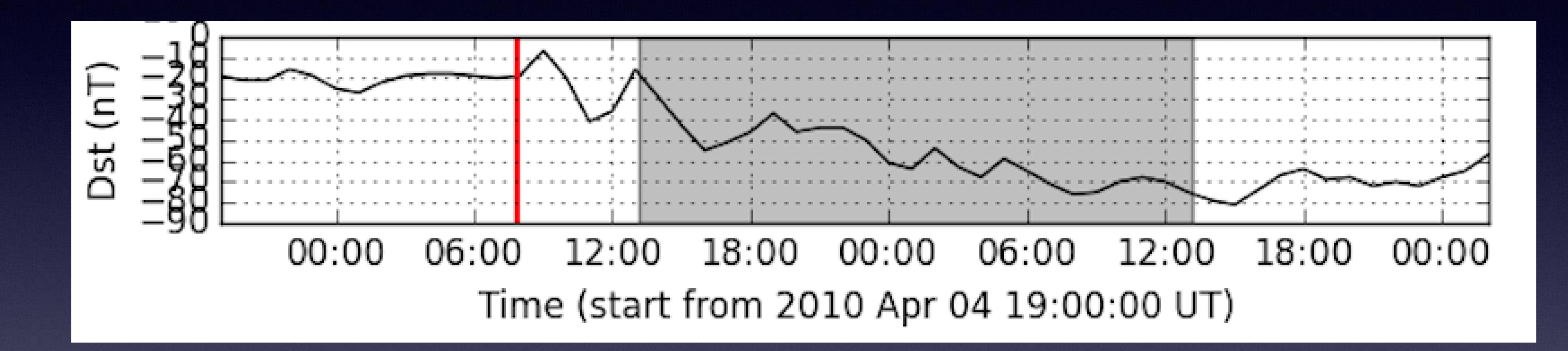

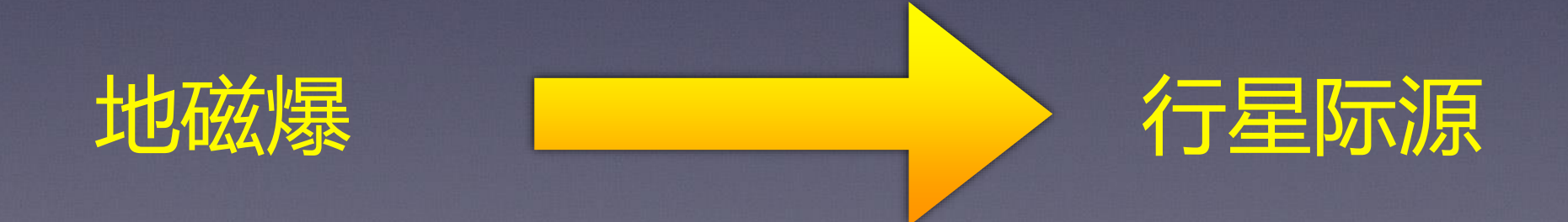

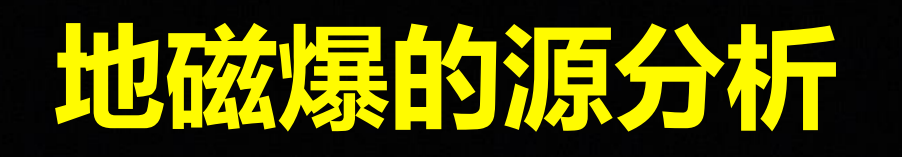

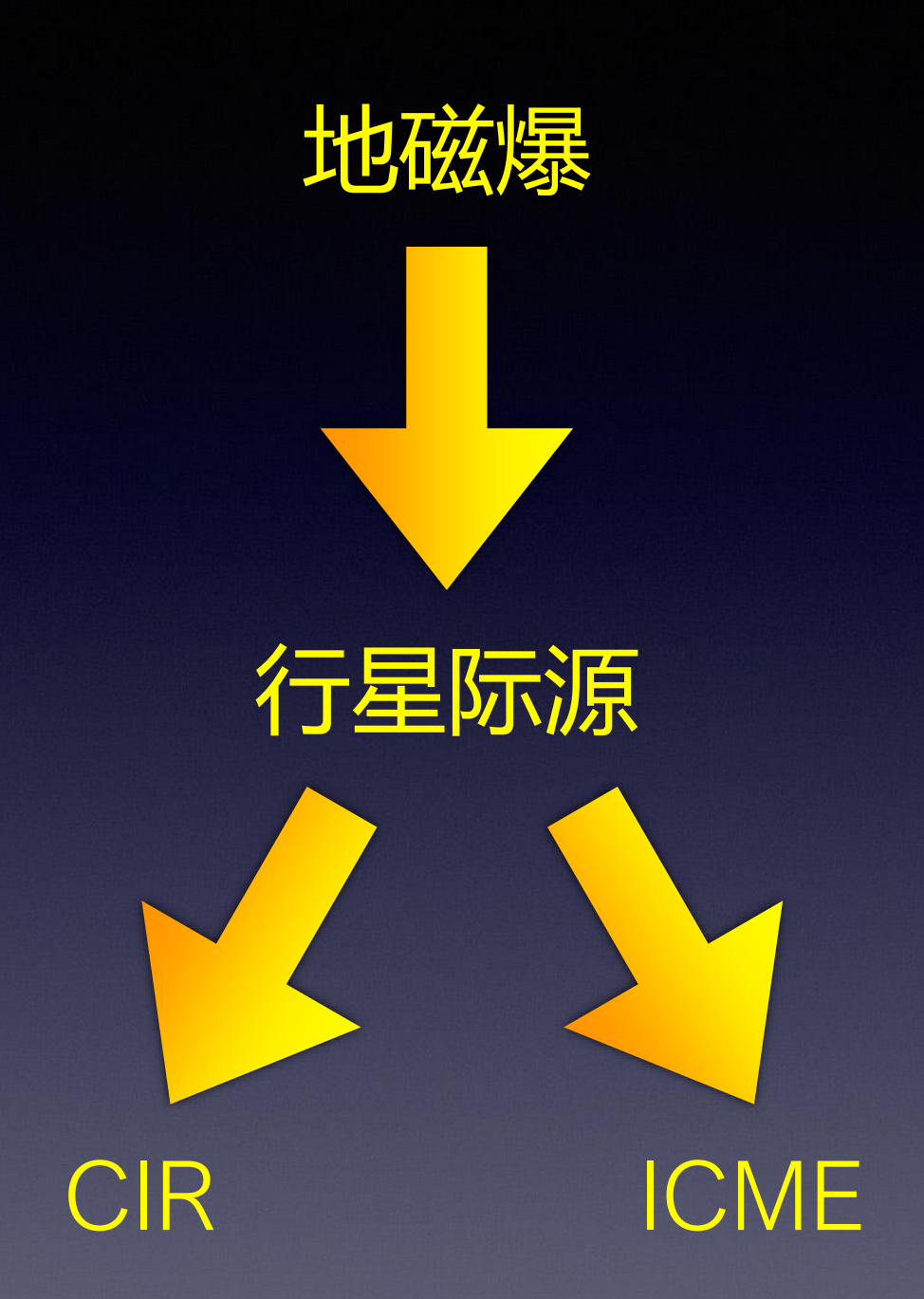

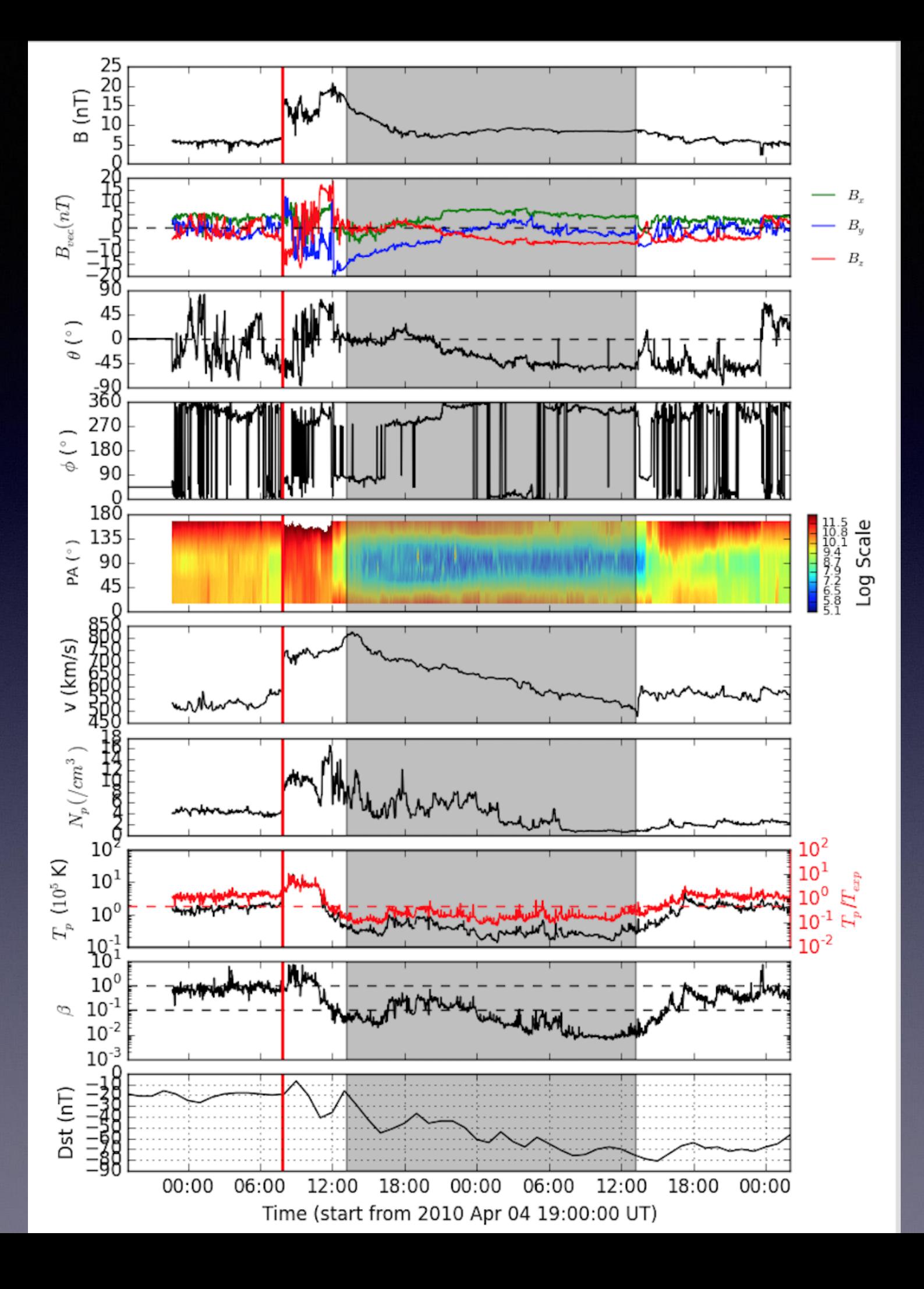

## 大特多尔目*三作*引区 **(CIR)**

太阳风速度增加 压强达到峰值 压缩的磁场 压缩的密度 增加的温度

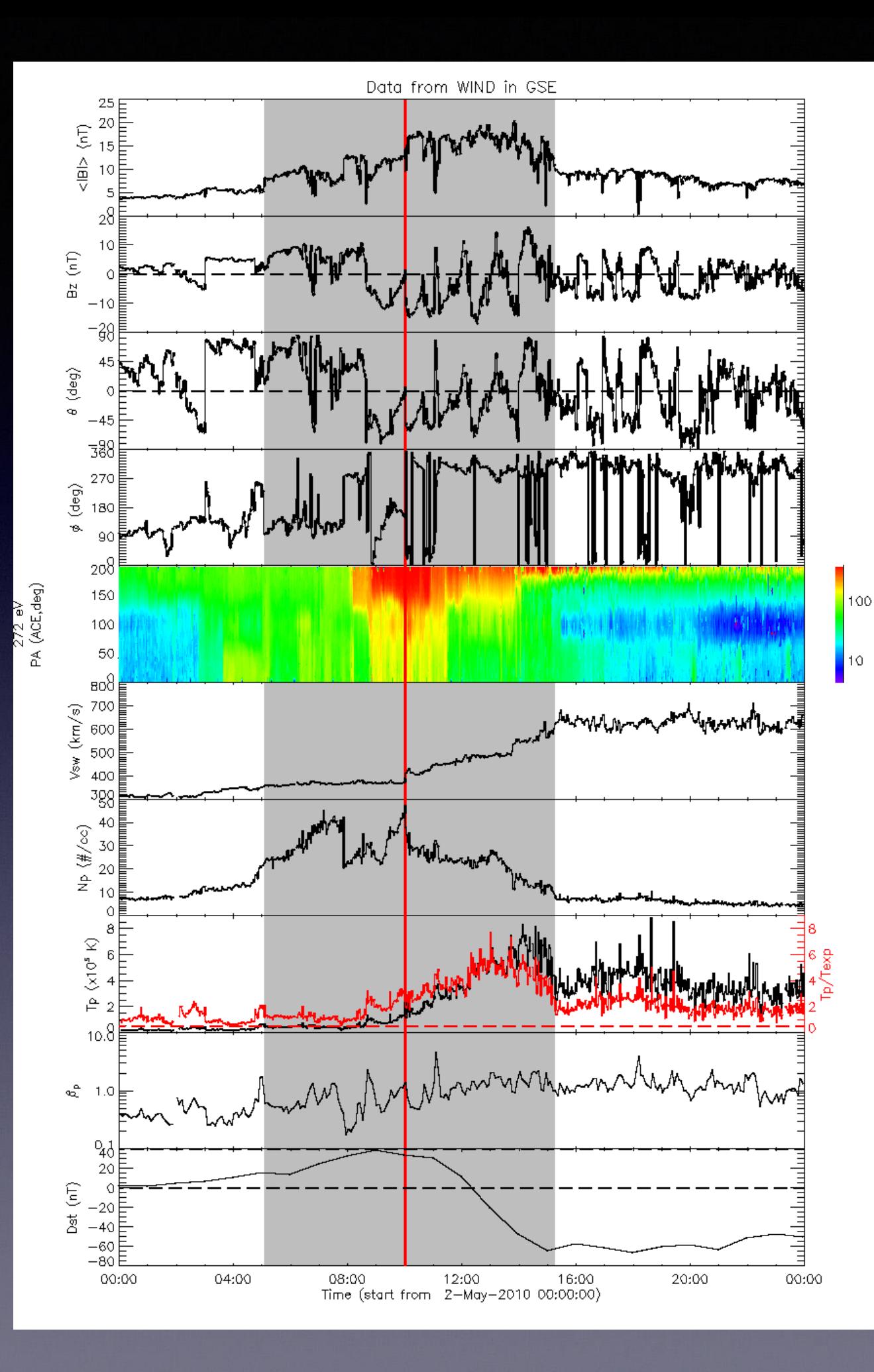

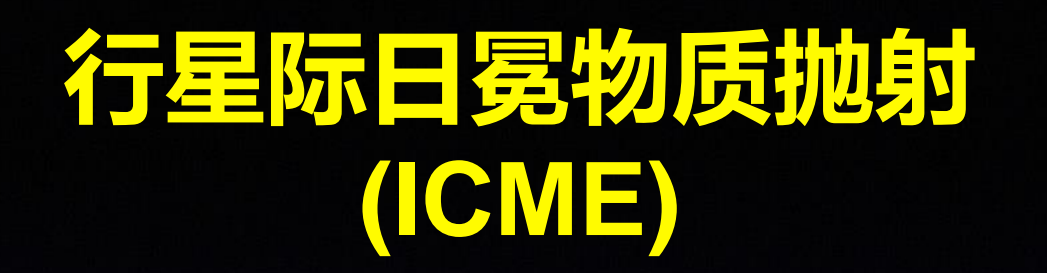

增强的磁场 D 平滑旋转的磁场方向 膨胀的速度特征 D 双向电子流 D 双向低能质子流 D 低的质子温度 B 低的等离子体Beta D 高的Fe电离态 B Forbush Decrease D …

D

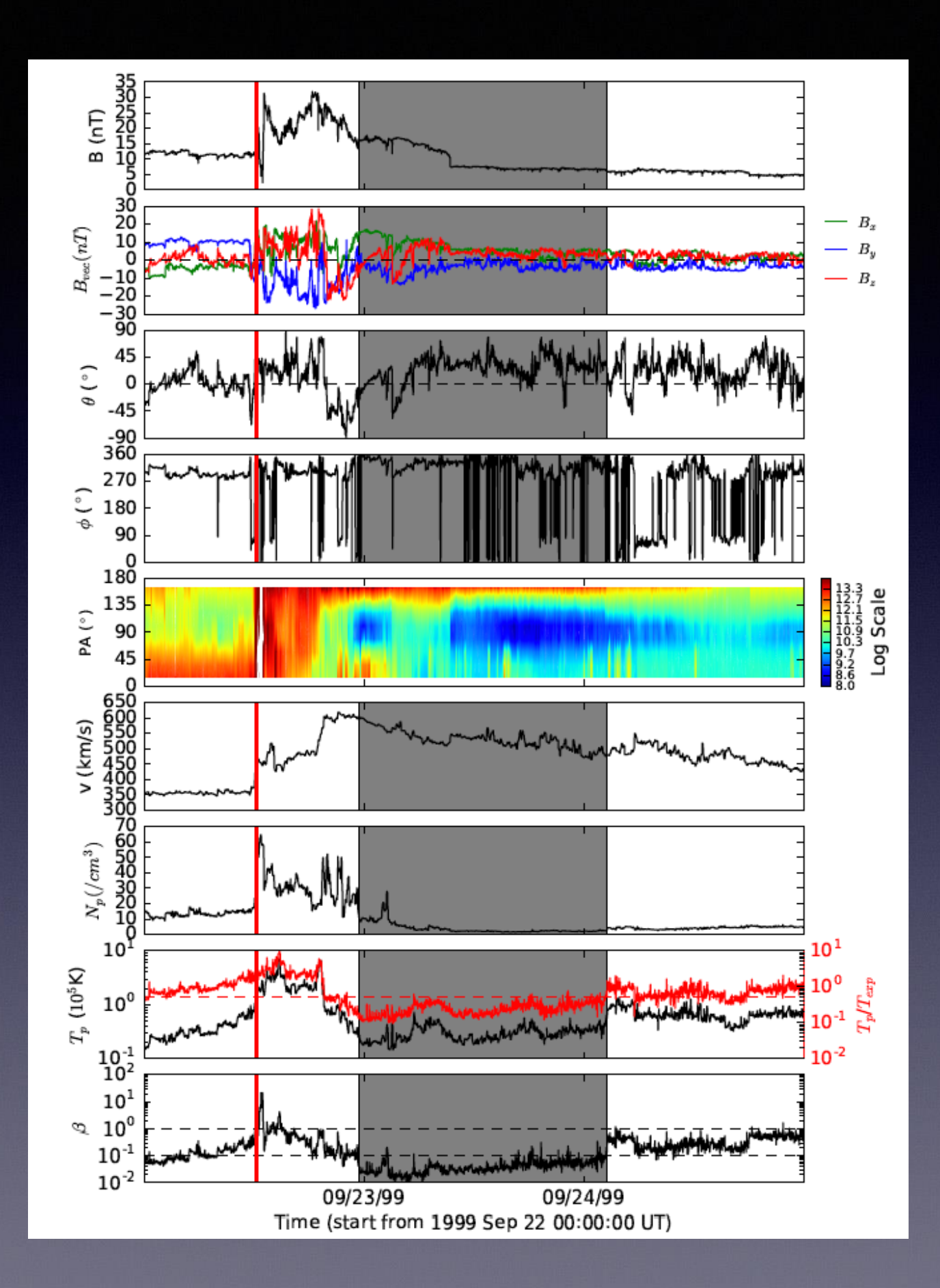

## **地磁爆的源分析**

地磁爆

行星际源

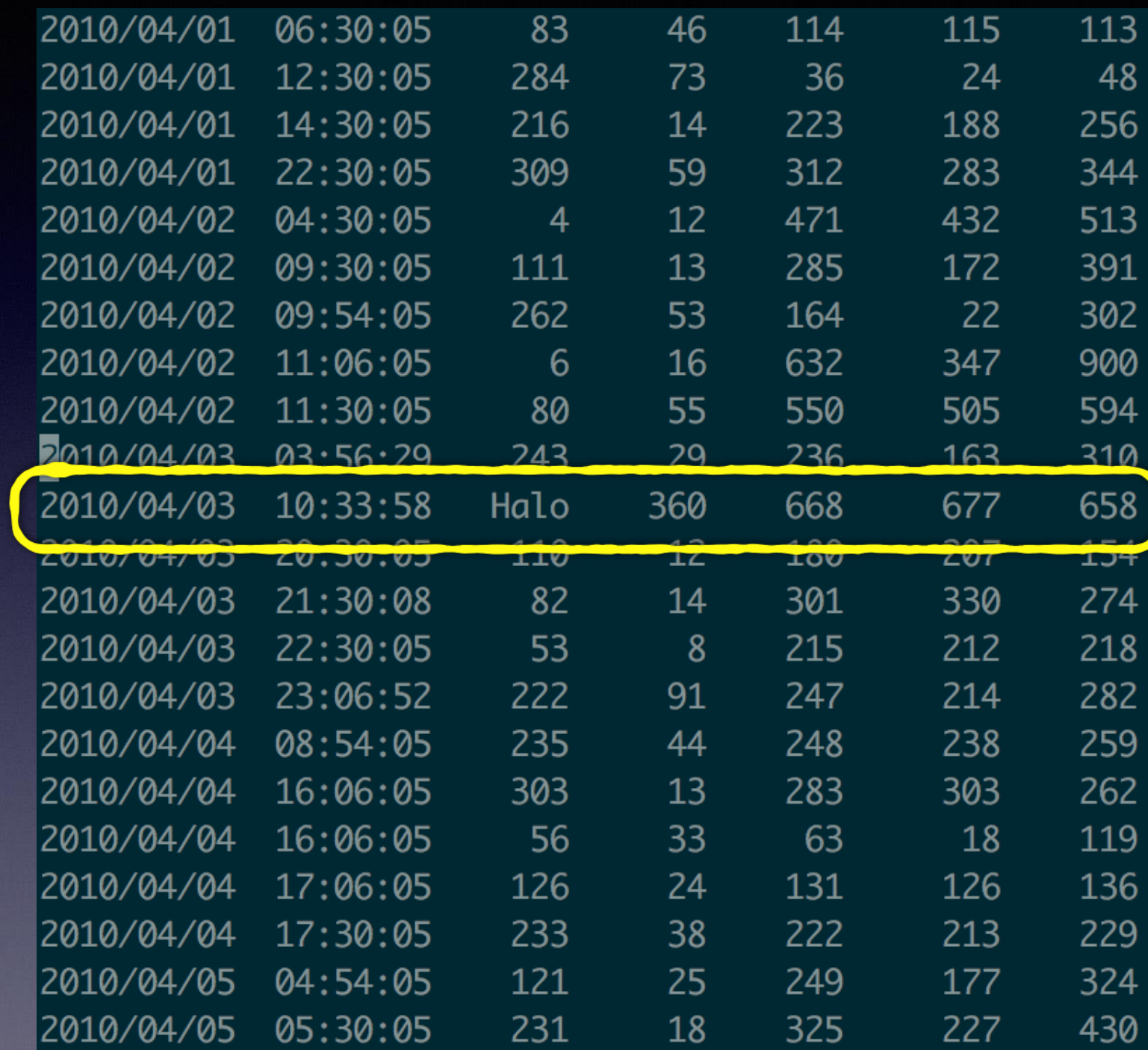

CIR ICME

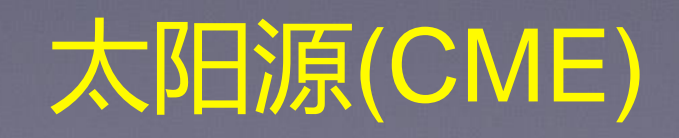

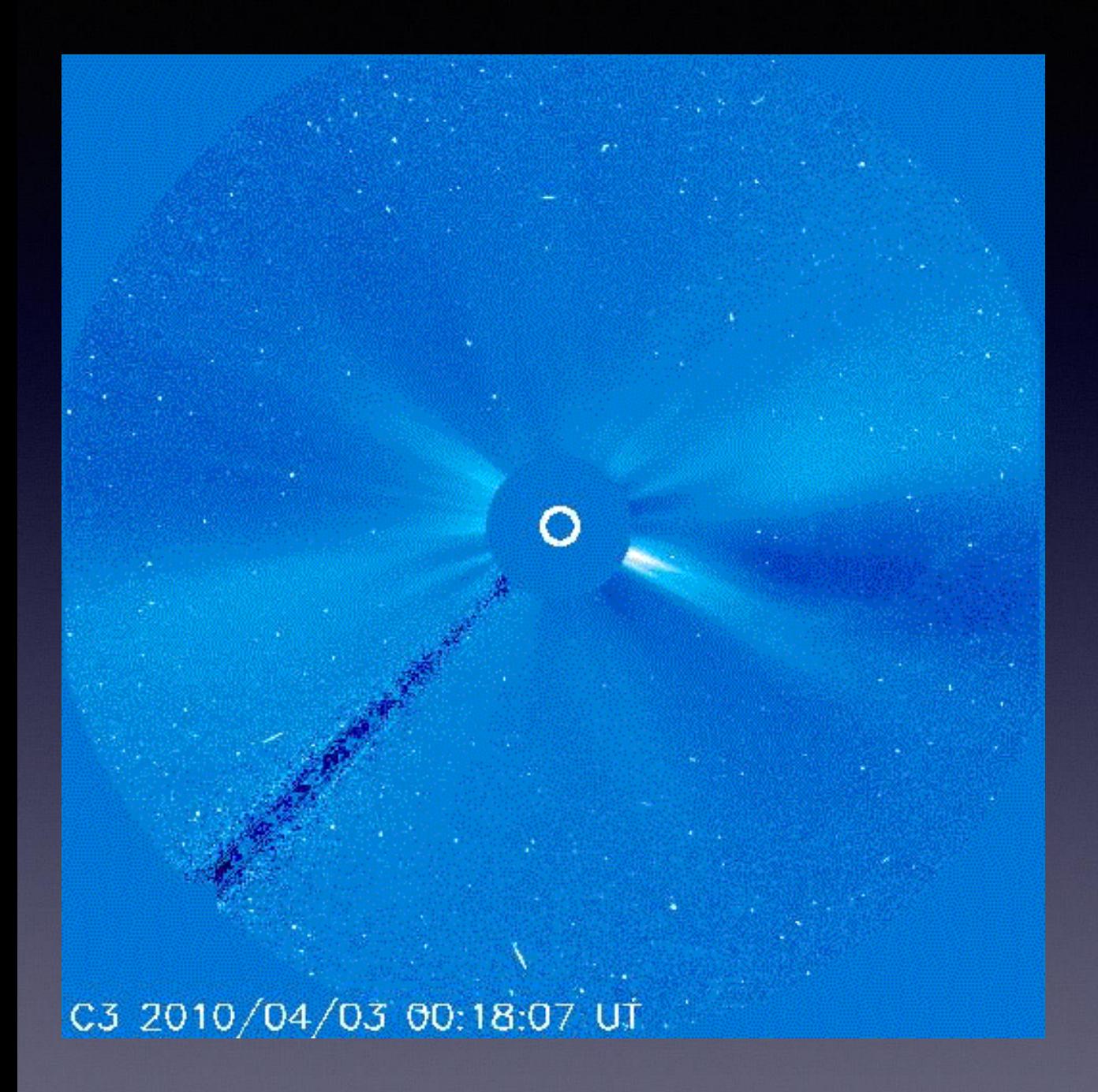

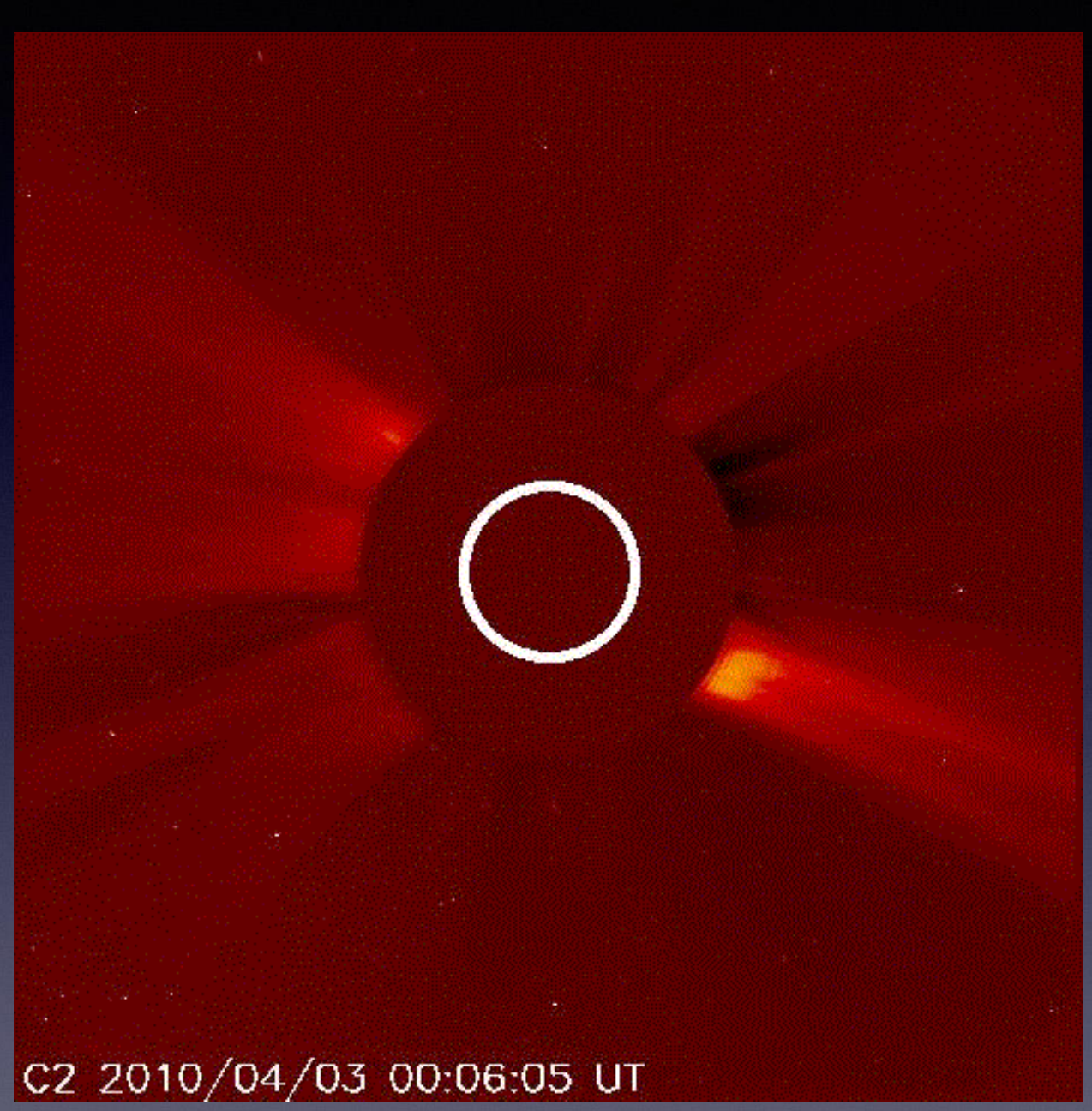

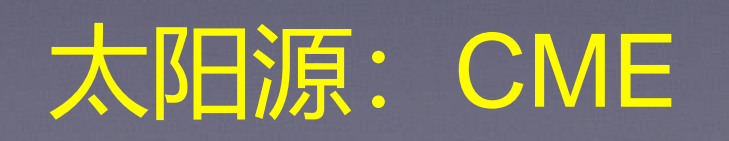

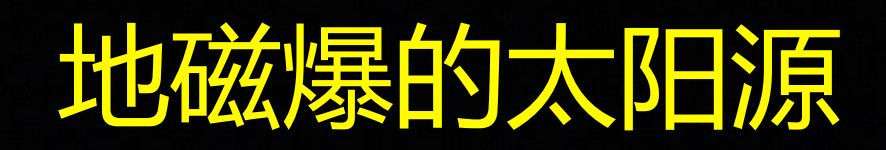

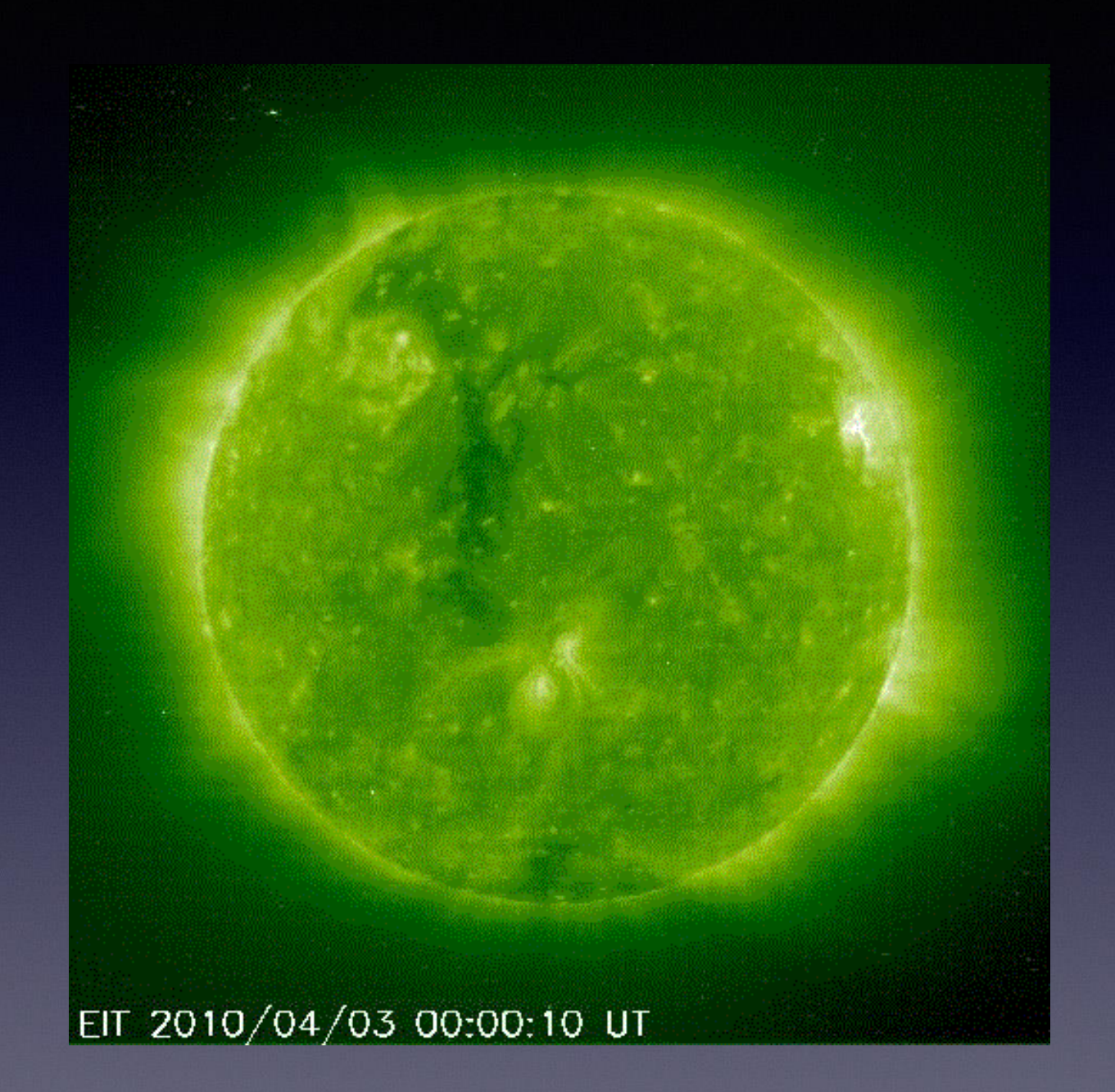

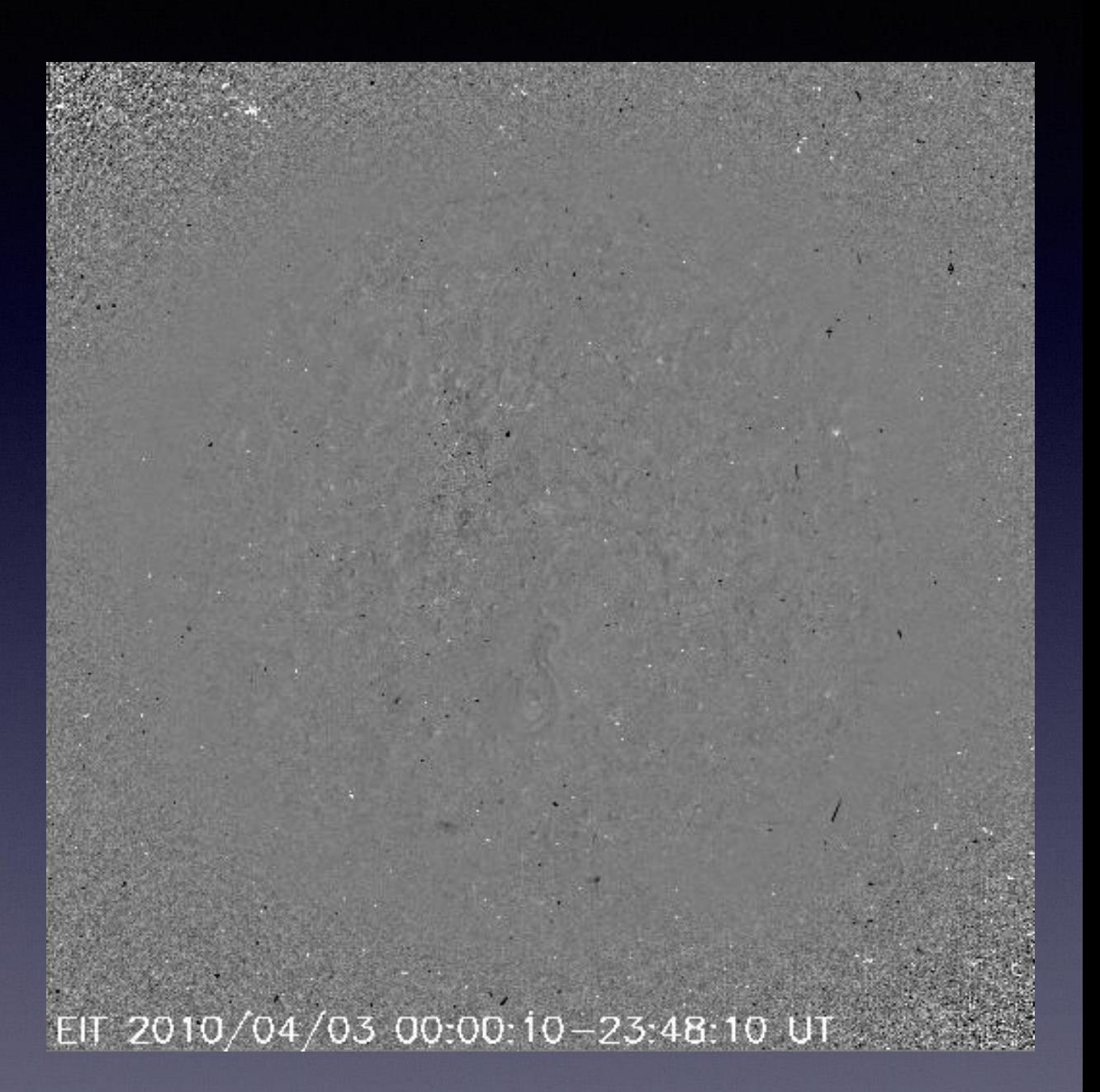

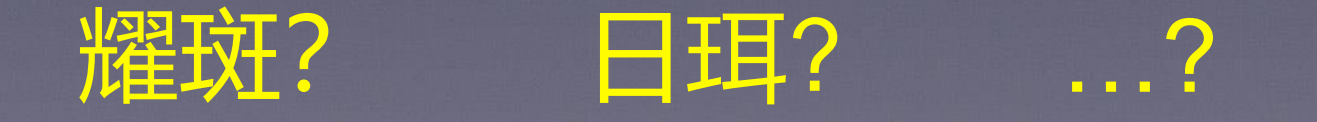

# **地磁爆源分析(STEREO期间)**

## **行星际空间没有直** <mark>接观测数据!</mark>

# **地磁爆源分析(STEREO期间)**

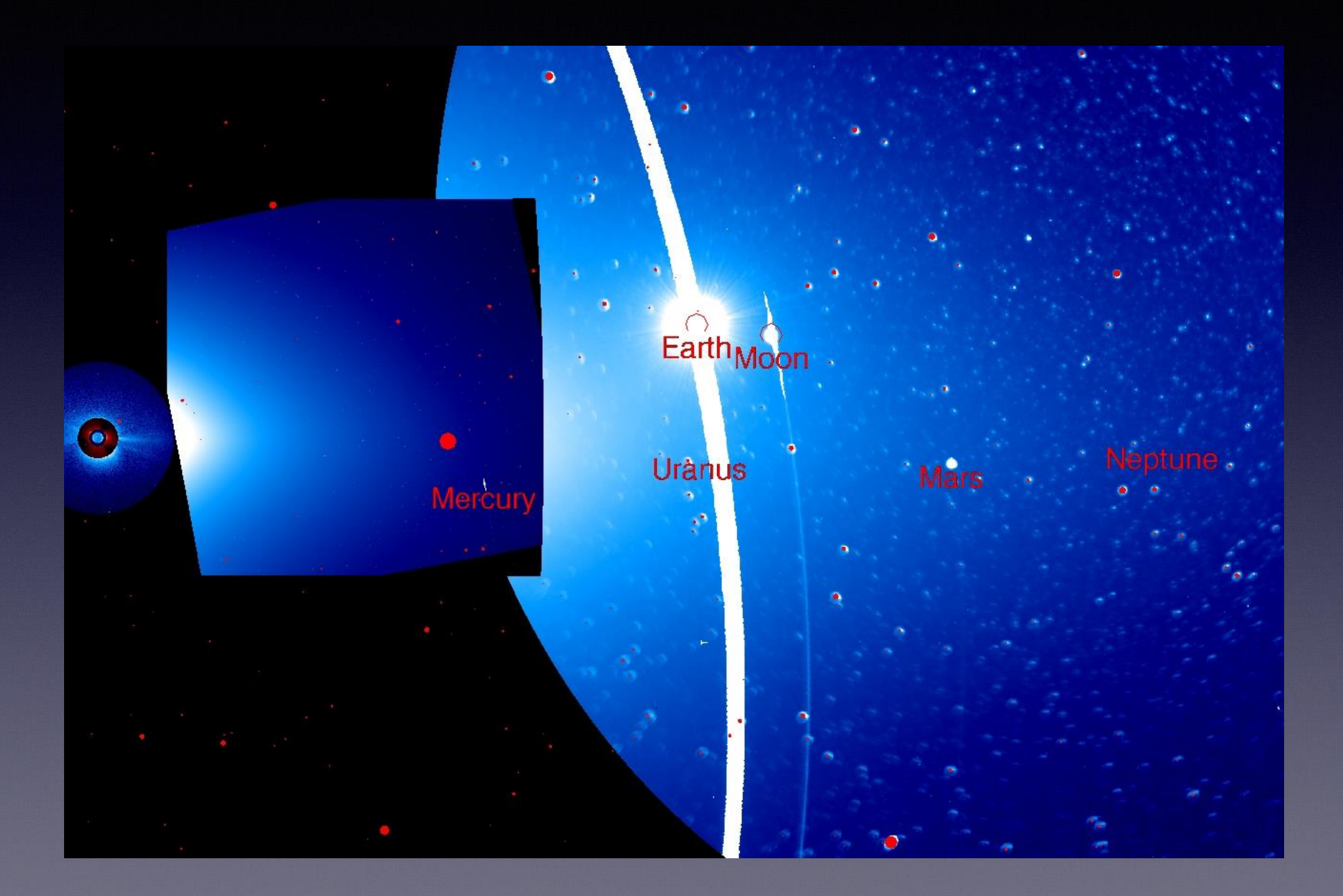

## **地磁爆源分析(STEREO期间)**

## STEREO Earth-Directed CMEs

Earth

00:09:47 HILA 00:09:01 HILB 00:09:27

# **可以监测CME从爆发到传播到达地球的全过程!**

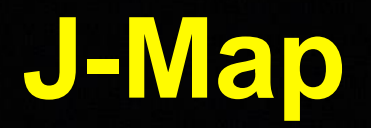

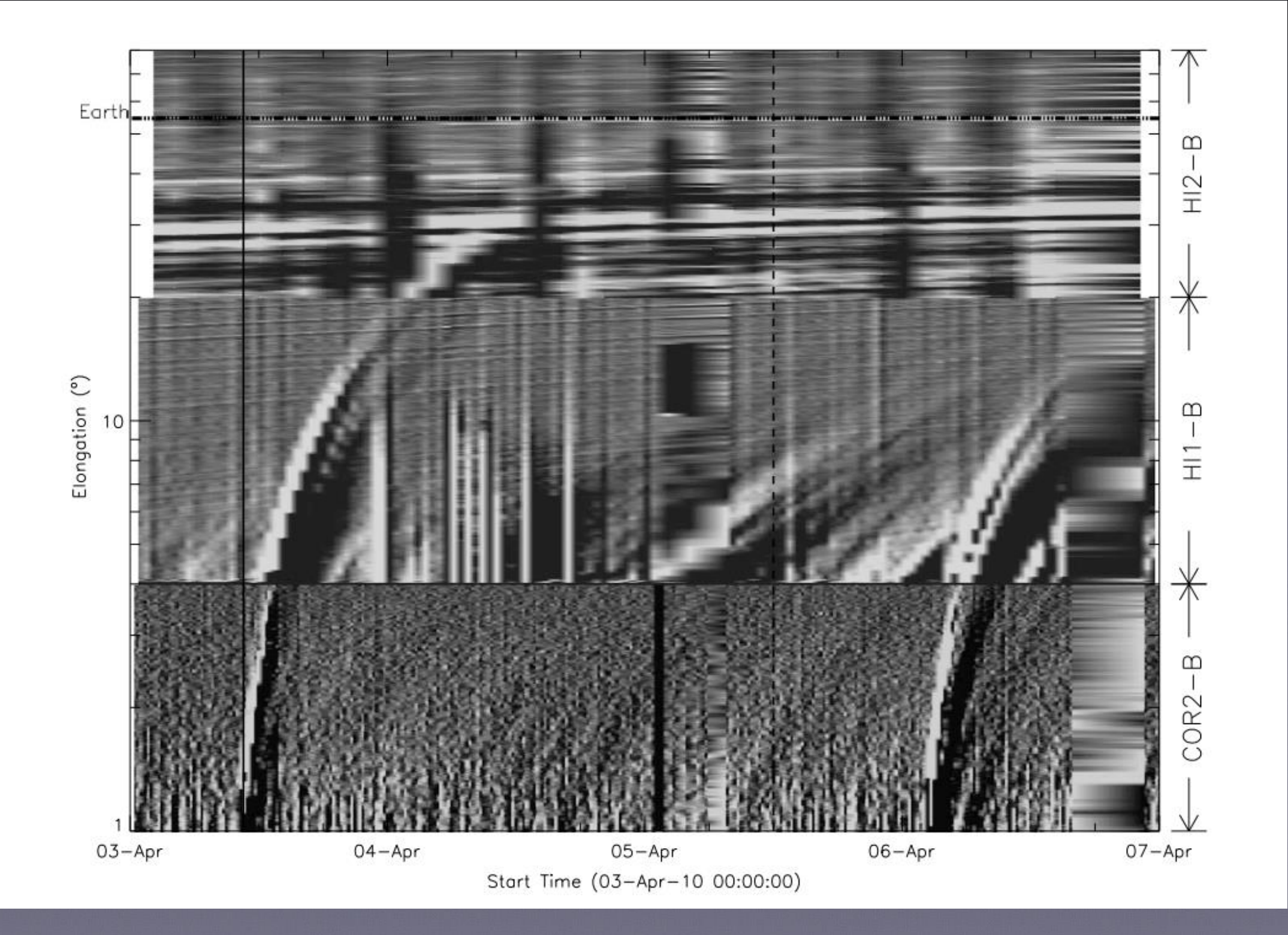

## **2、常用数据处理**

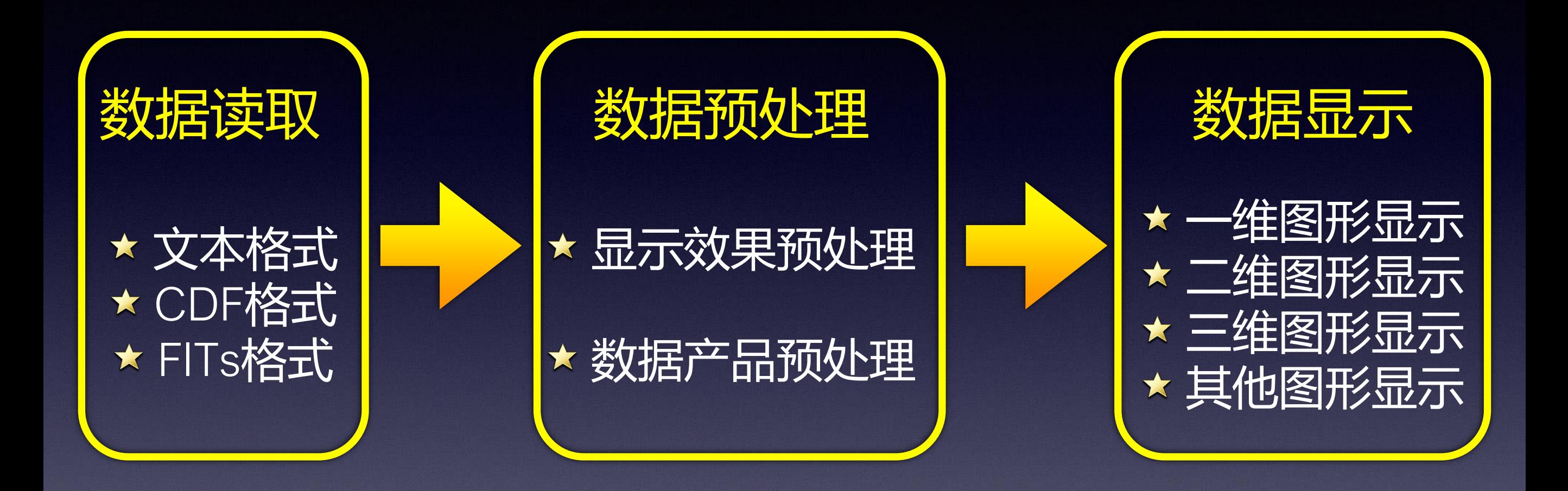

## 图 数据处理程序规范化 图 海量数据的自动处理

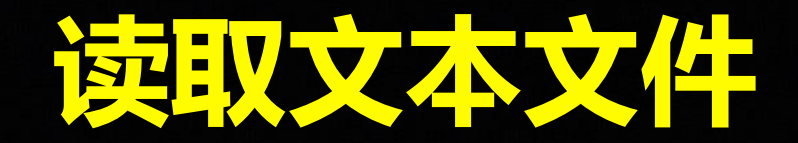

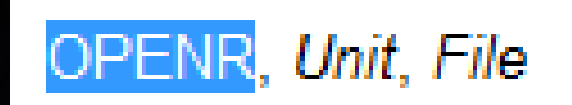

#### openr: 全部取出完后需要:free\_lun,unit

readf:

READF, [Prompt,] Unit, Var,, ..., Var,

Keywords: [, AM\_PM=[string, string]] [, DAYS\_OF\_WEEK=string\_array{7 names}] [, FORMAT=value] [, MONTHS=string array{12 names}] [, PROMPT=string]

#### reads:

READS, Input, Var,, ..., Var, [, AM\_PM=[string, string]] [, DAYS\_OF\_WEEK=string\_array{7 names}] [, FORMAT=value] [, MONTHS=string array{12 names}]

### 其他常用的命令:

strsplit: strmid: strlen:

Result = STRSPLIT( String [, Pattern] [, COUNT=variable] [, ESCAPE=string |, /REGEX [, /FOLD CASE]] [, /EXTRACT | , LENGTH=variable] [, /PRESERVE NULL] )

Result = STRMID(Expression, First\_Character [, Length] [, /REVERSE\_OFFSET])

 $Result = \frac{STRLEN(Expression)}{STRLEN(Expression)}$ 

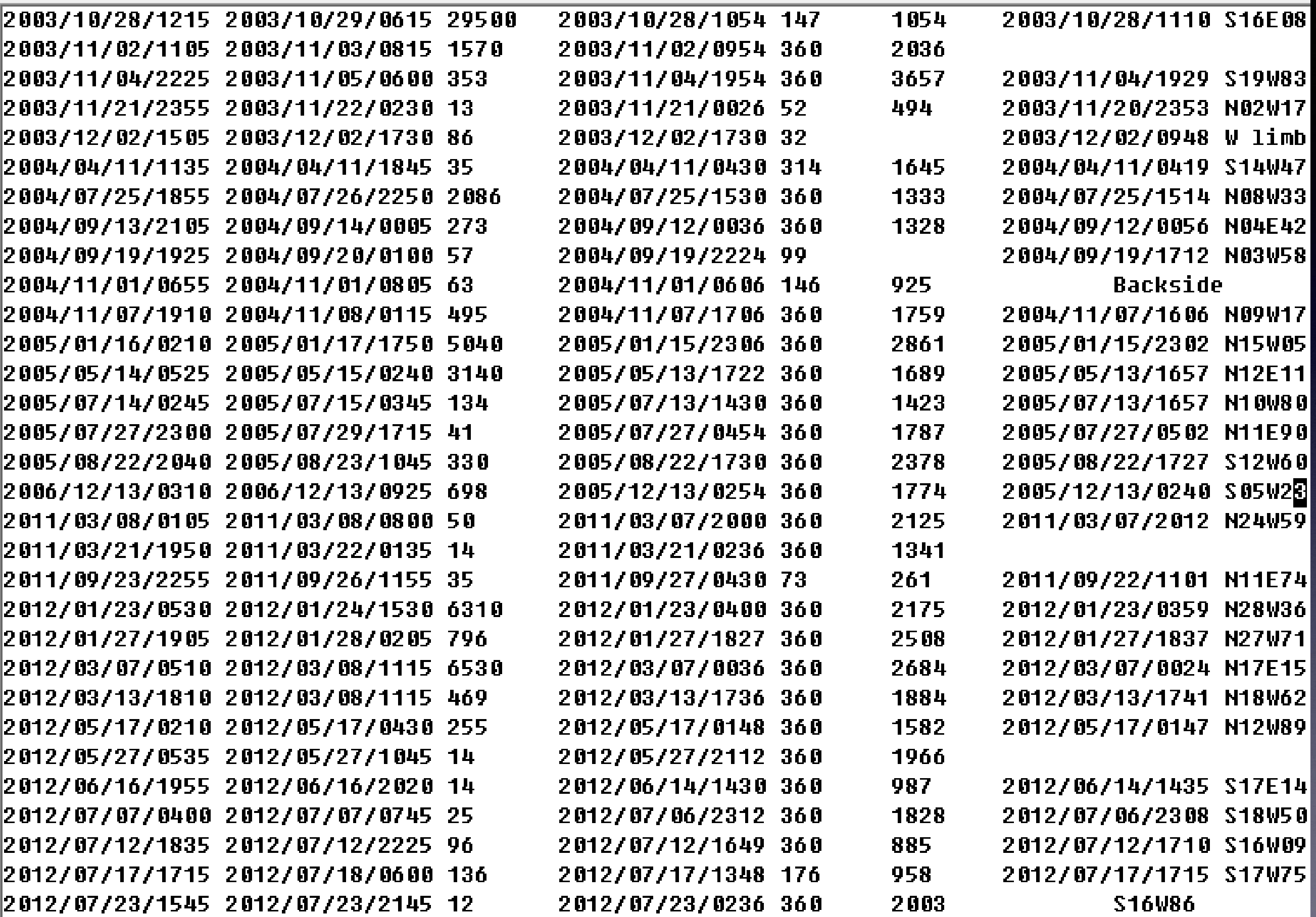

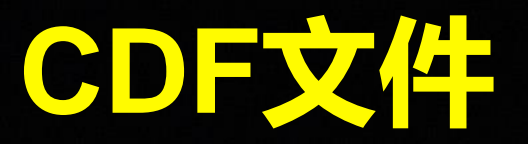

## **CDF(Common Data Format):**

#### **What is Common Data Format (CDF)?**

- Self-describing data format for the storage of scalar and multidimensional data in a platform- and discipline-independent way  $\bullet$
- Scientific data management package (CDF Library) allows application developers to manage these data arrays  $\bullet$
- Transparent access to data and meta-data through Application Programming Interfaces (APIs)  $\bullet$
- Built-in support for data compression (gZip, RLE, Huffman) and automatic data uncompression, and checksum  $\bullet$
- Large file support (> 2G-bytes)  $\bullet$
- CDF library includes a suite of tools that allow users to manipulate CDF files  $\bullet$
- Provide read/write interfaces for C, FORTRAN, Java, Perl, C#/Visual Basic, IDL, MATLAB (and user-supplied software, e.g., Python,  $\bullet$ Sybase, mySQL)

#### http://cdf.gsfc.nasa.gov

## 读取CDF文件

#### 使用CDAWEB程序包

Website: http://cdf.gsfc.nasa.gov/html/cdf\_patch\_for\_idl.html

```
加载方式:
IDL> @compile_cdaweb
常用命令:
read_mycdf:
运行方式
npstr=read_mycdf('np','fitsname')
```

```
IDL> npstr=read mycdf('Np','wi k0 swe 20140123 v02.cdf')
                      0.0000000 seconds to generate VVs.
read myCDF took
IDL> help, npstr,/str
** Structure <e54c68>, 2 tags, length=13112, data length=13100, refs=1:
                  STRUCT -> <Anonymous> Array[1]
  ΝP
                            -> <Anonymous> Array[1]
  EPOCH
                  STRUCT
IDL> help, npstr.np.dat,/str
                         = Array[870]
kExpression>
               FLOAT
```
#### datastr=read\_mycdf('','fitsname',/all)

IDL> help, datastr.np,/str IDL> datastr=read mycdf('\*\* Structure <e4a138>, 47 tags, length=4808, data length=4800, refs=2: VARNAME STRING 'Np' read myCDF took  $9.53674$ **TITLE** STRING 'WIND> Solar Wind Parameters' IDL> help, datastr,/str PROJECT STRING 'ISTP>International Solar-Terrestrial Physics' \*\* Structure <dde5c8>, 30 DISCIPLINE STRING 'Space Physics>Interplanetary Studies' SOURCE NAME STRING 'WIND>Wind Interplanetary Plasma Laboratory' EPOCH **STRUCT** 'SWE>Solar Wind Experiment' DESCRIPTOR STRING DELTA TIME **STRUCT** DATA TYPE STRING 'K0>Key Parameter' TIME PB5 **STRUCT** STRING **TEXT** Array[27] STRING **MODS** Array[5] UNIT TIME **STRUCT** ADID REF STRING 'NSSD0138' LABEL TIME **STRUCT** 'WI K0 SWE 20140123 V02' LOGICAL FILE ID STRING LOGICAL SOURCE STRING 'WI KO SWE' FORMAT TIME **STRUCT** LOGICAL SOURCE DESCRIPTION GAP FLAG **STRUCT** STRING 'Wind Solar Wind Experiment, Key Parameters' **MODE STRUCT** PI NAME STRING 'K. Ogilvie' 'NASA GSFC' PI AFFILIATION STRING SC POS GSE **STRUCT** MISSION GROUP STRING 'Wind' LABEL POS GSE **STRUCT** INSTRUMENT TYPE STRING 'Plasma and Solar Wind' SC POS GSM TEXT SUPPLEMENT 1 **STRUCT** STRING LABEL POS GSM **STRUCT GENERATION PROGRAM** SC POS R **STRUCT** STRING 'WIND SWE KP' Array[12] INPUT FILE STRING DQF **STRUCT** FIELDNAM STRING 'Proton density' OF V **STRUCT FLOAT**  $0.00000$ VALIDMIN QF VTH **STRUCT** VALIDMAX FLOAT 1000.00 SCALEMIN **FLOAT**  $0.00000$ QF NP **STRUCT SCALEMAX FLOAT** 200.000 QF ASP **STRUCT** LABLAXIS STRING 'Ion N' V GSE **STRUCT** UNITS STRING  $'$ #/cc' MONOTON STRING LABEL V GSE **STRUCT** VAR TYPE STRING 'data' V GSM **STRUCT** STRING  $'f7.1'$ FORMAT STRING FORM PTR **STRUCT** LABEL V GSM STRING LABL PTR 1 V GSE P **STRUCT** UNIT PTR STRING LABEL V POLAR **STRUCT** FILLVAL FLOAT  $-1.00000e + 31$ DEPEND 0 STRING 'Epoch' UNIT POLAR **STRUCT** DEPEND 1 STRING THERMAL SPD **STRUCT** DICT KEY STRING 'density>proton' CATDESC STRING 'Solar Wind Proton Number Density, scalar' ΝP **STRUCT** DELTA PLUS VAR STRING **STRUCT** ALPHA PERCENT DELTA MINUS VAR STRING CARTESIAN **STRUCT** AVG TYPE STRING DISPLAY TYPE STRING 'time series' POLAR **STRUCT** VAR NOTES STRING DIM SIZES LONG 0 **CDFTYPE** STRING 'CDF REAL4' 'VARY' CDFRECVARY STRING Arrav[870] FLOAT DAT

## **直接对CDF文件操作读取数据**

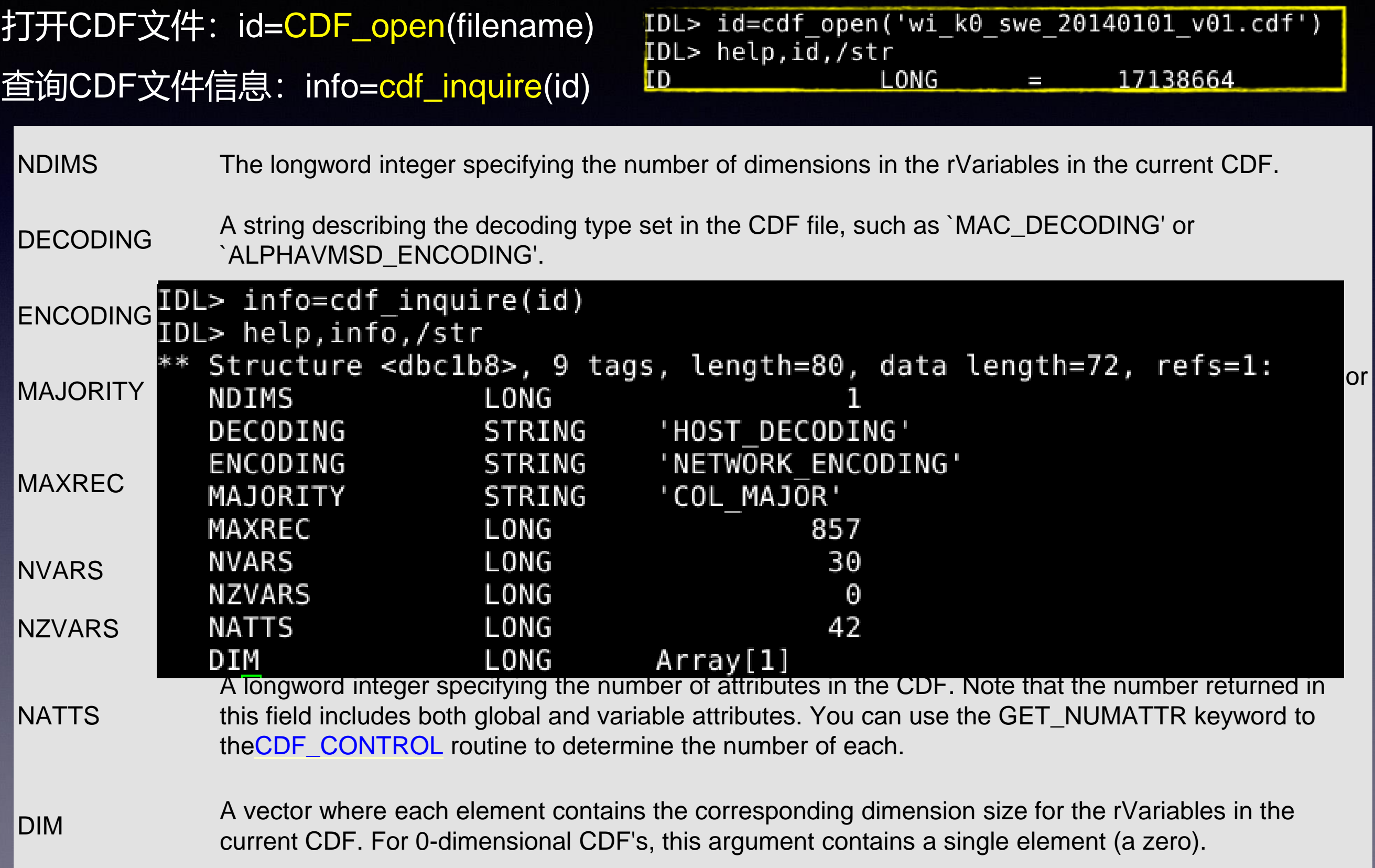

#### name=CDF\_VARINQ(i,2,/ZVARIABLE)

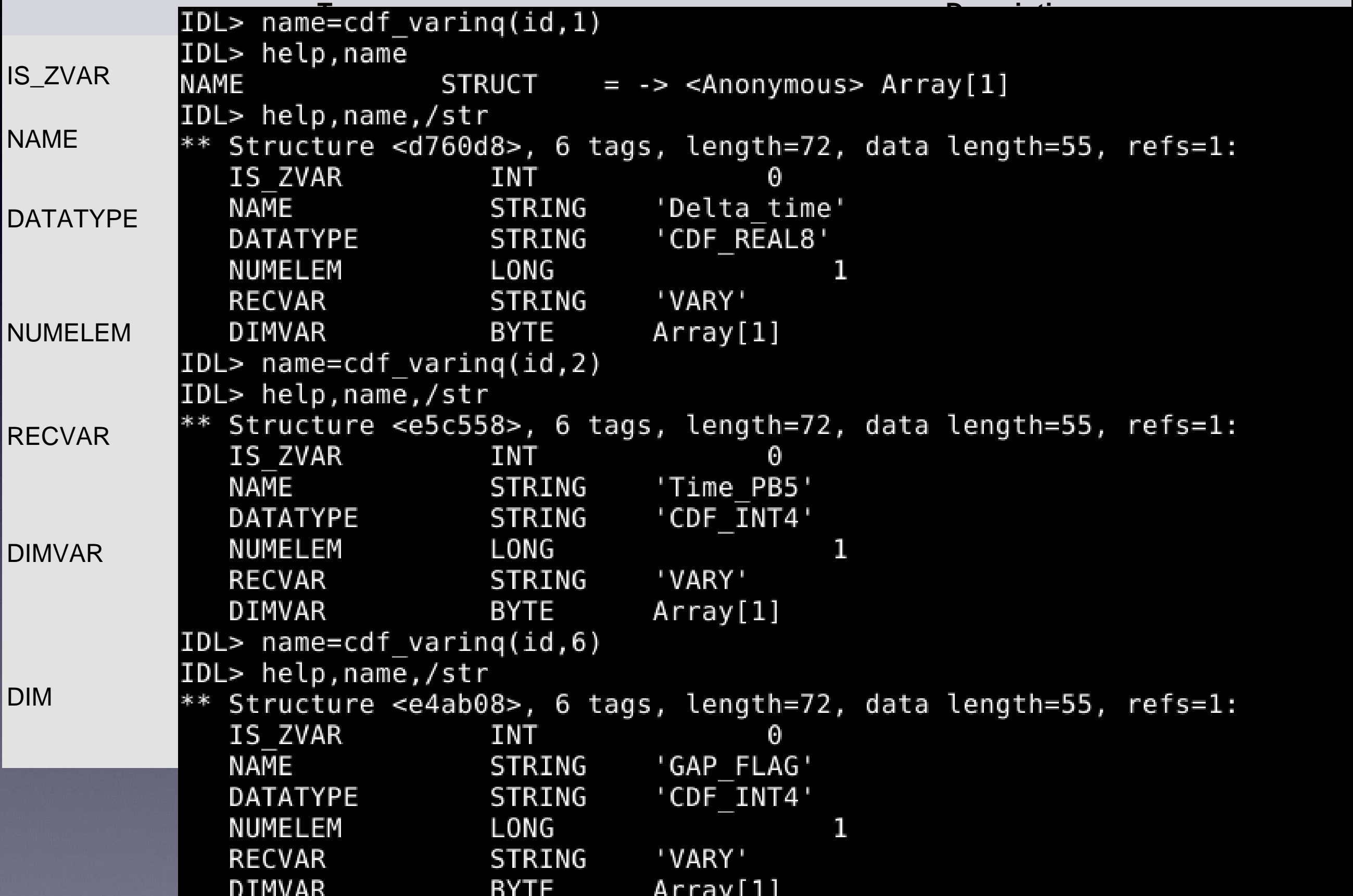

#### 读取数据: cdf\_varget, id, 'epoch', epoch, rec\_count=info.MAXREC

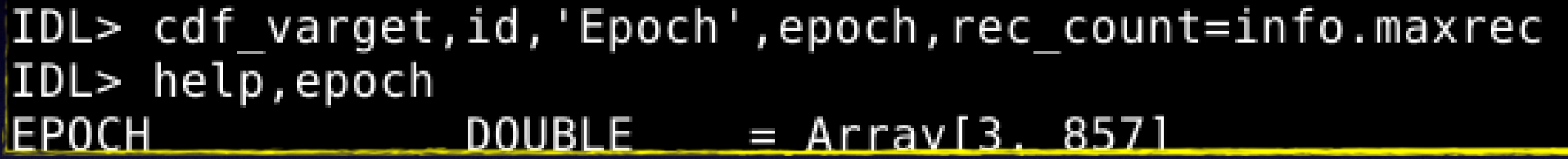

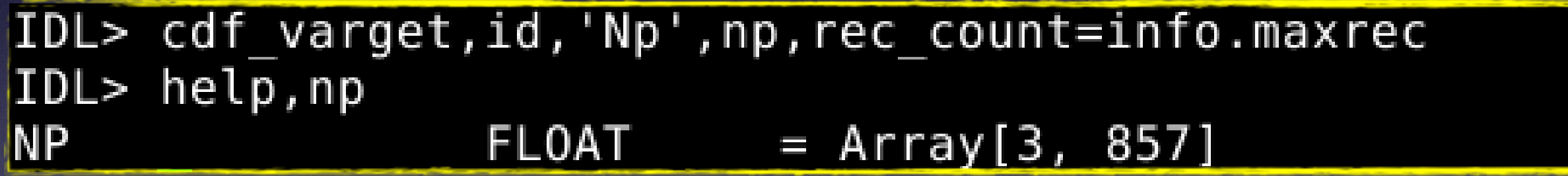

IDL> cdf\_varget,id,'tp',np,rec\_count=info.maxrec  $\%$  CDF\_VARGET: Cannot find variable: tp.  $\mathsf{\$$  CDF\_VARGET: CDF file error. BAD\_VAR\_NUM: Illegal variable number specified. Execution halted at: \$MAIN\$ R<sub>6</sub>

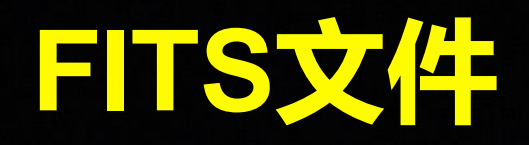

## **FITS: Flexible Image Transport System**

#### **What is FITS?**

- The standard data format used in astronomy  $\bullet$
- Stands for 'Flexible Image Transport System'  $\bullet$
- Endorsed by NASA and the International Astronomical Union  $\bullet$
- Much more than just another image format (such as JPEG or GIF)  $\bullet$
- Used for the transport, analysis, and archival storage of scientific data sets
	- $\circ$  Multi-dimensional arrays: 1D spectra, 2D images, 3D+ data cubes
	- Tables containing rows and columns of information
	- Header keywords provide descriptive information about the data
- See also the descriptions on the Wikipedia and Library of Congress Web sites.

#### http://fits.gsfc.nasa.gov

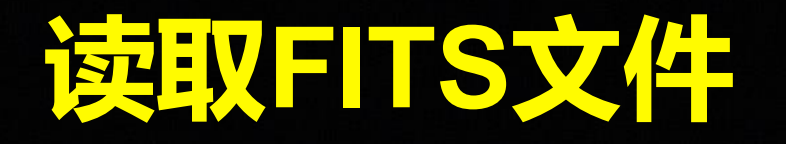

使用Solar software程序包

Website: [http://www.lmsal.com/solarsoft/sswdoc/sswdoc\\_jtop.html](http://www.lmsal.com/solarsoft/sswdoc/sswdoc_jtop.html)

#### 通用程序: readfits

Result = READFITS ( Filename/Fileunit, [ Header, heap, /NOSCALE, EXTEN NO=, NSLICE=, /SILENT , STARTROW =, NUMROW = , HBUFFER=, /CHECKSUM, /COMPRESS, /FPACK, /No Unsigned, NaNVALUE = ]

#### mreadfits

Result = MRDFITS( Filename/FileUnit, [Exten no/Exten name, Header], /FSCALE, /DSCALE, /UNSIGNED, ALIAS=strarr[2,n], /USE COLNUM, /NO TDIM, ROWS =  $[a, b, \ldots]$ , \$ /POINTER VAR, /FIXED VAR, EXTNUM= RANGE=[a, b], COLUMNS=[a, b, ...]), ERROR ACTION=x, COMPRESS=comp prog, STATUS=status, /VERSION )

SSW中帮助查看:doc\_library 或者xdoc

#### IDL> xdoc, 'secchi\_images'

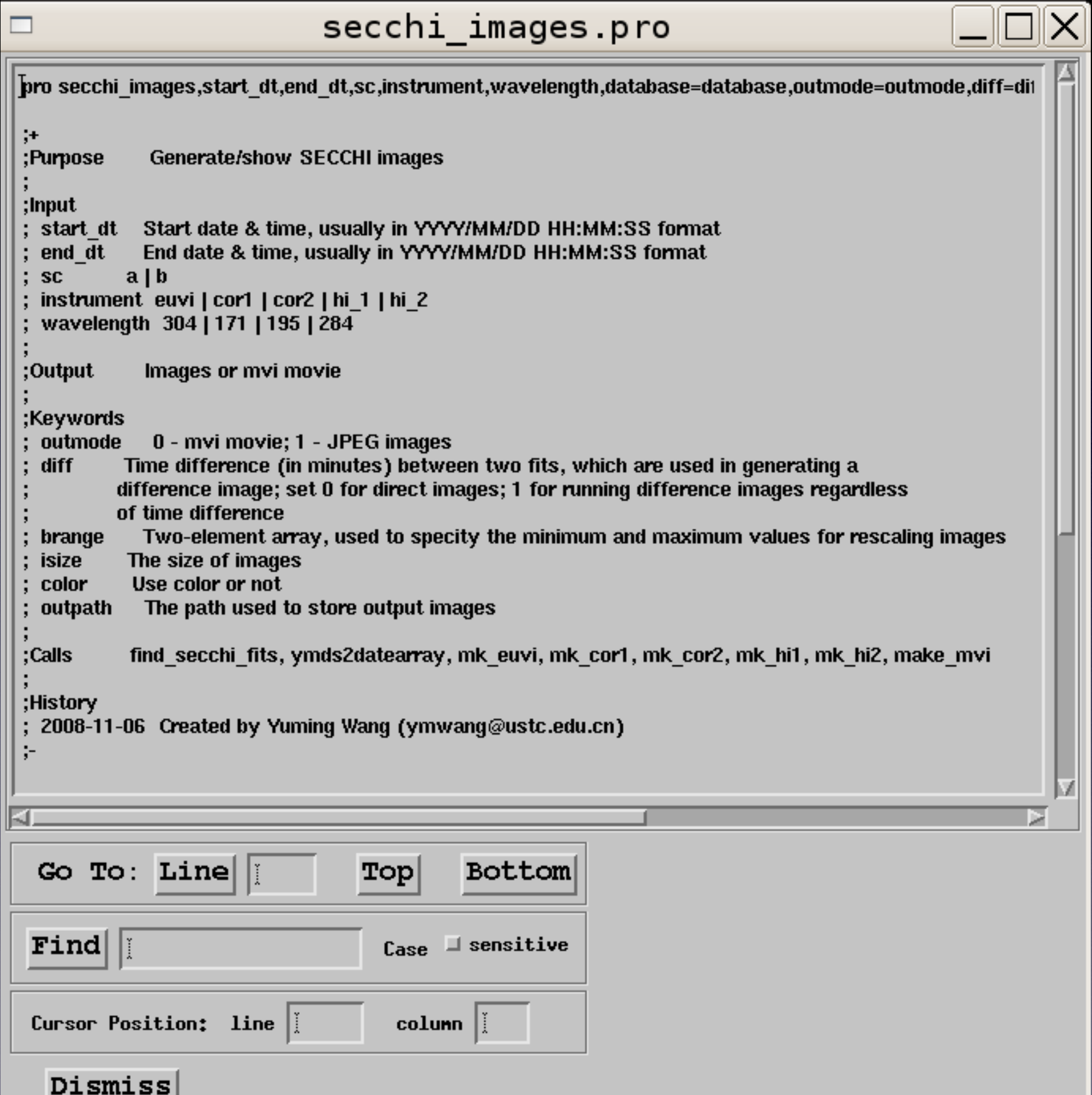

## <mark>常月?人V!双小则卫星线/#王凌非双</mark>

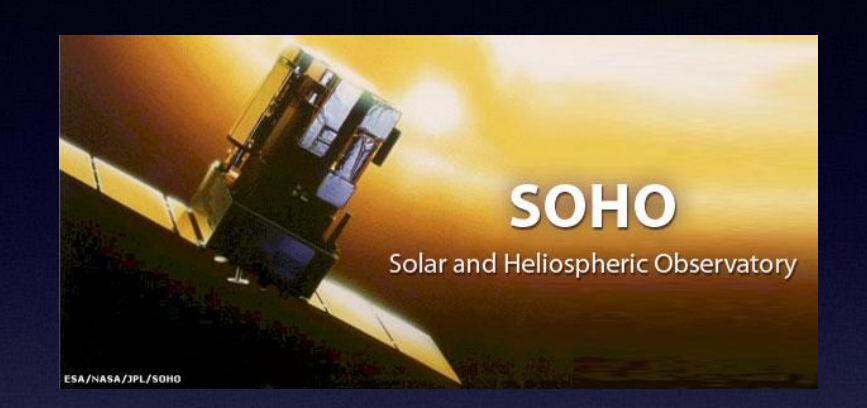

 $\star$ EIT: read\_eit eit\_prep **\*LASCO:** lasco\_readfits

**STEREO Solar Terrestrial Relations Observatory** 

H

★SECCHI: secchi\_prep

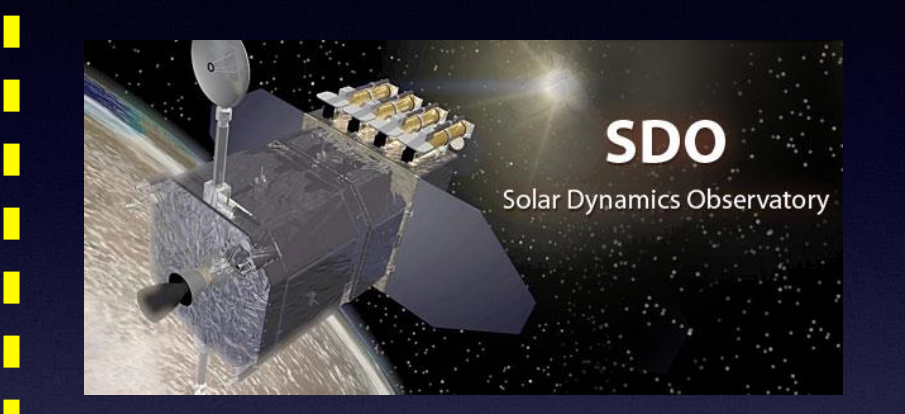

 $\star$ AIA & HMI: read\_sdo **\*AIA:** aia\_prep

## 发射雷久上理: 多对居平滑雪

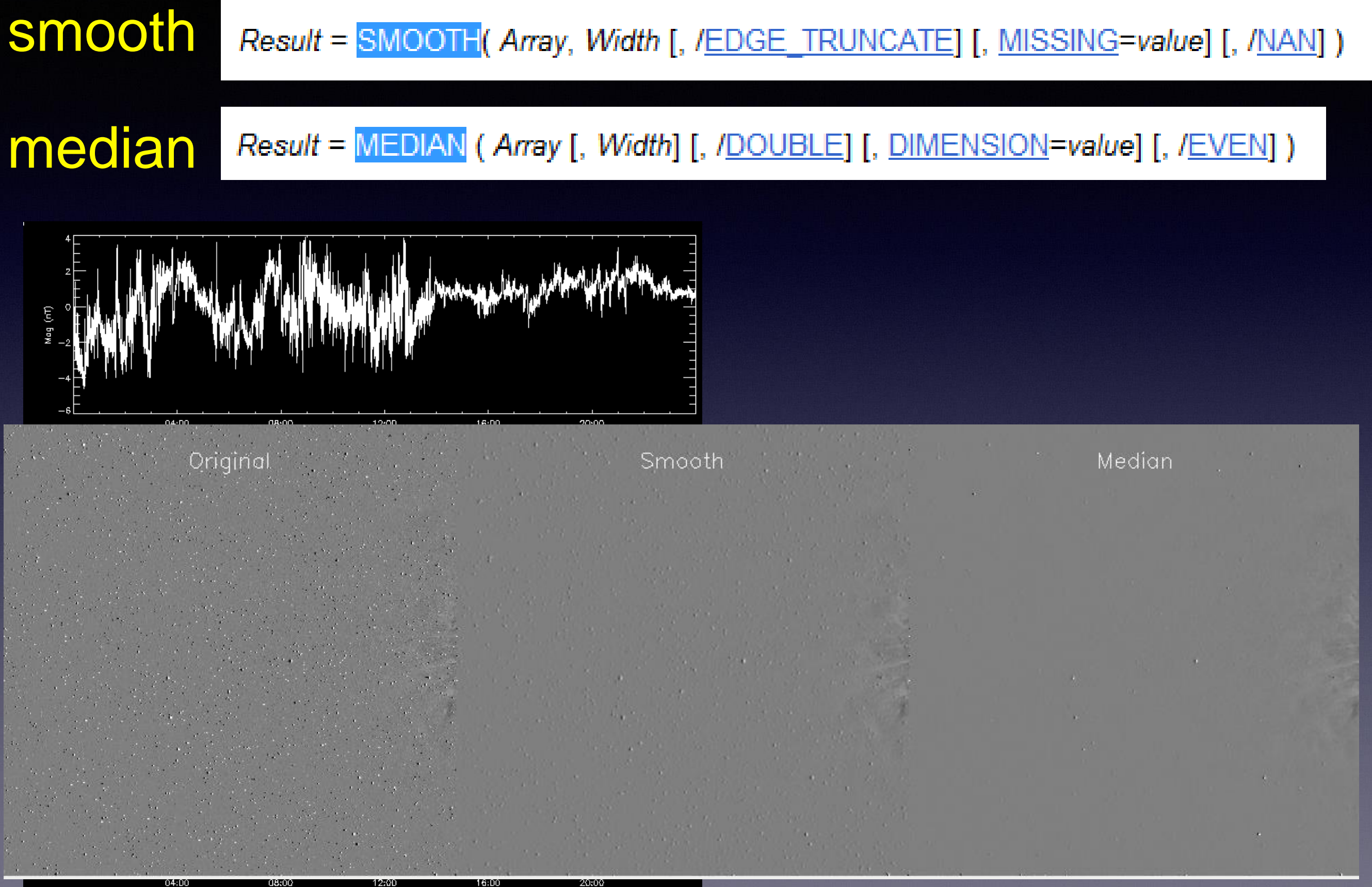

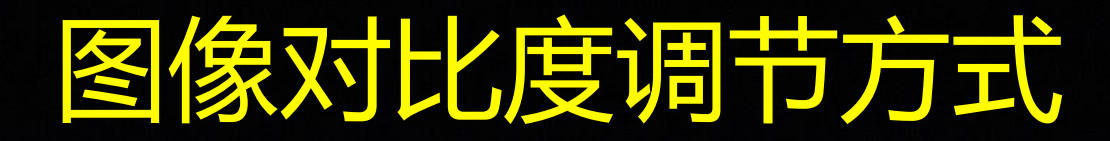

#### bytscl: Result = BYTSCL(Array [, MAX=value] [, MIN=value]  $\lceil$ ,  $/NAN$ | [, <u>TOP</u>=value]

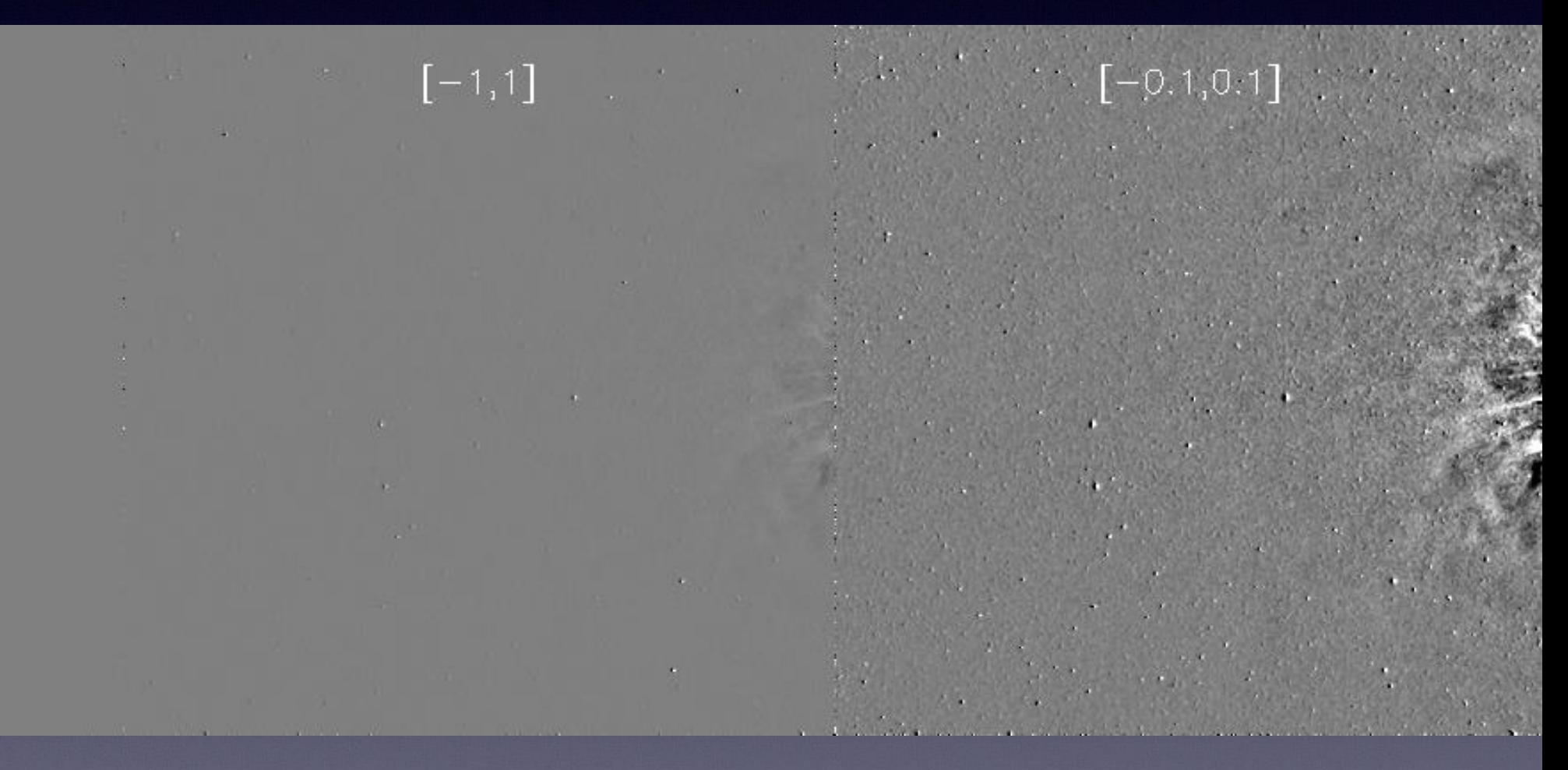

#### 对数方式,指数方式,其他特殊的算法

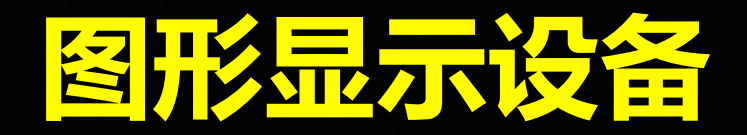

例1: set plot,'ps' !d.name当前设备名

★ set\_plot,'设备代码' 常用的设备代码: win, x, ps

IDL> print, !d. name WIN

#### device,……… 设置当前图形显示设备的属性 常用的参数:

decomposed=0|1 设置显示模式为8为伪彩色或24位真彩色 retain=0|1|2 设置备份存储模式,及当前窗口被改变或者被刷新是是 否备份。0表示不备份,1表示由系统备份,2表示由IDL备份。( win,x)

#### ★ close /close\_file 关闭文件 (ps)

### 例: dname=!d.name;获得系统的当前设置 set\_plot,'ps'

- .
- .
	- .
- 
- .
	- .
- .
- . .

device,/close set\_plot,dname; 恢复系统设置(重要)

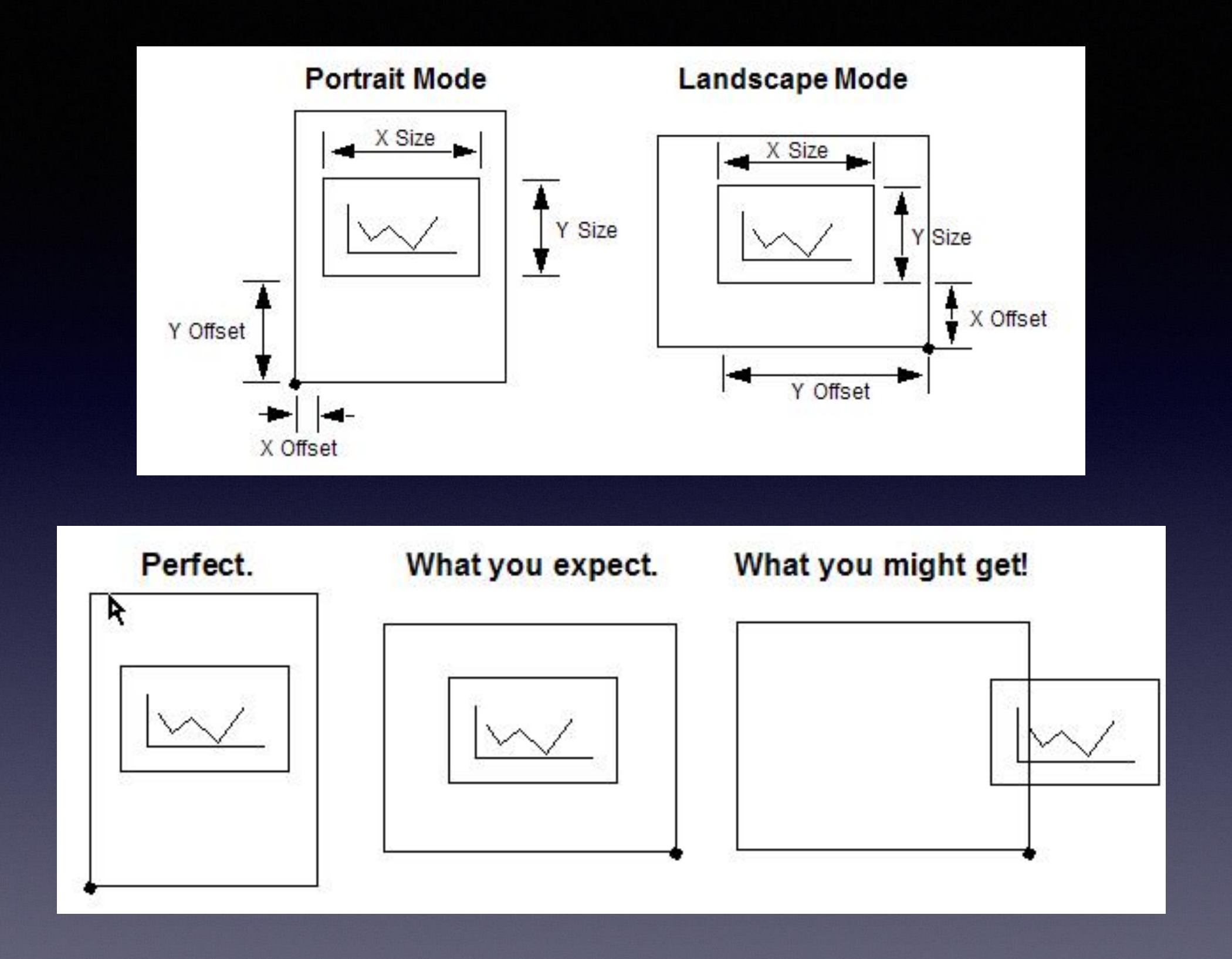

Set Plot, 'PS' Device, XSize=xs, YSize=ys, XOffset=xoff, YOffset=yoff, /Landscape

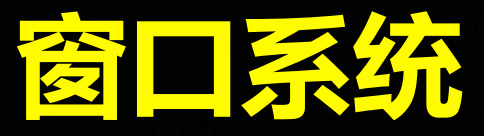

1. 窗口的建立 window[,窗口索引变量][,retain=0|1|2] [,title='标题变量'][,xsize=xsize][,ysize=ysize] [,xpos=xpos][,ypos=ypos][,/free][,/pixmap] 建立一个指定属性的窗口 窗口索引变量:IDL可以允许同时打开128个窗口。 其中用户可以指定索引号1-31,其它索引号需要加 参数free建立。当前窗口的索引号存放在系统变量 !d.window中。 pixmap: 创建位于内存的不可见窗口

例: set\_window.pro

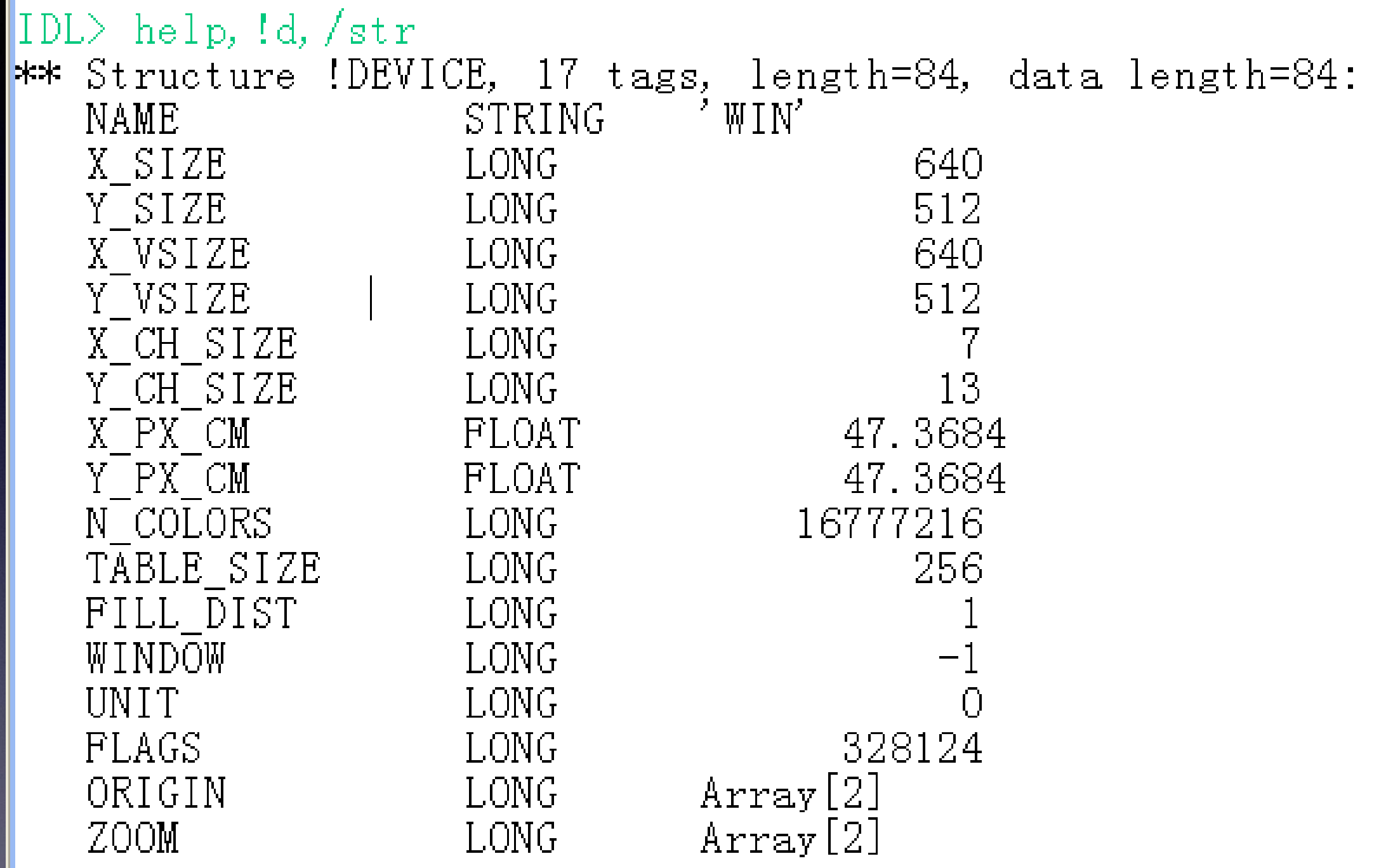
2.wset[,窗口索引号] 把窗口指引变量指定的窗口设置为当前窗口 例:wset,0 3. erase[,背景颜色变量][,color=背景颜色变量] 使用背景颜色变量指定的颜色清楚当前窗口的内容 例: erase erase,255 4. wshow[,窗口索引变量][,0|1][,/iconic] 显示窗口索引变量指定窗口,即把该窗口置于最前 注意: wshow只是显示指定窗口, 并不把该窗口设为当前窗口 例: wshow,1 5.wdelete[,窗口索引变量] 删除窗口索引变量指定的窗口,并释放其所占的内存 **例: wdelete,0** 

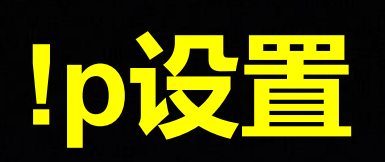

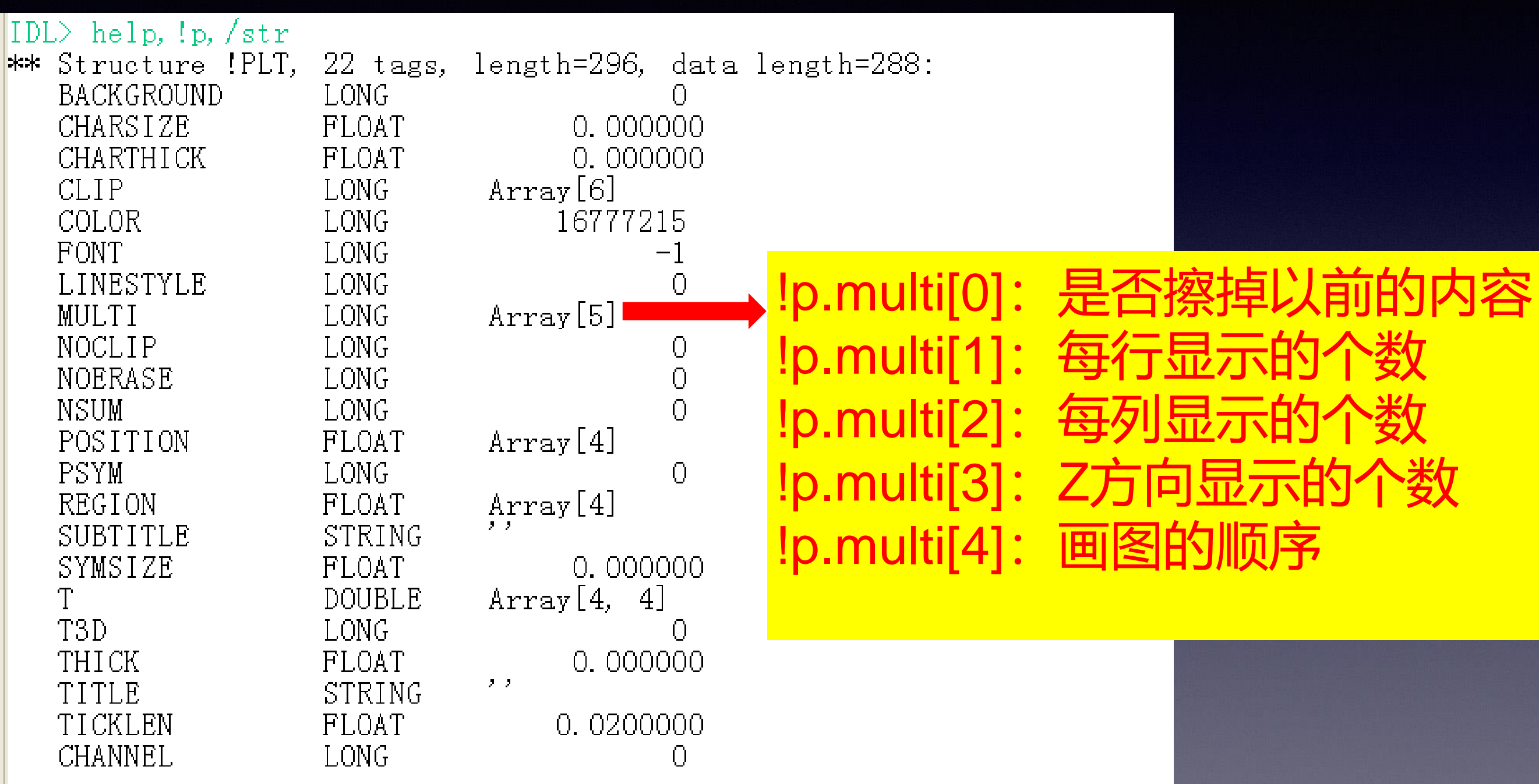

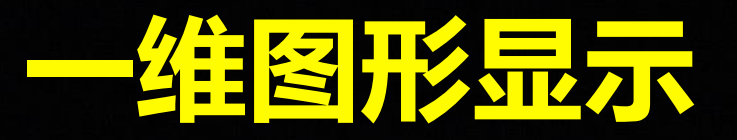

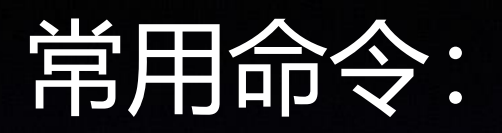

Plot:

PLOT, [X,] Y [, /<u>ISOTROPIC]</u> [, MAX\_VALUE=value] [, MIN\_VALUE=value] [, NSUM=value] [, /POLAR] [, THICK=value] [, /XLOG] [, /YLOG] [, /YNOZERO]

Graphics Keywords: [, BACKGROUND=color\_index] [, CHARSIZE=value] [, CHARTHICK=integer] [, CLIP=  $[X_{0}, Y_{0}, X_{1}, Y_{1}]$  [, COLOR=value] [, /DATA | , /DEVICE | , /NORMAL] [, FONT=integer] [, LINESTYLE={0 | 1 | 2 | 3 | 4 | 5}] [, /NOCLIP] [, /NODATA] [, /NOERASE] [, POSITION=[X<sub>0</sub>, Y<sub>0</sub>, X<sub>1</sub>, Y<sub>d</sub>]] [, PSYM=integer{0 to 10}] [, SUBTITLE=string] [, SYMSIZE=value] [, /T3D] [, THICK=value] [, TICKLEN=value] [, TITLE=string]  $[$ ,  $[X | Y | Z$ CHARSIZE=value [, {X | Y | Z}GRIDSTYLE=integer{0 to 5}]  $\left[ \right]$ , {X | Y | Z}MARGIN=[left, right]]  $\left[ \right]$ , {X | Y | Z}MINOR=*integer*] [,  $\{X \mid Y \mid Z\}$ RANGE=[min, max]] [,  ${X | Y | Z}STYLE = value$ ] [,  ${X | Y | Z}$ THICK=value] [, {X | Y | Z}TICK GET=variable] [,  ${X | Y | Z}$ TICKFORMAT=string]  $\left[ \right]$ ,  $\left[ X \right]$  Y | Z}TICKINTERVAL= value] [, {X | Y | Z}TICKLAYOUT=scalar] [,  $\{X | Y | Z\}$ TICKLEN=value] [,  $\{X \mid Y \mid Z\}$ TICKNAME=string array] [,  ${X | Y | Z}$ TICKS=integer] [,  ${X | Y | Z}$ TICKUNITS=string]  $\left[ \right]$ , {X | Y | Z}TICKV=array  $\left[\right, \{X \mid Y \mid Z\}$ TITLE=string [, ZVALUE=value{0 to 1}]

### Plots:

#### PLOTS, X [, Y [, Z]] [, /CONTINUE]

Graphics Keywords: [, CLIP=[ $X_0$ ,  $Y_0$ ,  $X_1$ ,  $Y_0$ ] [, COLOR=value] [, /DATA |, /DEVICE |, /NORMAL] [, LINESTYLE={0 | 1 | 2 | 3 | 4 | 5}] [, /NOCLIP] [, PSYM=integer{0 to 10}] [, SYMSIZE=value] [, /T3D] [, THICK=value] [, Z=value]

### Utplot:

```
Plot X vs Y with Universal time labels on bottom X axis.
CALLING SEOUENCE:
  UTPLOT, X, Y, BASE TIME ( or Utstring or Xst0), $
    TIMERANGE=TIMERANGE, LABELPAR=LBL, /SAV, TICK UNIT=TICK UNIT, NTICKS=NTICKS, $
    MINORS=MINORS, /NOLABEL, ERROR=ERROR, $
              [& ALL KEYWORDS AVAILABLE TO PLOT]
      UTPLOT, roadmap, v
      utplot, x, y, '1-sep-91'
      utplot, x, y, '1-sep-91', timerange=['1-sep-91', '2-sep-92']
      utplot, x, y, '1-sep-91', timerange=[index(0), index(i)], xstyle=1
```
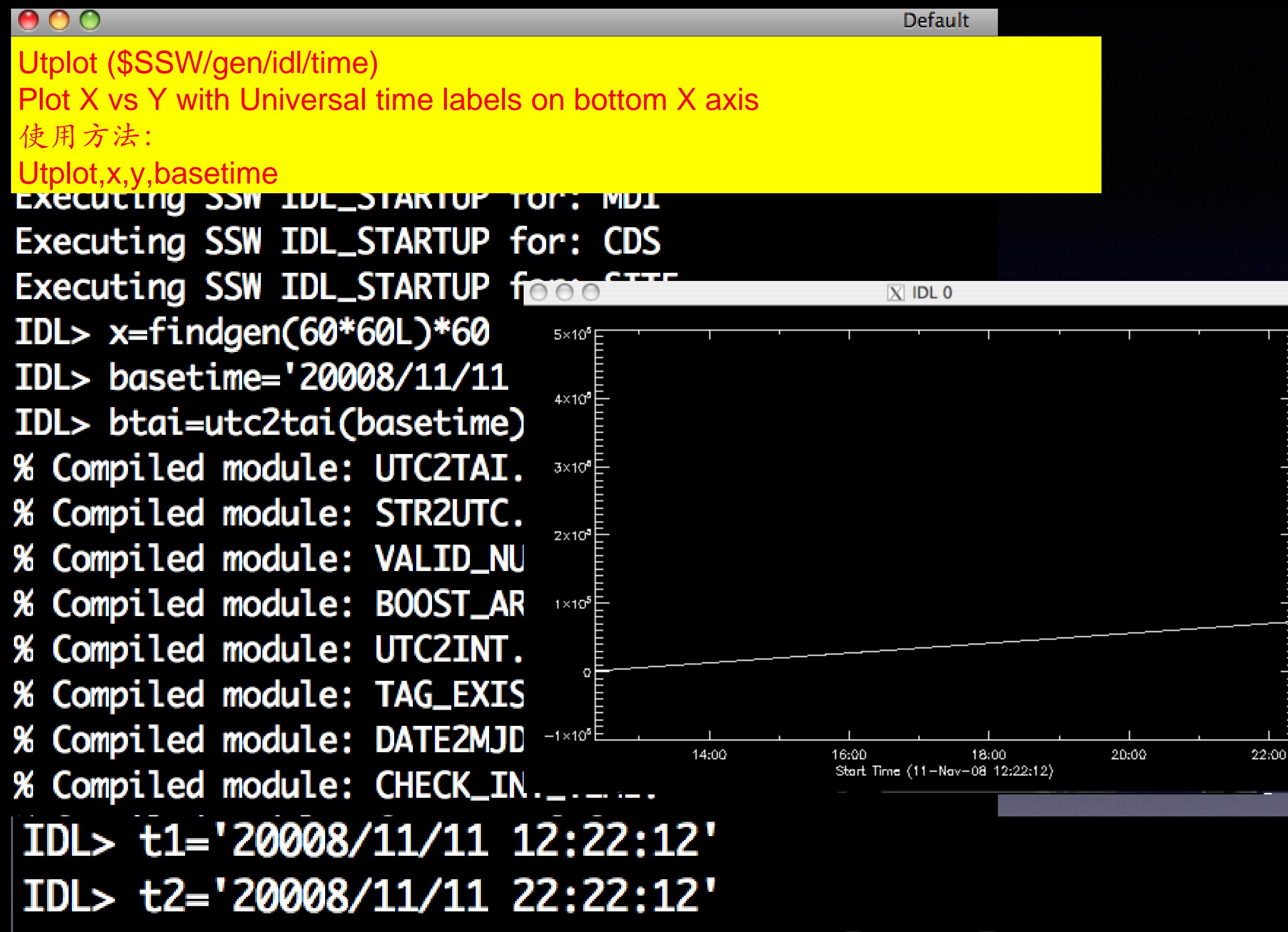

IDL> utplot,x,y,basetime,timerange=[t1,t2],xstyle=1

## **关于颜色的程序库**

# fsc\_color: 获取指定颜色的代码 (88种颜色) 使用方法:plot,[1,2,3],color=fsc\_color('red') 例: fsc\_color\_example.pro

D Fanning的程序库

w.dfanning.com

\$ssw/packages/nrl/id/nrlgen/dfanning

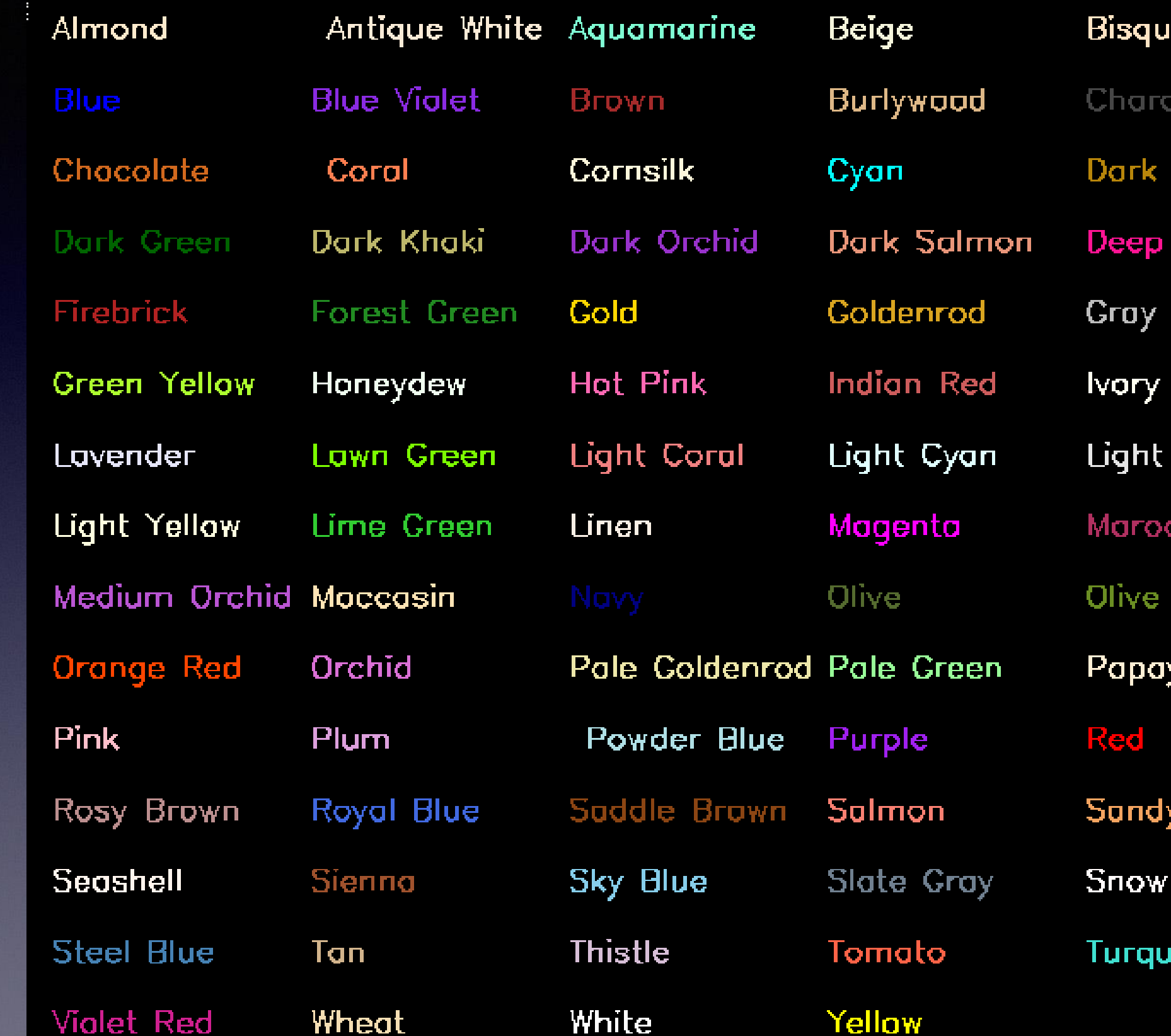

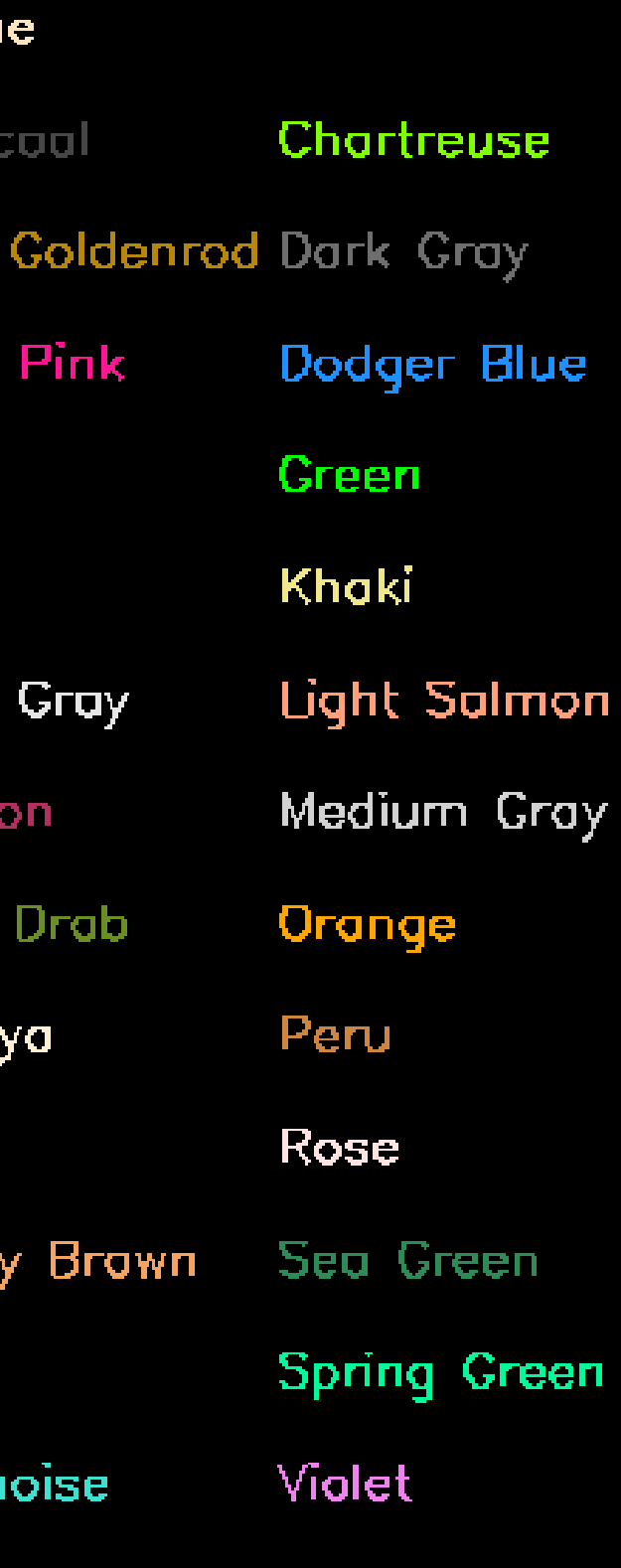

₹ed

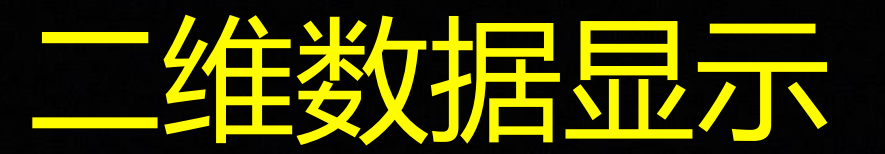

TV, Image [, Position] [, ICENTIMETERS | , INCHES] [, IORDER] [, TRUE={1 | 2 | 3}] [, IWORDS]  $[$ ,  $XSIZE=value]$   $[$ ,  $YSIZE=value]$ 

or

**IV**, Image [, X, Y [, Channel]] [, ICENTIMETERS | , INCHES] [, IORDER] [, TRUE={1|2|3}] [, IWORDS]  $[$ ,  $XSIZE=value]$   $[$ ,  $YSIZE=value]$ 

Graphics Keywords: [, CHANNEL=value] [, IDATA | , IDEVICE | , INORMAL] [, IT3D] [, Z=value]

#### TVSCL

TVSCL, Image [, Position] [, ICENTIMETERS] [, INCHES] [, INAN] [, IORDER] [, TOP=value] [, TRUE= {1 | 2 | 3}] [, / <u>WORDS</u>] [, <u>XSIZE</u>=value] [, YSIZE=value]

or

IVSCL, Image [, X, Y [, Channel] [, ICENTIMETERS] [, INCHES] [, INAN] [, IORDER] [, TOP=value] [, TRUE= {1 | 2 | 3}] [, /<u>WORDS</u>] [, <u>XSIZE</u>=value] [, <u>YSIZE</u>=value]]

Graphics Keywords: [, CHANNEL=value] [, /DATA | , /DEVICE | , /NORMAL] [, /T3D] [, Z=value]

### **Contour:**

CONTOUR, Z [, X, Y] [, C\_ANNOTATION=vector\_of\_strings] [, C\_CHARSIZE=value] [, C\_CHARTHICK=integer] [, C\_COLORS=vector] [, C\_LABELS=vector{each element 0 or 1}] [, C\_LINESTYLE=vector] [, C\_ORIENTATION=degrees] [, C\_SPACING=value] [, C\_THICK=vector] [, /CELL\_FILL | , /FILL] [, /CLOSED] [, IDOWNHILL] [, IFOLLOW] [, IRREGULAR] [, ISOTROPIC] [, LEVELS=vector] [, NLEVELS=integer{1 to 60}] [, MAX\_VALUE=value] [, MIN\_VALUE=value] [, /OVERPLOT] [{, /PATH\_DATA\_COORDS, PATH FILENAME=string, PATH INFO=variable, PATH XY=variable}|, TRIANGULATION=variable] [, *I*PATH DOUBLE] [, *I*XLOG] [, *I*YLOG] [, ZAXIS={0 | 1 | 2 | 3 | 4}]

Graphics Keywords: Accepts all graphics keywords accepted by PLOT except for: LINESTYLE, PSYM, SYMSIZE. See Graphics Keywords Accepted.

## 画数据图像 ■ 选取数据中符合某些条件的部分

### 缺点:图片文件很大

## Contour,Z[,X,Y]

## 常用的参数:

C\_annotation:设置轮廓线上的文本标注内容 Levels:设置每一层轮廓所对应的值的数组  $\star$ Nlevels:设置绘制轮廓线的层数(最大值60)  $\bigstar$ 如果设置了levels,改值无效 ★ /fill:使用填充的方式绘制轮廓 ★ Path\_xy:获得等值线的坐标  $\bigstar$ Path\_info:获得等值线的路径信息 ★

**例: example\_contour.pro** 

### **Shade\_surf**

SHADE SURF, Z [, X, Y] [, AX=degrees] [, AZ=degrees] [, IMAGE=variable] [, MAX\_VALUE=value] [, MIN\_VALUE=value] [, PIXELS=pixels] [, ISAVE] [, SHADES=array] [, IXLOG] [, IYLOG]

Graphics Keywords: [, CHARSIZE=value] [, CHARTHICK=integer] [, COLOR=value][, /DATA |, /DEVICE |, /NORMAL] [, FONT=integer] [, /NODATA] [, POSITION=[X<sub>0</sub>, Y<sub>0</sub>, X<sub>1</sub>, Y<sub>1</sub>]] [, SUBTITLE=string] [, /T3D] [, THICK=value] [, TICKLEN=value] [, TITLE=string]  $[$ ,  $[X | Y | Z]$ CHARSIZE=value] [,  ${X | Y | Z}$ GRIDSTYLE=integer{0 to 5}]  $[$ , {X | Y | Z}MARGIN=[left, right]]  $\left[,\left\{ X \mid Y \mid Z\right\}$ MINOR=integer  $\left[\right, \left\{ X \mid Y \mid Z \right\}$ RANGE=[min, max]  $[$ , {X | Y | Z}STYLE=value] [,  ${X | Y | Z}$ THICK=value] [,  ${X | Y | Z}$ TICKFORMAT=string]  $\left[ \right, \{X \mid Y \mid Z\}$ TICKINTERVAL= value] [, {X | Y | Z}TICKLAYOUT=scalar] [,  ${X | Y | Z}$ TICKLEN=value] [,  ${X | Y | Z}$ TICKNAME=string array]  $\left[ \right]$ , {X | Y | Z}TICKS=integer [,  ${X | Y | Z}$ TICKUNITS=string]  $\left[\right, \left\{ X \mid Y \mid Z \right\}$ TICKV=array [, {X | Y | Z}TICK\_GET=variable] [,  ${X | Y | Z}$ TITLE=string] [, ZVALUE=value{0 to 1}]

```
compare contour shadesurf
nn = 1001a = dist(t)x = findgen(nn)y=findgen(nn)
image = bytescl(a)set plot, 'ps
device filename='compare.ps' xs=16 ys=8 /color
[p.multi=[0, 2, 1]contour, image, x, y, nlevels=255,/fill
loadct, 32
contour, image, x, y, nlevels=255,/fill
loadct, 0,/silent
shade_surf,a,x,y        ax=90,az=0.xstyle=1.ystyle=1.zstyle=5.shades=image
loadct, 32
```

```
shade surf,a,x,y.ax=90.az=0.xstyle=1.ystyle=1.zstyle=5.shades=image
loadct 0
```
device /close end

#### **Contour**

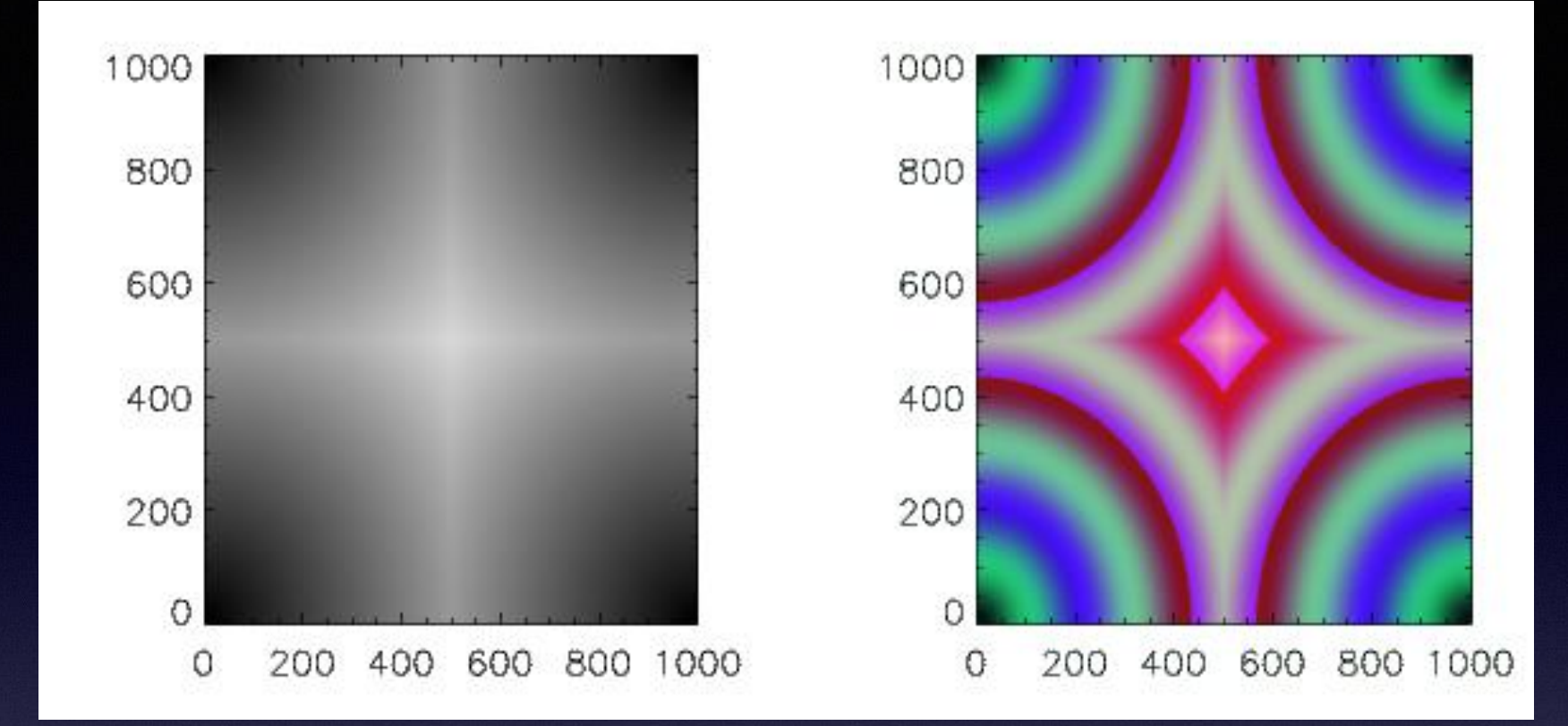

### Shade\_surf

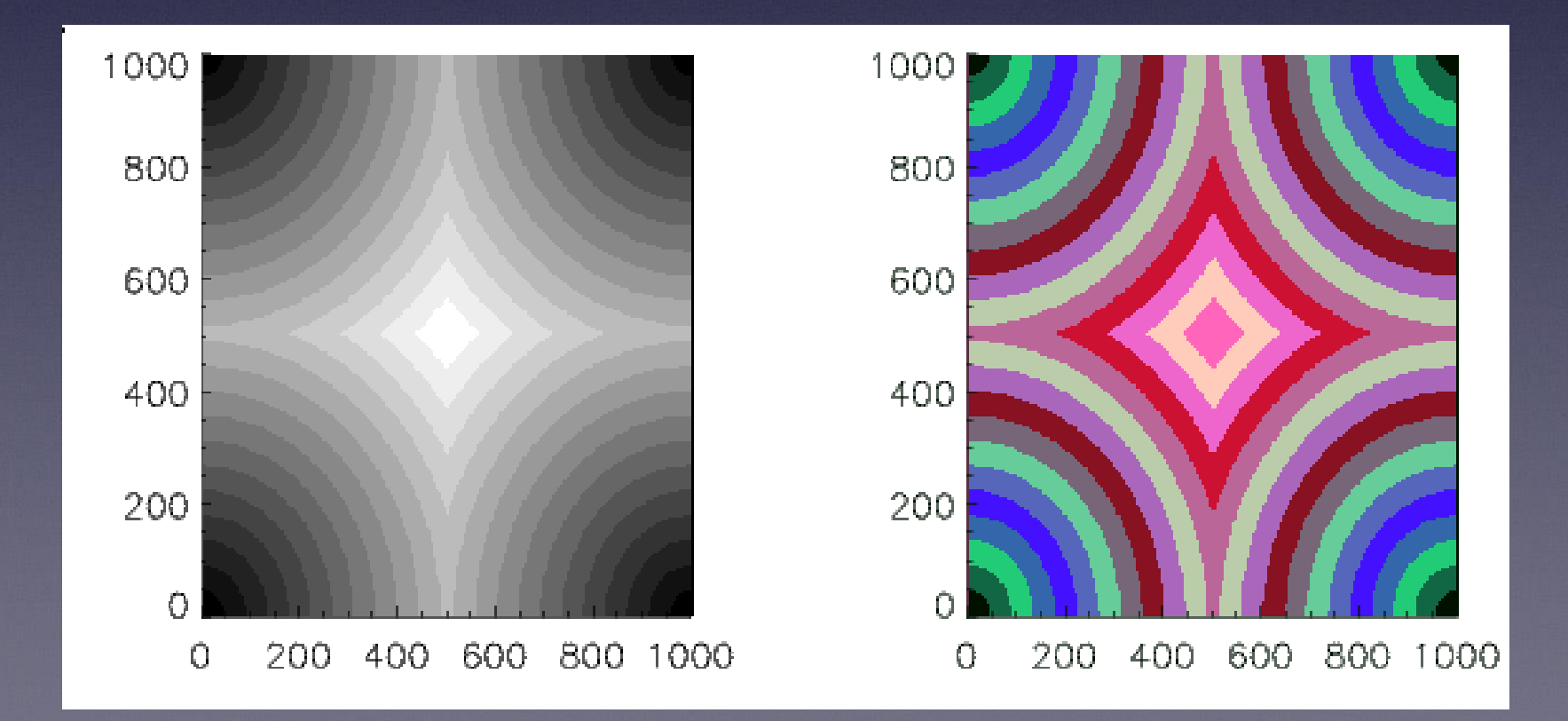

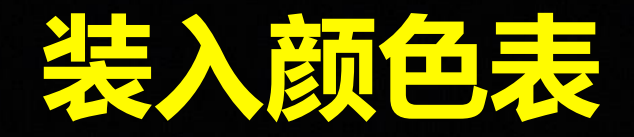

## loadct ,[颜色表索引变量] 装入制定颜色表文件的制定颜色表

 $\vert\mathrm{IDL}\rangle$  loadet, 3 % LOADCT: Loading table RED TEMPERATURE  $|\text{LDL}\rangle$  $\text{IDL}$  loadet, 3, /silent

xloadct:以交互方式装入或修改 颜色表文件中的指定颜色表

Help Done  $O0$ ptions O Function O Tables  $\Box$  $\left\langle \cdot \right\rangle$  $\geq$ Stretch Bottom 100  $\leq$  $\rightarrow$ Stretch Top 1.00000  $\left\langle \cdot \right\rangle$  $\rightarrow$ Gamma Correction B-W LINEAR BLUE/WHITE |GRN-RED-BLU-WHT IRED TEMPERATURE BLUE/GREEN/RED/YELLOW |STD GAMMA-II **IPRISM** |RED-PURPLE GREEN/WHITE LINEAR GRN/WHT EXPONENTIAL |GREEN-PINK| |BLUE-RED 16 LEVEL **RAINBOW STEPS** |STERN SPECIAL

## **默认颜色表**

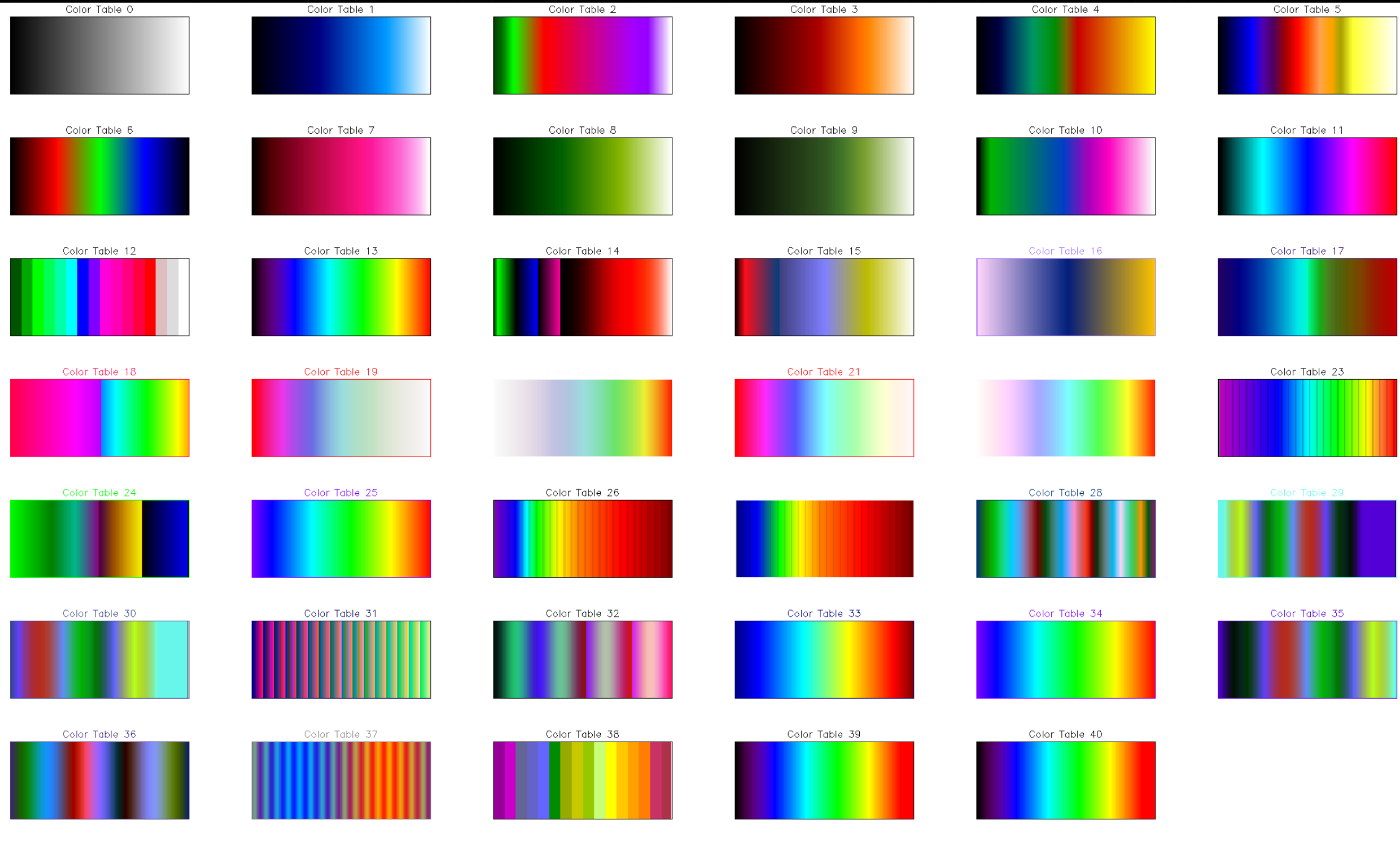

Hue Sat Lightness 2  $20\,$ 

## 常用观测数据的颜色表

### SDO/AIA: aia\_Ict

#### pro aia lct, r, g, b wavelnth=wavelnth, load=load

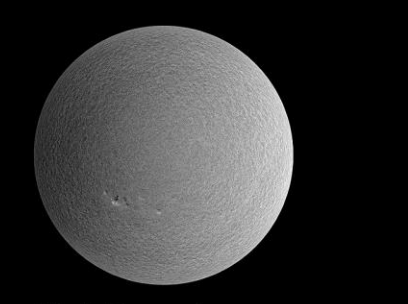

**HMI Dopplergram** Surface movement Photosphere

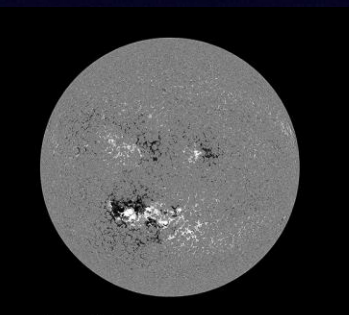

HMI Magnetogram Magnetic field polarity Photosphere

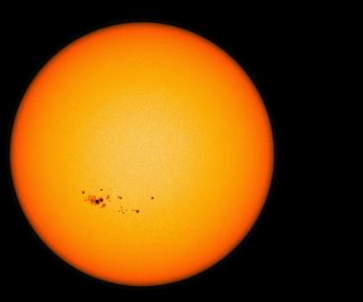

**HMI Continuum** Matches visible light Photosphere

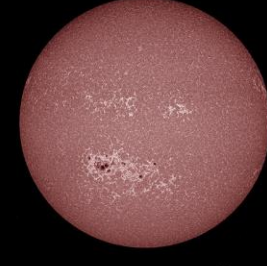

AIA 1700 Å 4500 Kelvin Photosphere

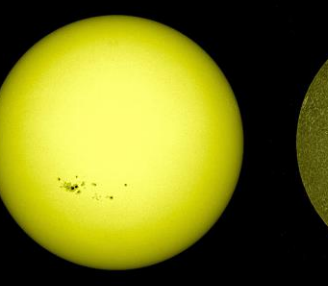

AIA 4500 Å 6000 Kelvin Photosphere

AIA 211 Å

2 million Kelvin

Active regions

AIA 1600 Å 10,000 Kelvin Upper photosphere/ Transition region

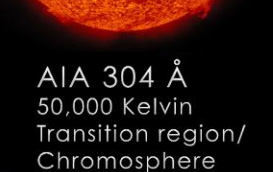

STAN

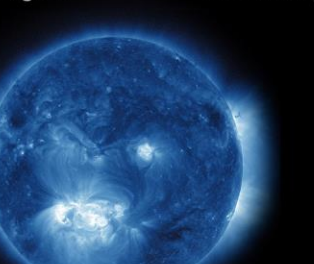

AIA 335 Å 2.5 million Kelvin Active regions

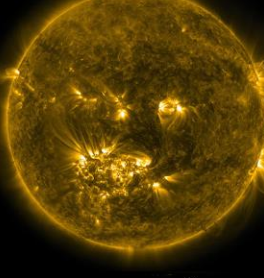

AIA 171 Å 600,000 Kelvin Upper transition Region/quiet corona

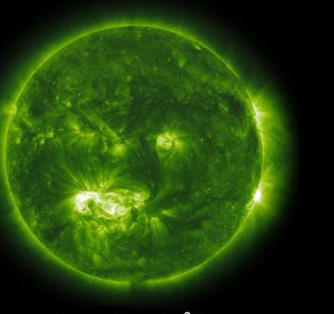

AIA 094 Å 6 million Kelvin **Flaring regions** 

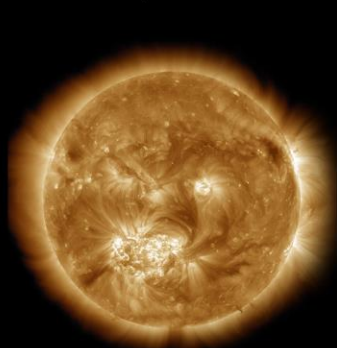

AIA 193 Å 1 million Kelvin Corona/flare plasma

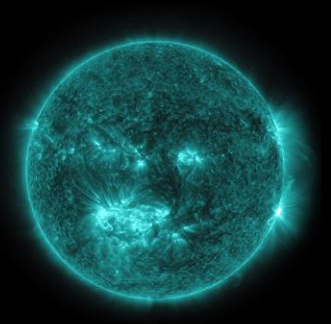

AIA 131 Å 10 million Kelvin **Flaring regions** 

## **常用观测数据的颜色表**

#### STEREO/SECCHI: secchi\_colors

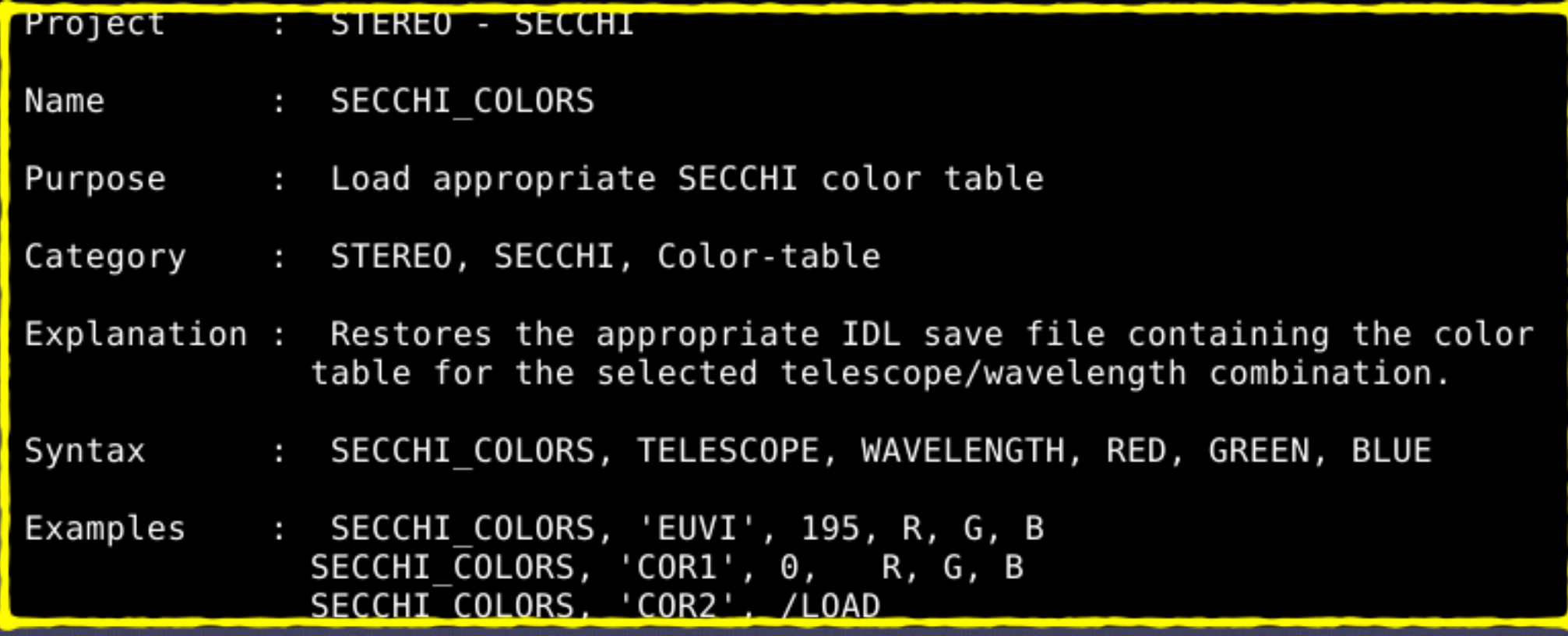

#### SOHO/EIT: eit\_colors

Name: eit\_colors Purpose: load EIT color tables Input Parameters: table - EIT table number or associated wavelength Output Parameters: r,g,b - optional return RGB Calling Examples: ; load the first EIT table (relative) eit colors, 0 eit colors, 41 ; load the first EIT table (absolute)  $e$ it $\overline{\rule{0pt}{0pt}}$ colors, 284, r, g, b ; map wavelenght-> table, return RGB

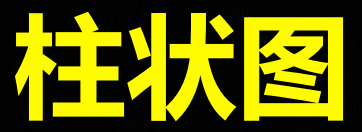

#### histogram

Result = <mark>HIST</mark>OGRAM( Array [, <u>BINSIZE</u>=value] [, <u>INPUT</u>=variable] [, <u>LOCATIONS</u>=variable] [, <u>MAX</u>=value] [, <u>MIN</u>=value] [, /<u>NAN]</u> [, <u>NBINS</u>=value]<br>[, <u>OMAX</u>=variable] [, <u>OMIN</u>=variable] [, /<u>L64</u> | <u>REVERSE\_INDICE</u>

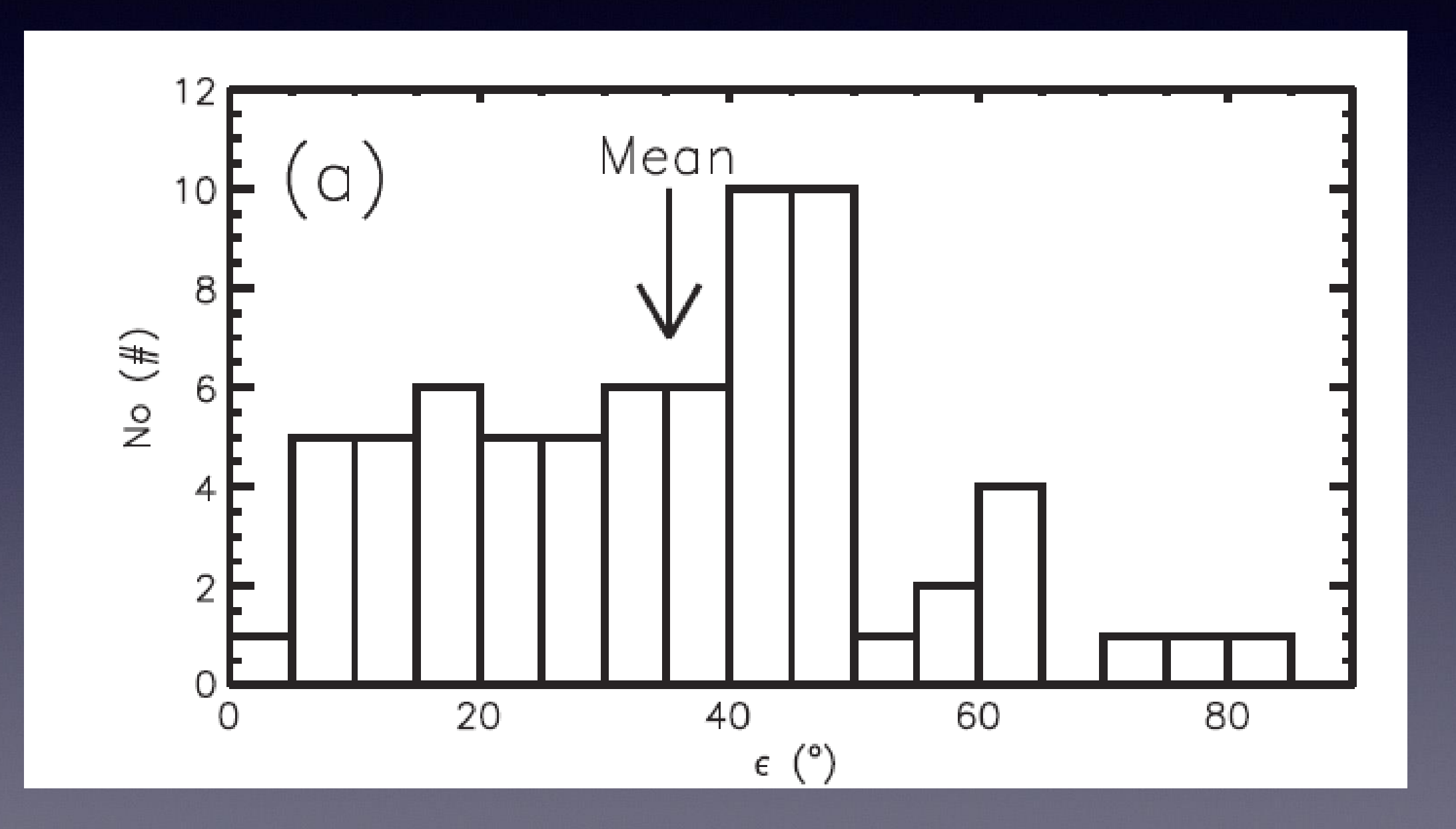

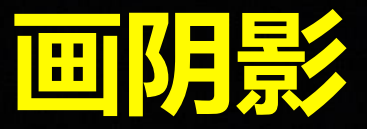

#### Polyfill

POLYFILL, X [, Y [, Z]] [, *IMAGE\_COORD=array*] [, /<u>IMAGE\_INTERP]</u> [, /LINE\_FILL] [, PATTERN=array] [, SPACING=centimeters] [, TRANSPARENT=value]

Graphics Keywords: [, CLIP=[X<sub>o</sub>, Y<sub>o</sub>, X<sub>i</sub>, Y<sub>i</sub>]] [, COLOR=value] [, /DATA | , /DEVICE | , /NORMAL] [, LINESTYLE={0 | 1 | 2 | 3 | 4 | 5}] [, /NOCLIP] [, ORIENTATION=ccw\_degrees\_from\_horiz] [, /T3D] [, THICK=value] [, Z=value]

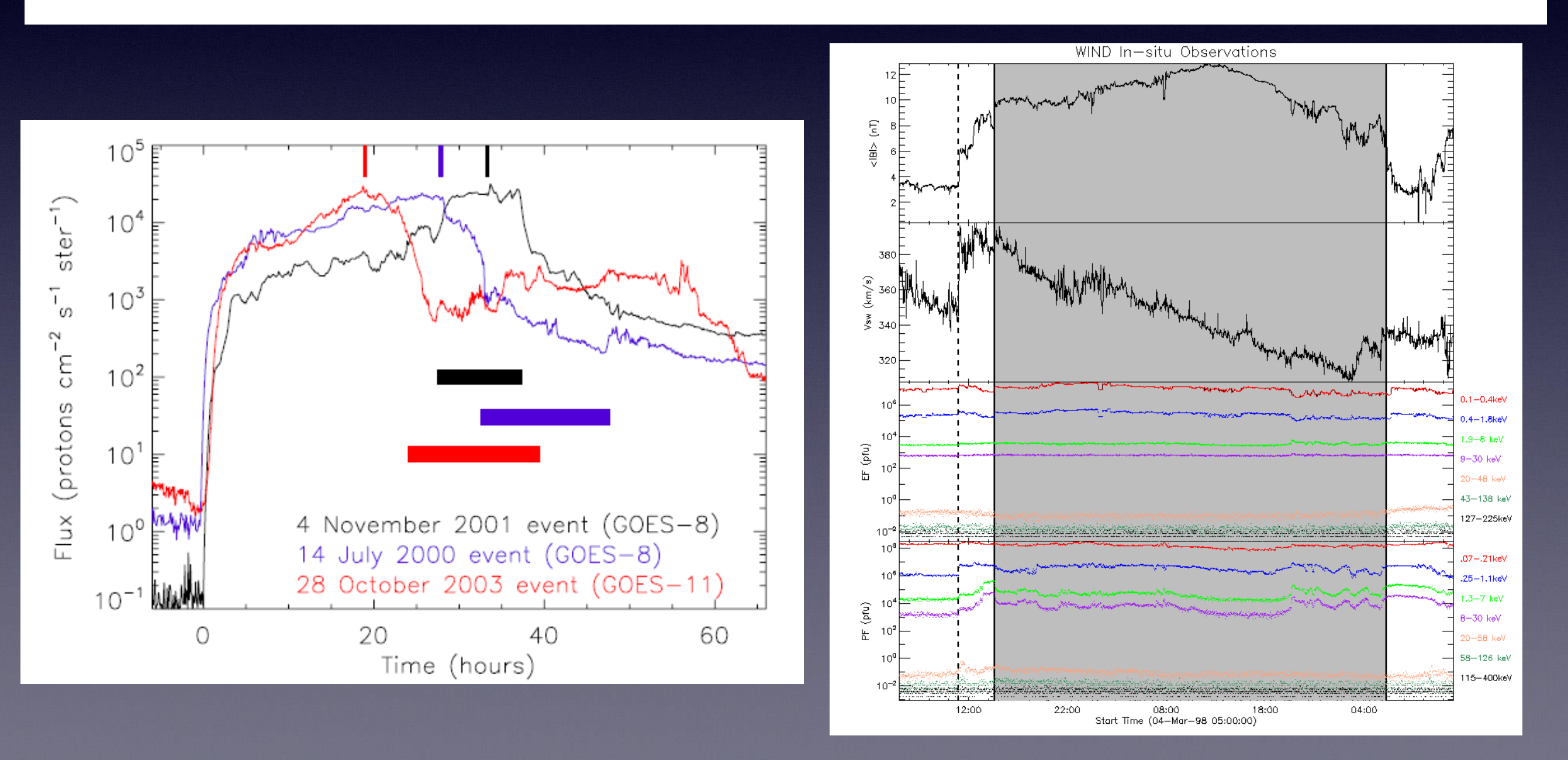

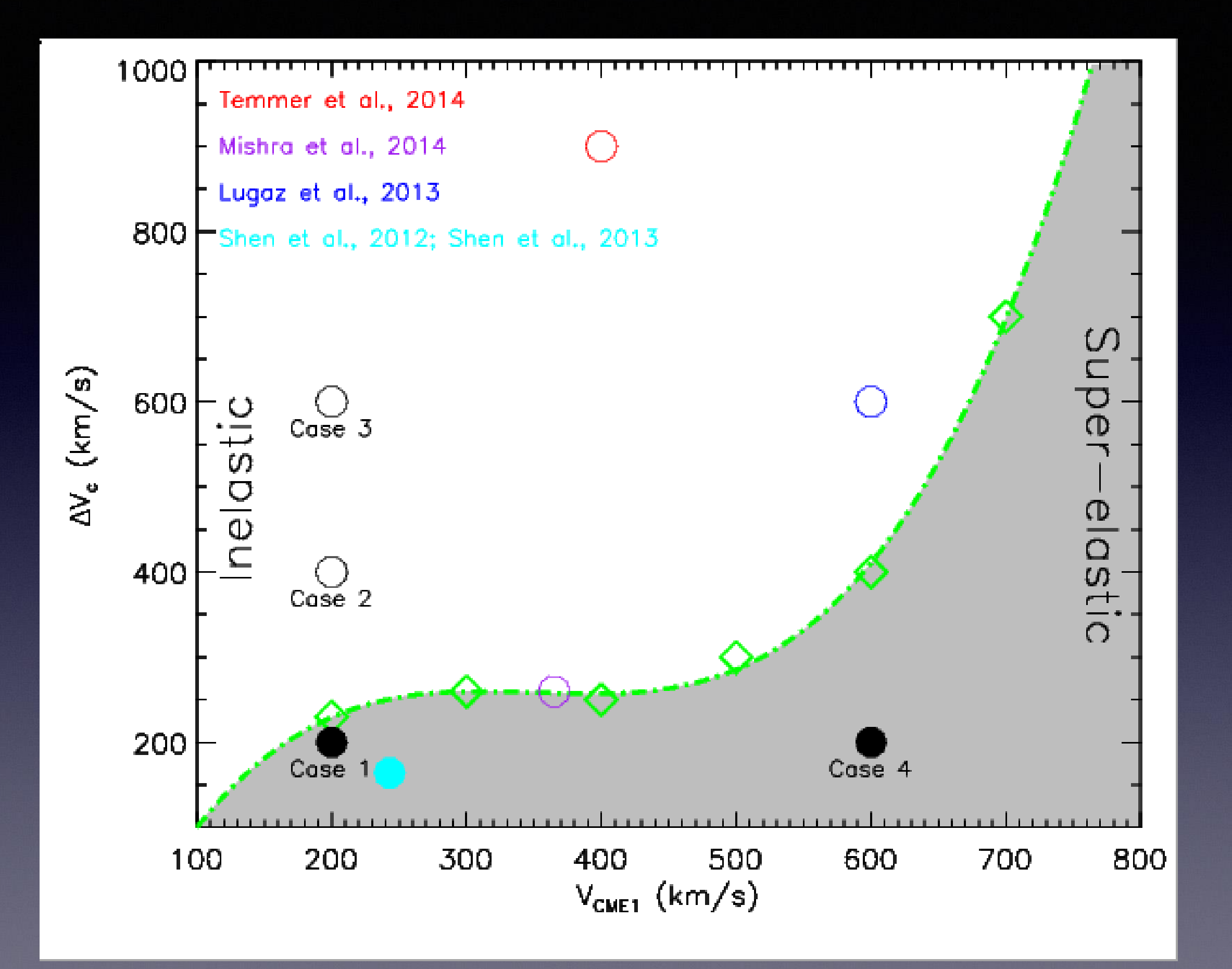

## **Jmap [时间高度图像]**

**STEREO B**  $2008 - 11 - 02$ COR2:02:08:19UT HI1: 01:29:50UT

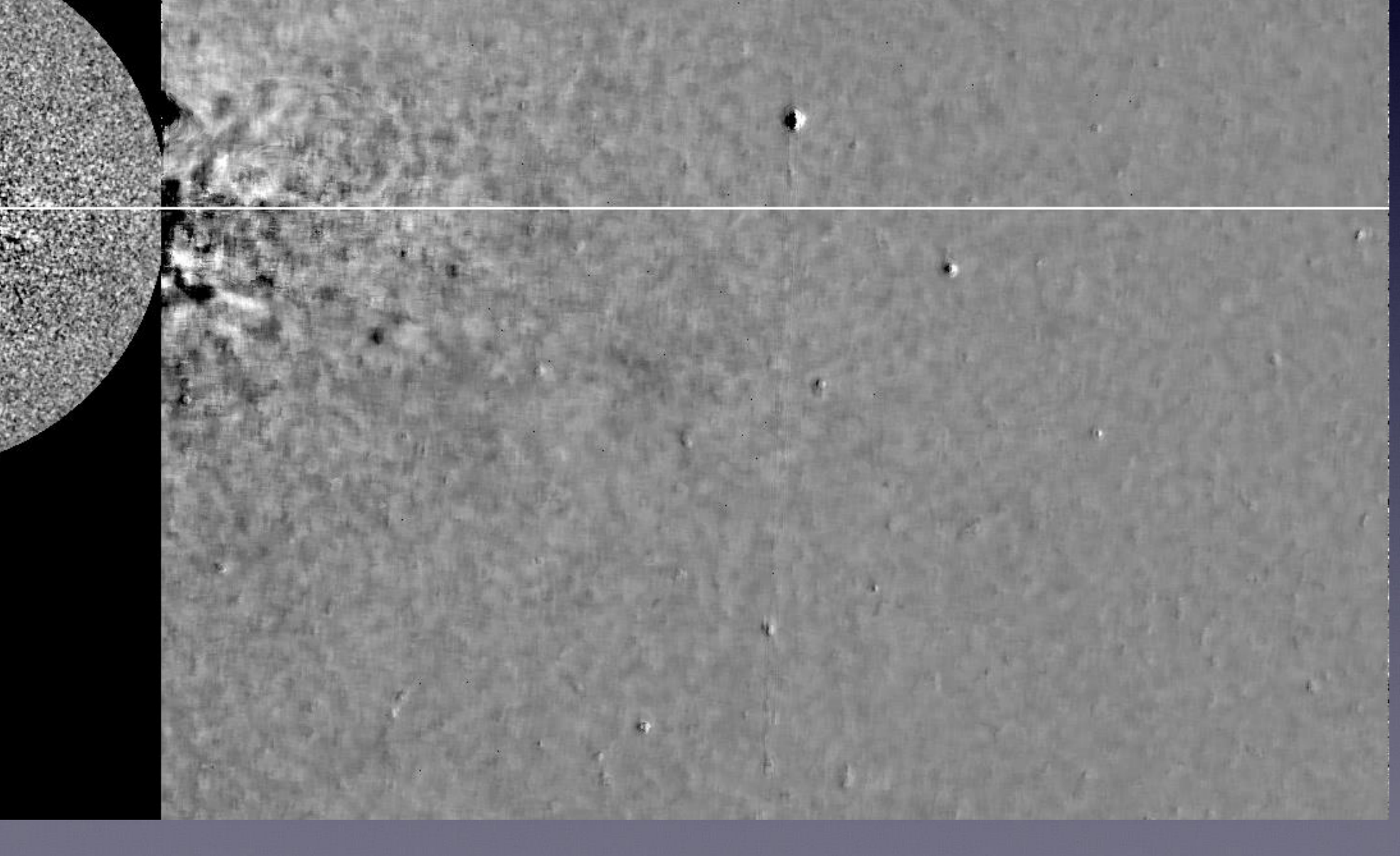

## **Jmap [时间高度图像]**

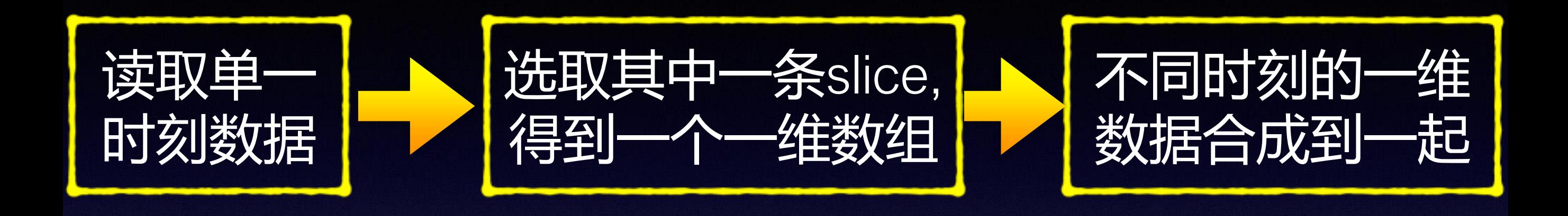

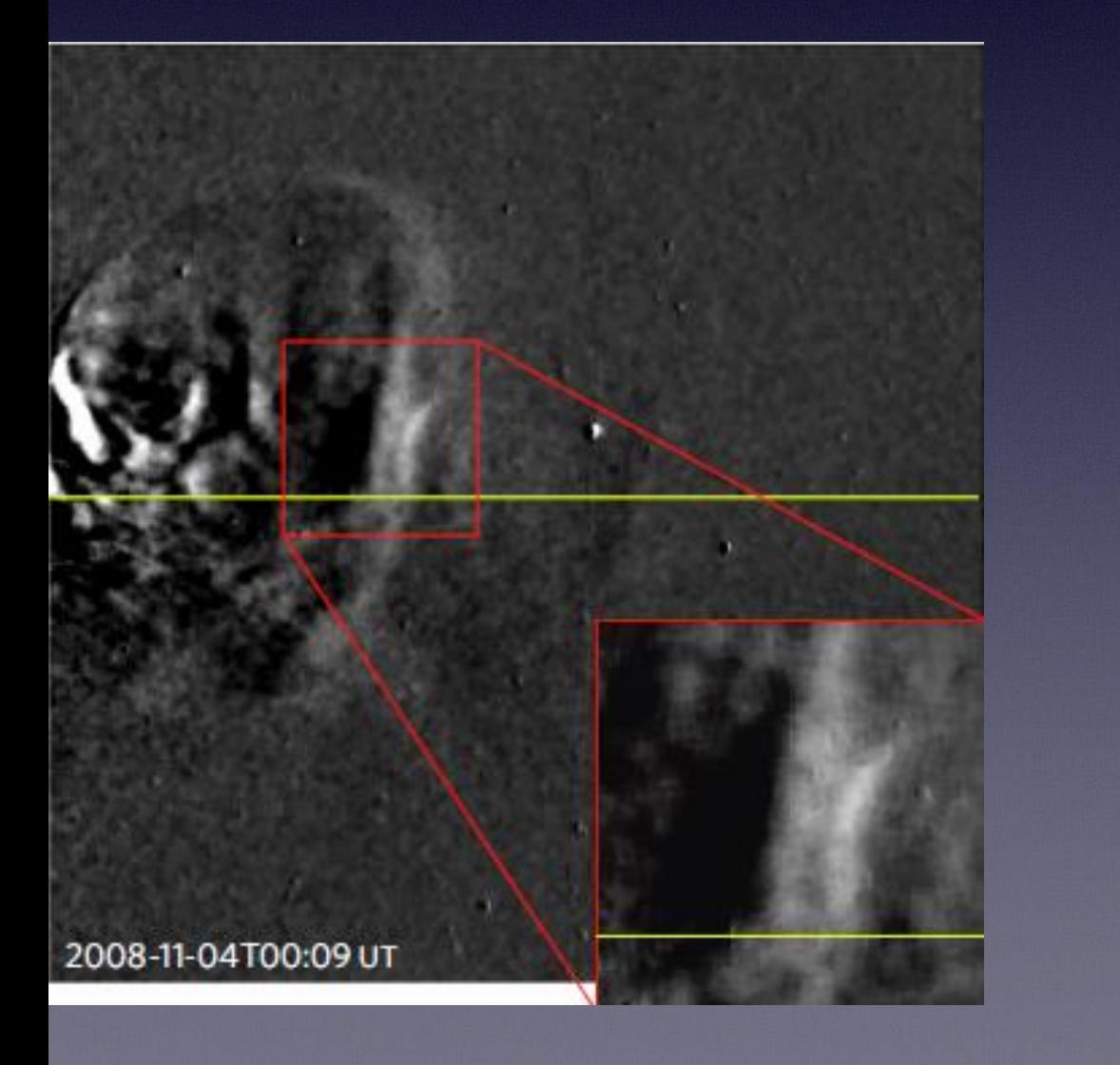

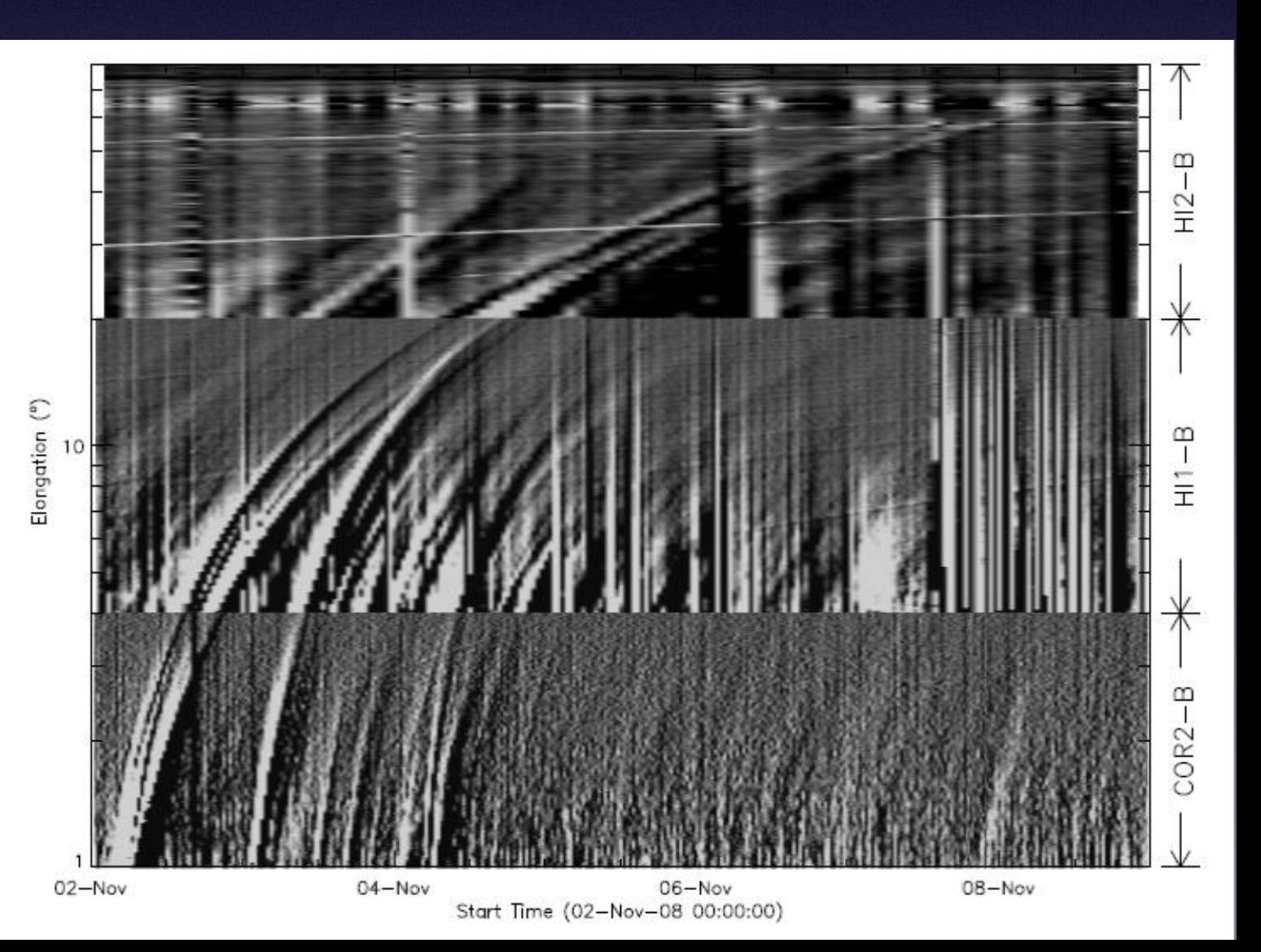

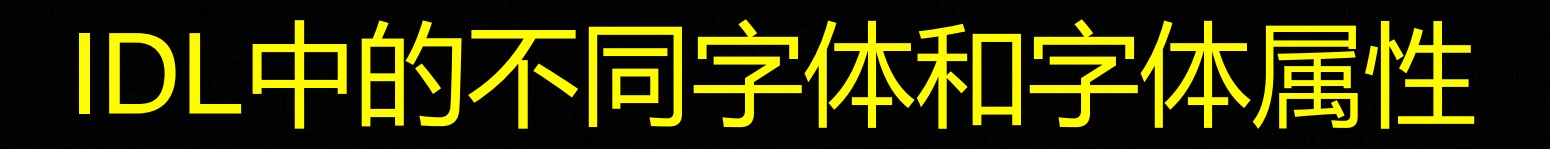

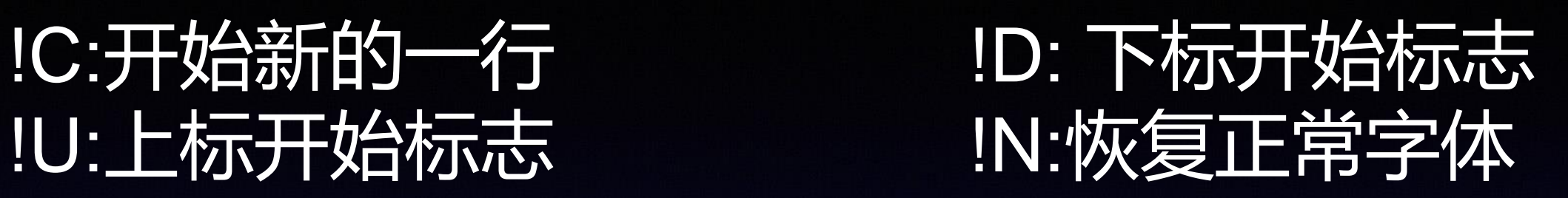

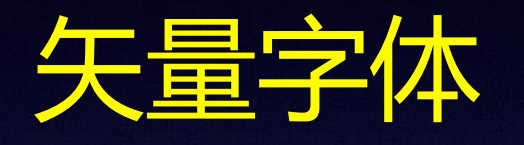

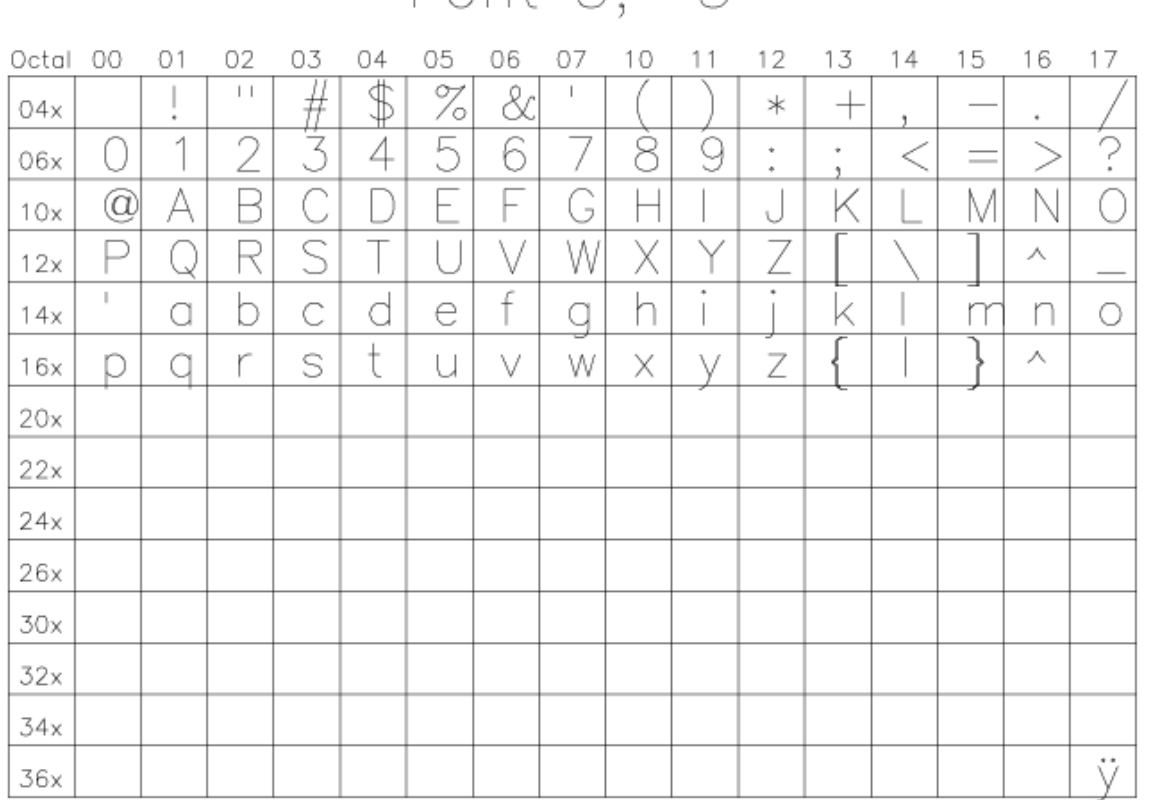

#### Font 3. 3

Font 4, 4

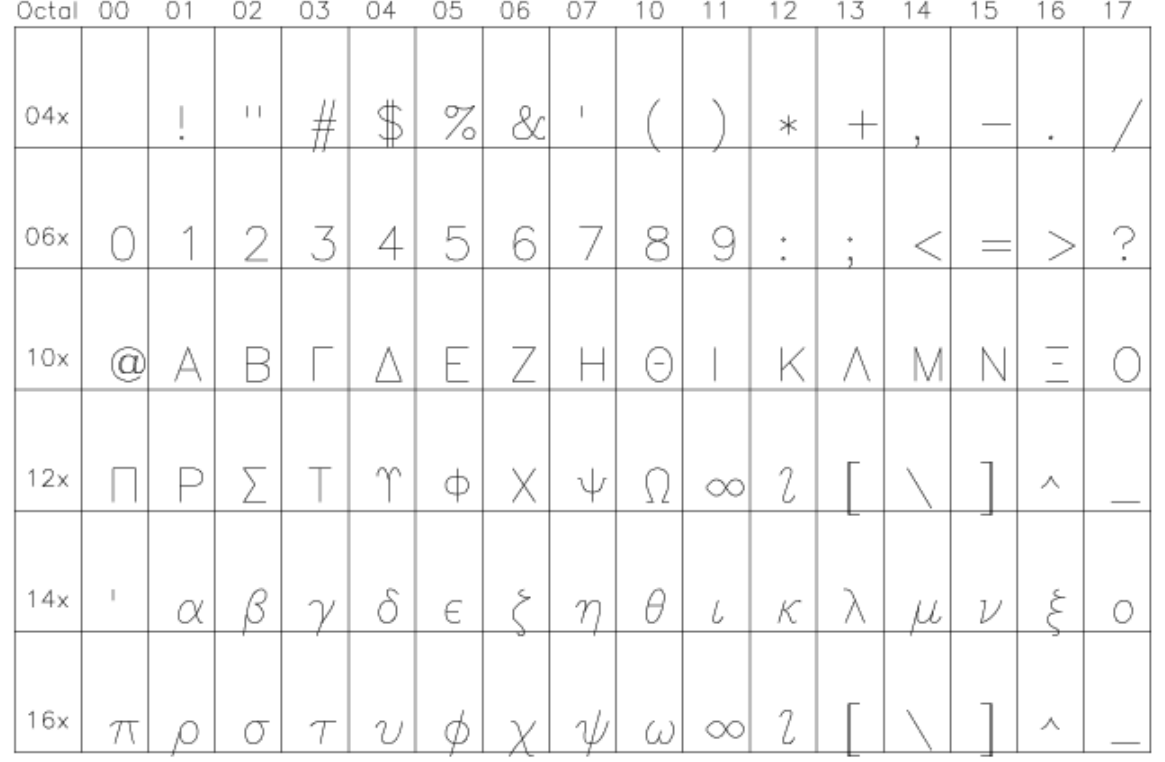

### 例: showfont.pro

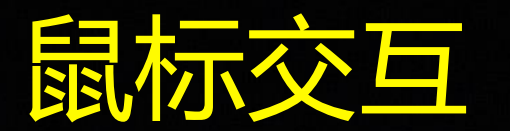

#### cursor

#### **Syntax**

CURSOR, X, Y [, Wait | [, /CHANGE | , /DOWN | , /NOWAIT | , /UP | , /WAIT]] [, /DATA | , /DEVICE, | , /NORMAL]

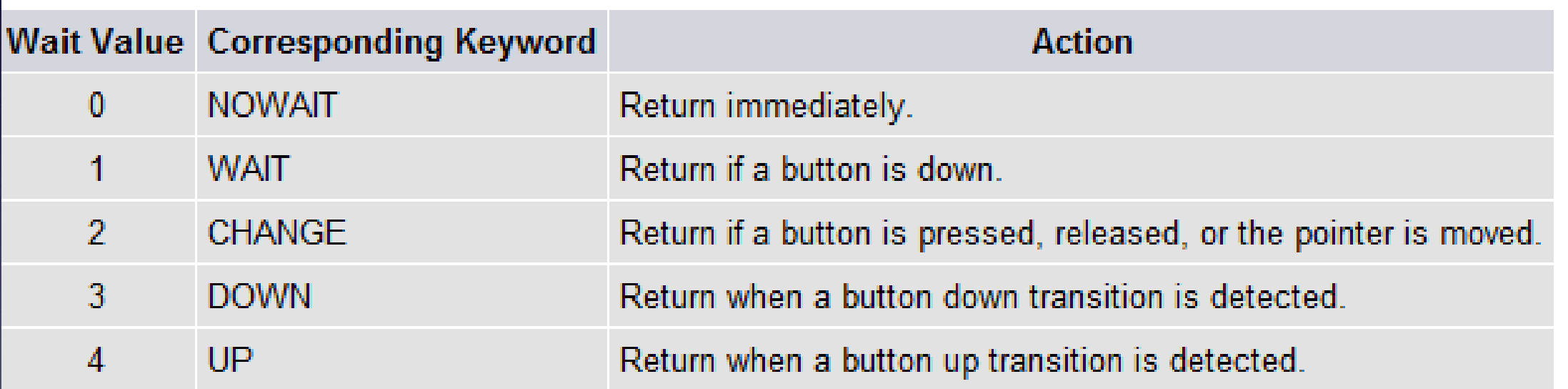

IDL> plot, findgen (100) IDL> cursor, x, y  $IDL$  print,  $x, y$ 27.702125 48.038586

#### **IMOUSE**

A structure variable that contains the status from the last cursor read operation. IMOUSE has the following fields:

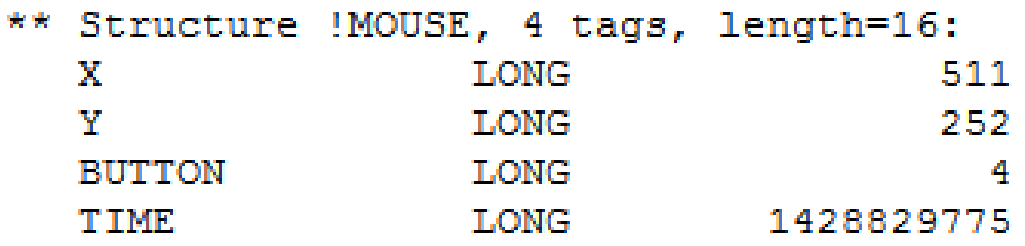

where the meaning of the fields a are described in the following sections.

#### $\boldsymbol{X}$

Contains the X location (in device coordinates) of the cursor when the mouse button was pressed.

#### Y

Contains the Y location (in device coordinates) of the cursor when the mouse button was pressed.

#### **BUTTON**

Contains:

- o 1 (one) if the left mouse button was pressed,
- o 2 (two) if the middle mouse button was pressed
- o 4 (four) if the right mouse button was pressed.

#### **TIME**

Contains the number of milliseconds since a base time.

## 与时间有关的函数(\$SSW/gen/idl/time)

时间格式 utc (Coordinated Universal Time, 世界协调时) tai (International Atomic Time, 国际原子时) 具体可以查看\$SSW/gen/idl/time/aaareadme.txt

- TAI International Atomic Time. This is the time used by the SoHO spacecraft, and is defined as the number of standard seconds since Oh on 1 January 1958. In the CDS software, TAI time is always expressed as a double precision floating point number.
- **UTC** Coordinated Universal Time. This is the time standard on which civil time is based. The main distinction between UTC and TAI, at least since 1 January 1972, is that occasionally a "leap second" is inserted into the UTC time to keep it in sync with the rotation of the earth. (Before 1972 the situation was more complicated.) TAI time has no leap seconds. Therefore, in order to convert between the two kinds of time, one needs to know when leap seconds were added to the UTC time. This information is maintained within the file "leap\_seconds.dat" in the directory given by the environment variable TIME\_CONV.

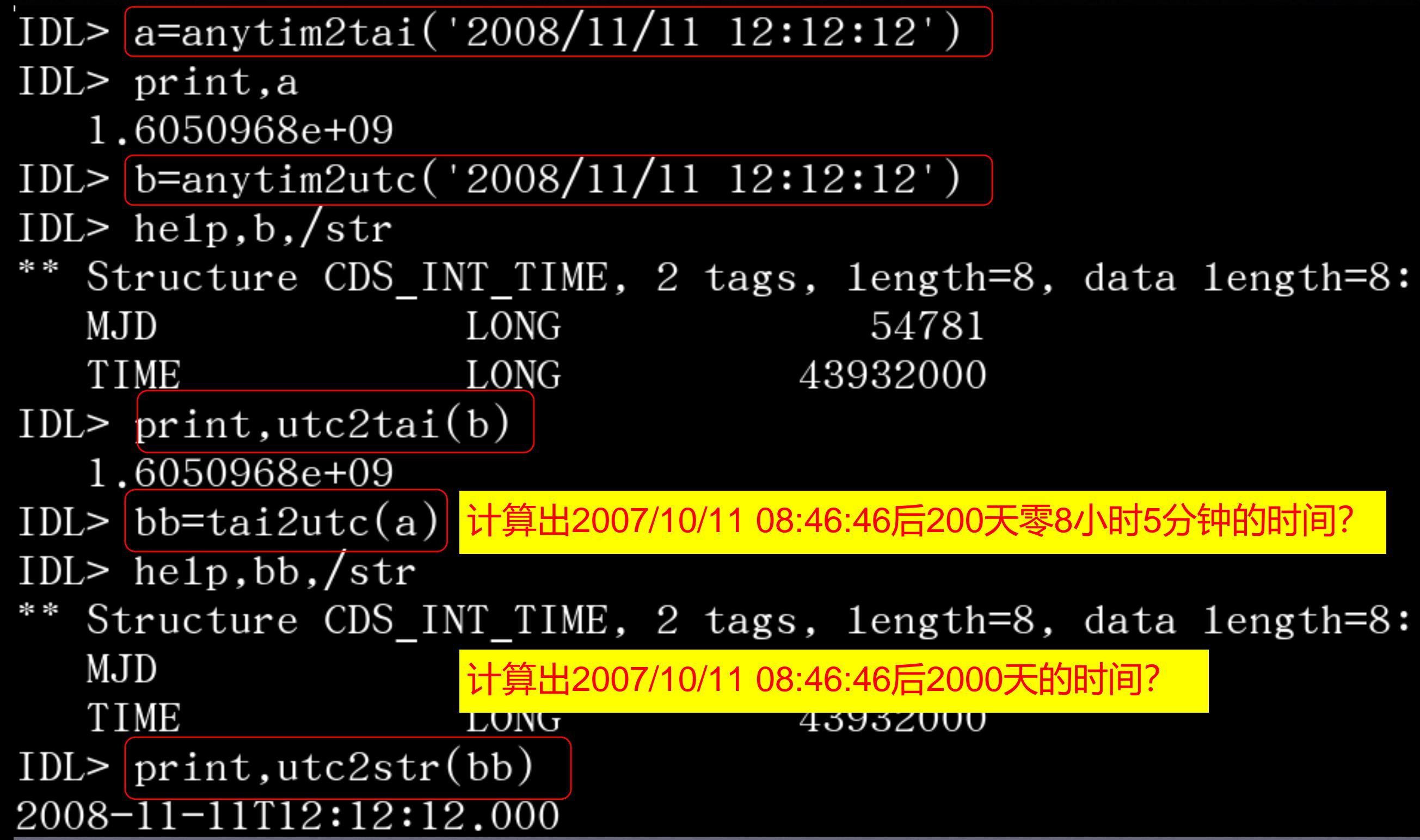

### 计算出2007/10/11 08:46:46后200天零8小时5分钟的 时间?

- IDL> a=anytim2tai('2007/10/11 08:46:46') IDL> a1=a+200L\*24\*60\*60+8L\*60\*60+5L\*60
- IDL> print,utc2str(tai2utc(a1))
- 2008-04-28T16:51:46.000
- 7DL> b=anytim2utc('2007/10/11 08:46:46')
- $IDL > b1=b$
- $IDL > b1.mjd=b1.mjd+200$
- IDL> b1.time=b1.time+8L\*60\*60\*1000+5L\*60\*1000
- IDL> print, utc2str(b1)

2008-04-28T16:51:46.000

### 计算出2007/10/11 08:46:46后2000天的时间?

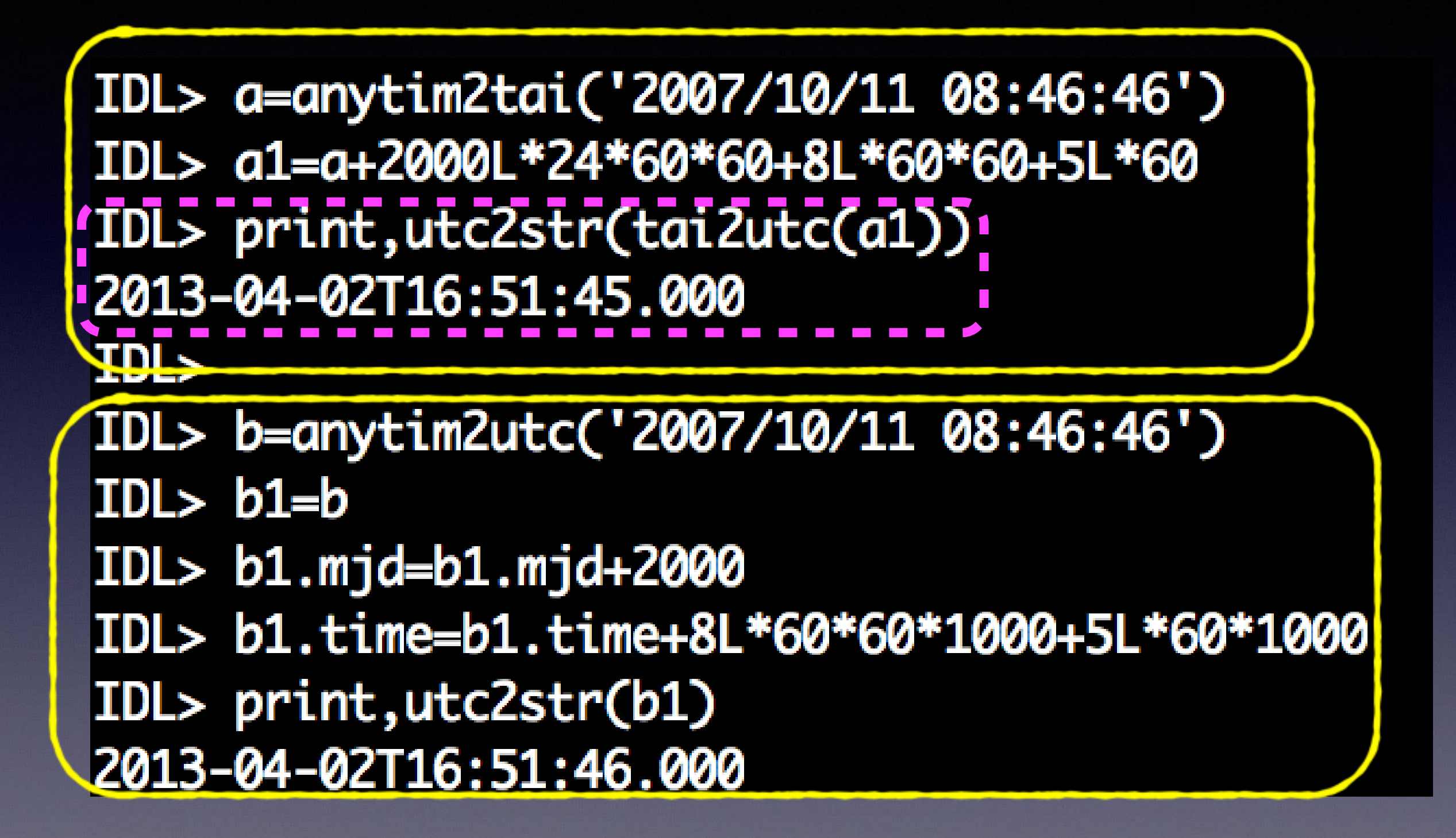

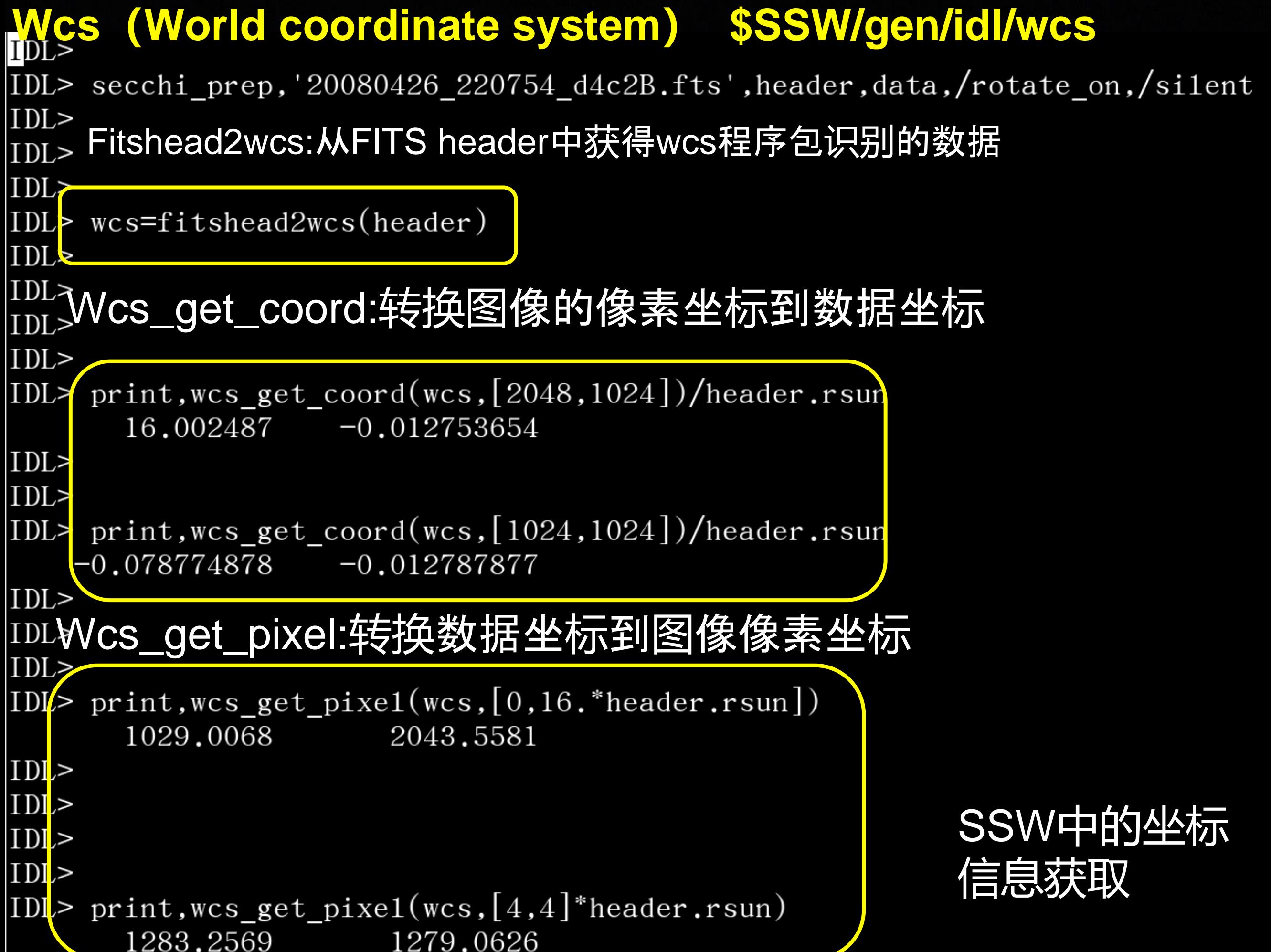

### 在EUVI上添加1个太阳半径的一圈

pro coord

image=scc\_mk\_image('20071020\_033615\_n4euB.fts',/rotate\_on,/nopop) secchi\_prep, 20071020 033615 n4euB.fts', index, data, /silent, /rotate\_on window,  $0, xs=800, ys=800$ 

```
device, retain=2
secchi colors, index. detector, index. wavelnth, t
image = \text{congrid}(\text{image}, 800, 800)tv, image
```

```
npoint=400theta=findgen(npoint)*2*!pi/npoint
xy = fl_{\text{tarr}}(2, \text{npoint})xy[0,*]=sin(theta)xy[1,*]=cos(theta)
```

```
wcs=fitshead2wcs(index)
xy=wcs_get_pixe1(wcs,xy*index.rsun)
help, xy
```

```
np=1phi = Findgen(16) * (!PI * 2 / 16.)
phi = [phi, phi]]
UserSym, Cos(phi), Sin(phi), /Fi11
```

```
plots,xy/2048.,/norm,psym=8,color=0,symsize=0
```
end

"coord.pro" 29L, 609C

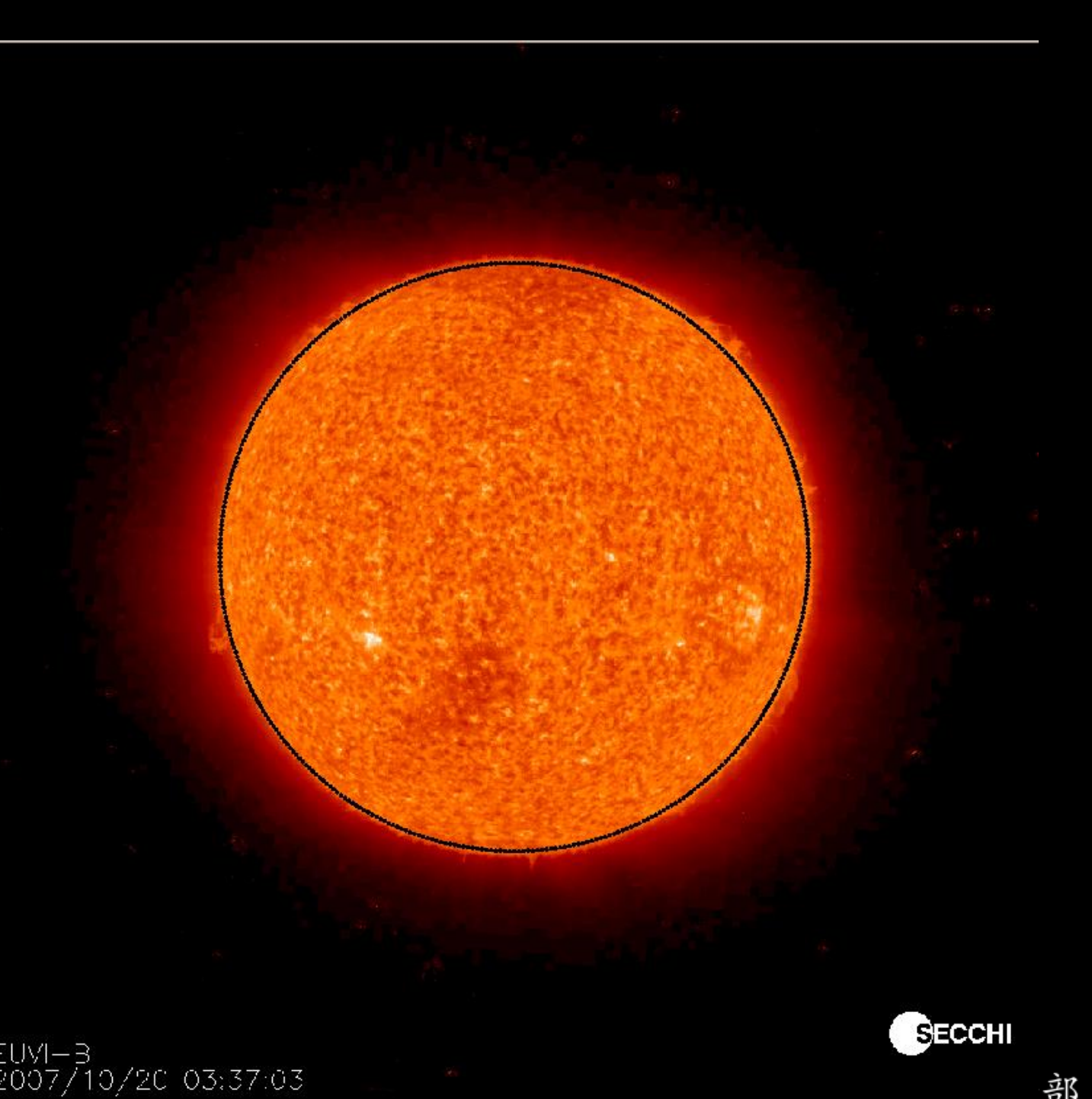

```
pro combine example
filecorl=findfile(*\text{c1}*\text{·})
filecor2=findfile(*c2*)
print, filecor1, filecor2
secchi prep, filecorl, corlhdr, corldata, /smask on, /rotate on, /silent, /polariz on
secchi prep, filecor2, cor2hdr, cor2data, /smask on, /calimg off, /calfac off, /rotate on, /silent
```

```
corlimage = bytscl((cor1data[* , *, 1] - cor1data[* , *, 0]) * 1e9, -1, 1)cor2image = bytescl(median(smooth(cor2data[*, *, 1], 5) - smooth(cor2data[*, *, 0], 5), -2, 2)
```
 $device, retain=2, decomposed=0$ window,  $0$ ,  $xs=1000$ ,  $ys=1$ tv, congrid(corlimage, 400, 400), 50, 550, xs=400, ys=400 tv, congrid (cor2image, 400, 400), 550, 550, xs=400, ys=400

wcs corl=fitshead2wcs(corlhdr[ $1$ ]) wcs  $cor2 = fitshead2wcs(cor2hdr[1])$ 

```
coord=wcs get coord(wcs cor2)
pixel=wcs get pixel(wcs cor1, coord)
help, corlimage, pixel
new corl=reform(interpolate(corlimage,pixel[0,*,*],pixel[1,*,*]))
```
index=where(finite(new corl))

new corl[index]=128;

```
tv, congrid (new cor1, 400, 400), 50, 50
```

```
mask=GET SMASK(cor2hdr[1])
index = where (mask eq 0 and finite(new cor1))help, index
```

```
cor2image[index]=new cor1[index]
```

```
tv, congrid (cor2image, 400, 400), 550, 50
```
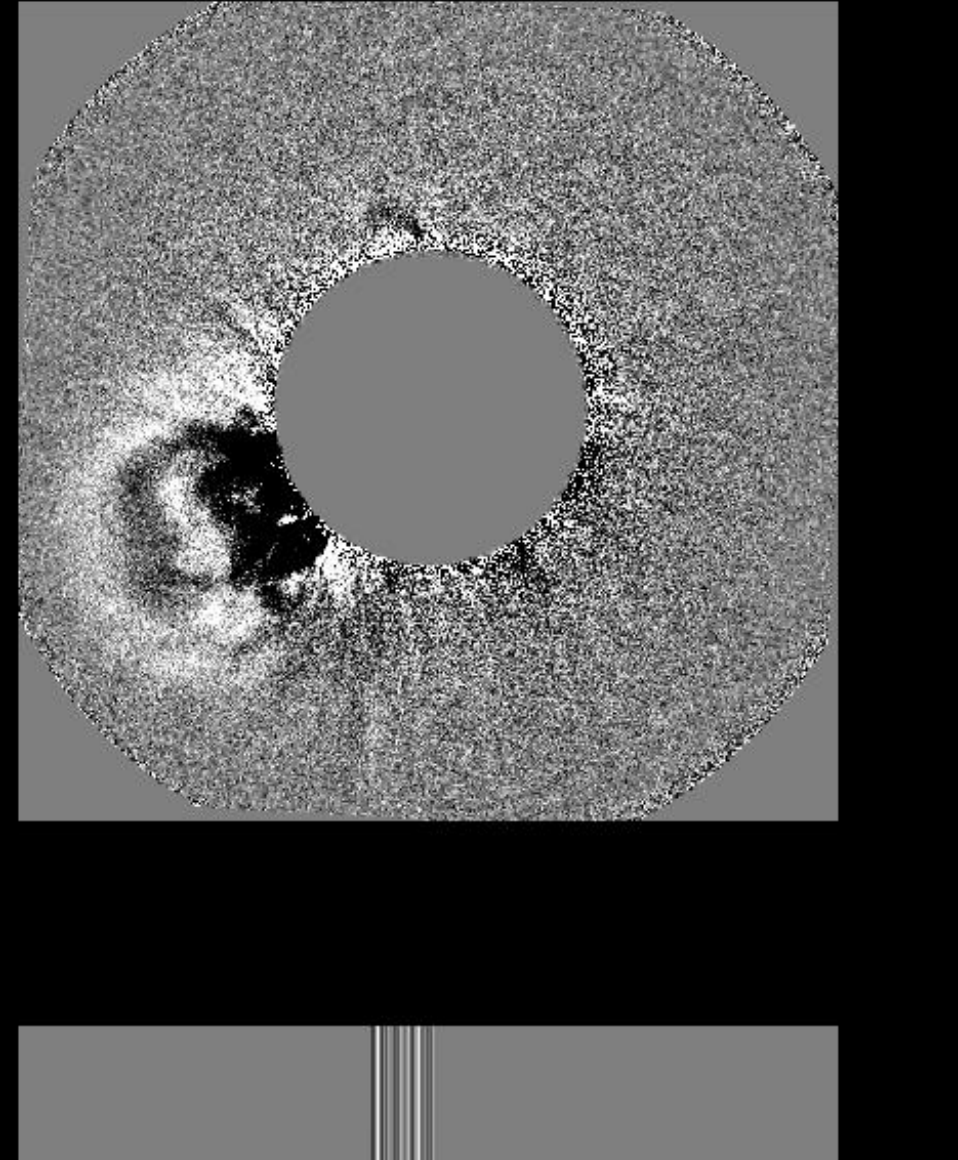

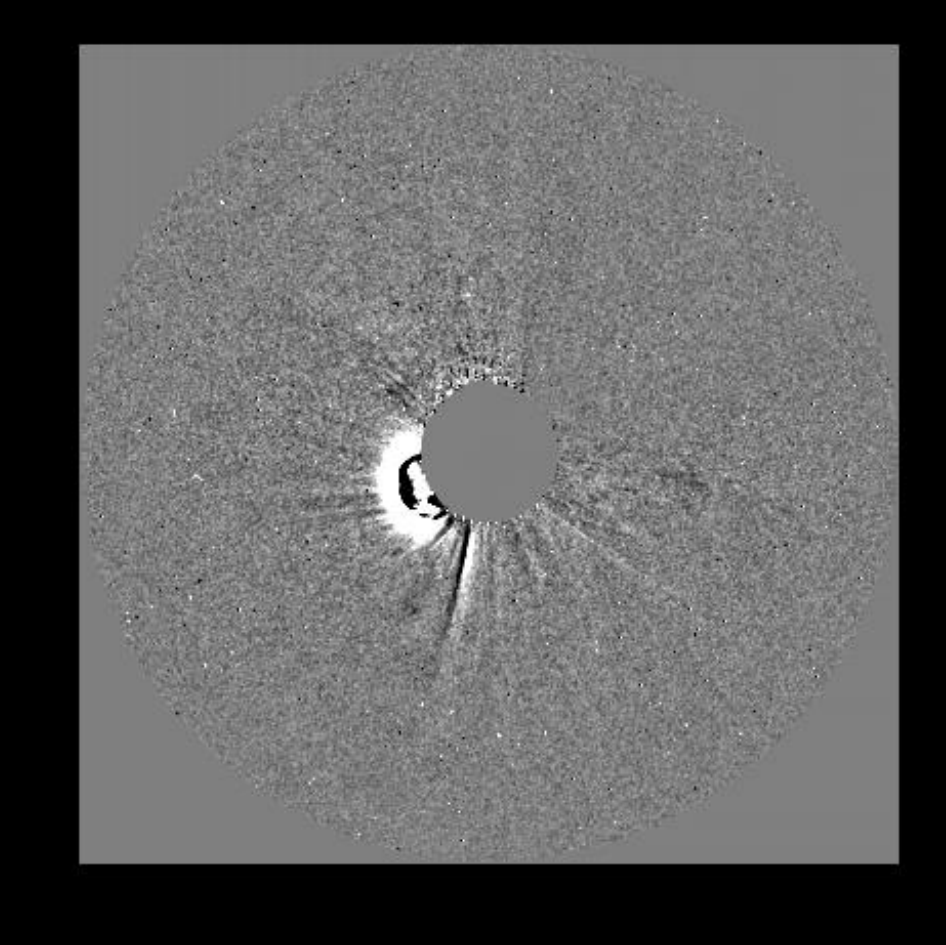

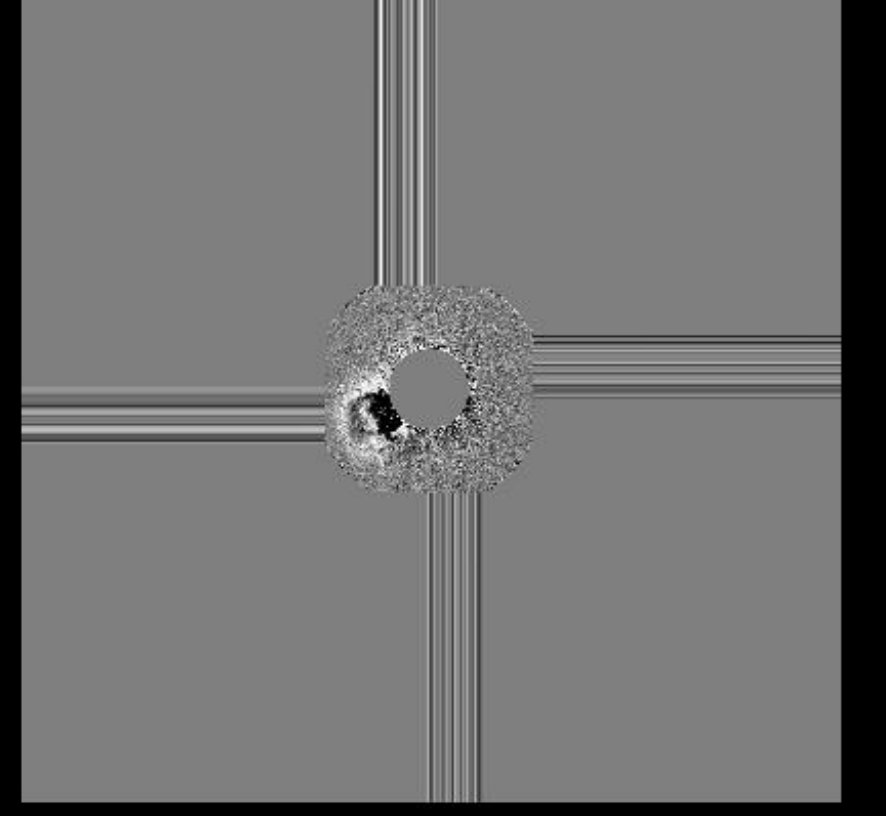

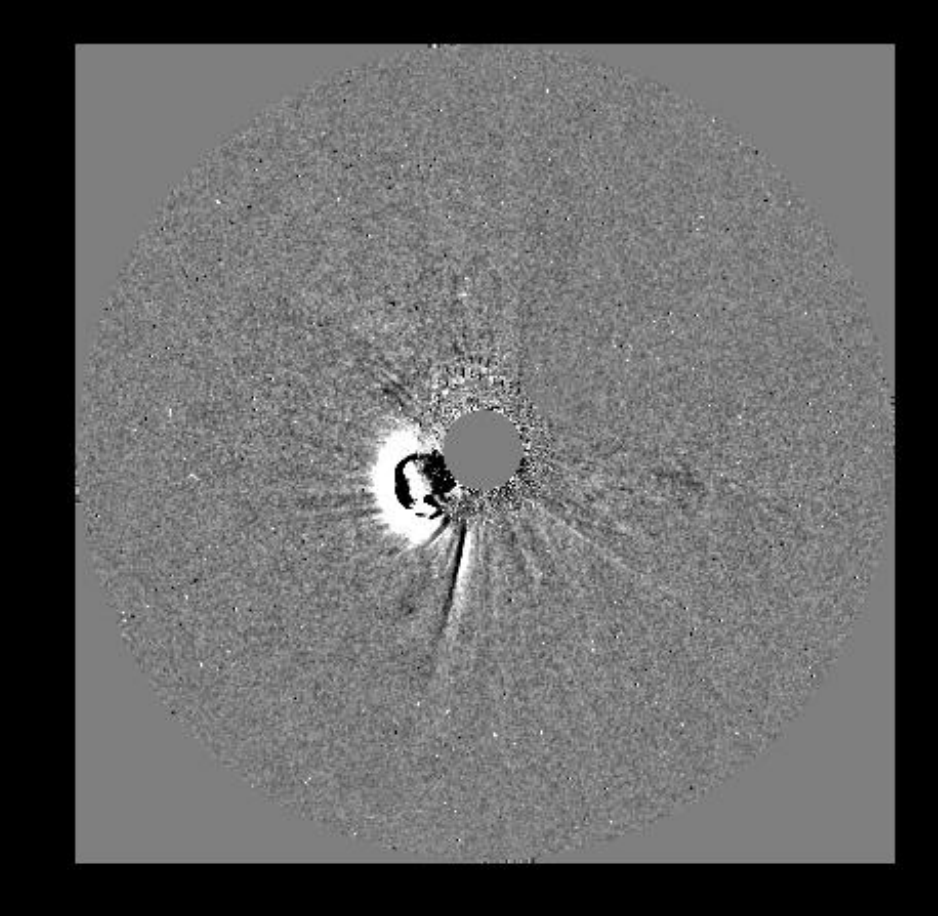

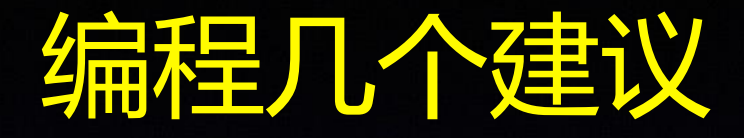

# 1. 文件名具有意义 2. 变量名具有意义 3. 编写一些通用的子程序 4. 尽量少用循环

```
pro combine example
filecorl=findfile(*\text{c1}*\text{·})
filecor2=findfile(*c2*)
print, filecor1, filecor2
secchi prep, filecorl, corlhdr, corldata, /smask on, /rotate on, /silent, /polariz on
secchi prep, filecor2, cor2hdr, cor2data, /smask on, /calimg off, /calfac off, /rotate on, /silent
```

```
corlimage = bytscl((cor1data[* , *, 1] - cor1data[* , *, 0]) * 1e9, -1, 1)cor2image = bytescl(median(smooth(cor2data[*, *, 1], 5) - smooth(cor2data[*, *, 0], 5), -2, 2)
```

```
device, retain=2, decomposed=0
window, 0, xs=1000, ys=1tv, congrid(corlimage, 400, 400), 50, 550, xs=400, ys=400
tv, congrid (cor2image, 400, 400), 550, 550, xs=400, ys=400
```

```
wcs corl=fitshead2wcs(corlhdr[1])
wcs cor2 = fitshead2wcs (cor2hdr[1])
```

```
coord=wcs get coord(wcs cor2)
pixel=wcs get pixel(wcs cor1, coord)
help, corlimage, pixel
new corl=reform(interpolate(corlimage, pixel[0,*,*], pixel[1,*,*]))
```
tv, congrid (new cor1, 400, 400), 50, 50

```
mask=GET SMASK(cor2hdr[1])
index = where (mask eq 0 and finite(new cor1))help, index
```

```
cor2image[index]=new cor1[index]
```

```
tv, congrid (cor2image, 400, 400), 550, 50
```
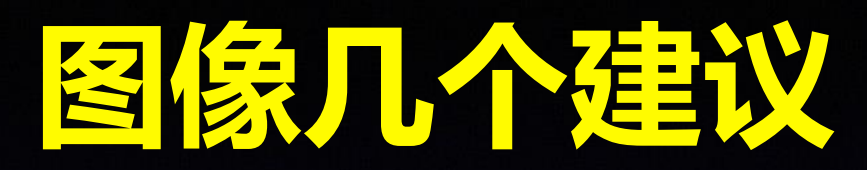

- 1. 图像标示要清楚
- 2. 图中文字大小适中
- 3. 图像尽可能直观
- 4. 颜色标示要清楚

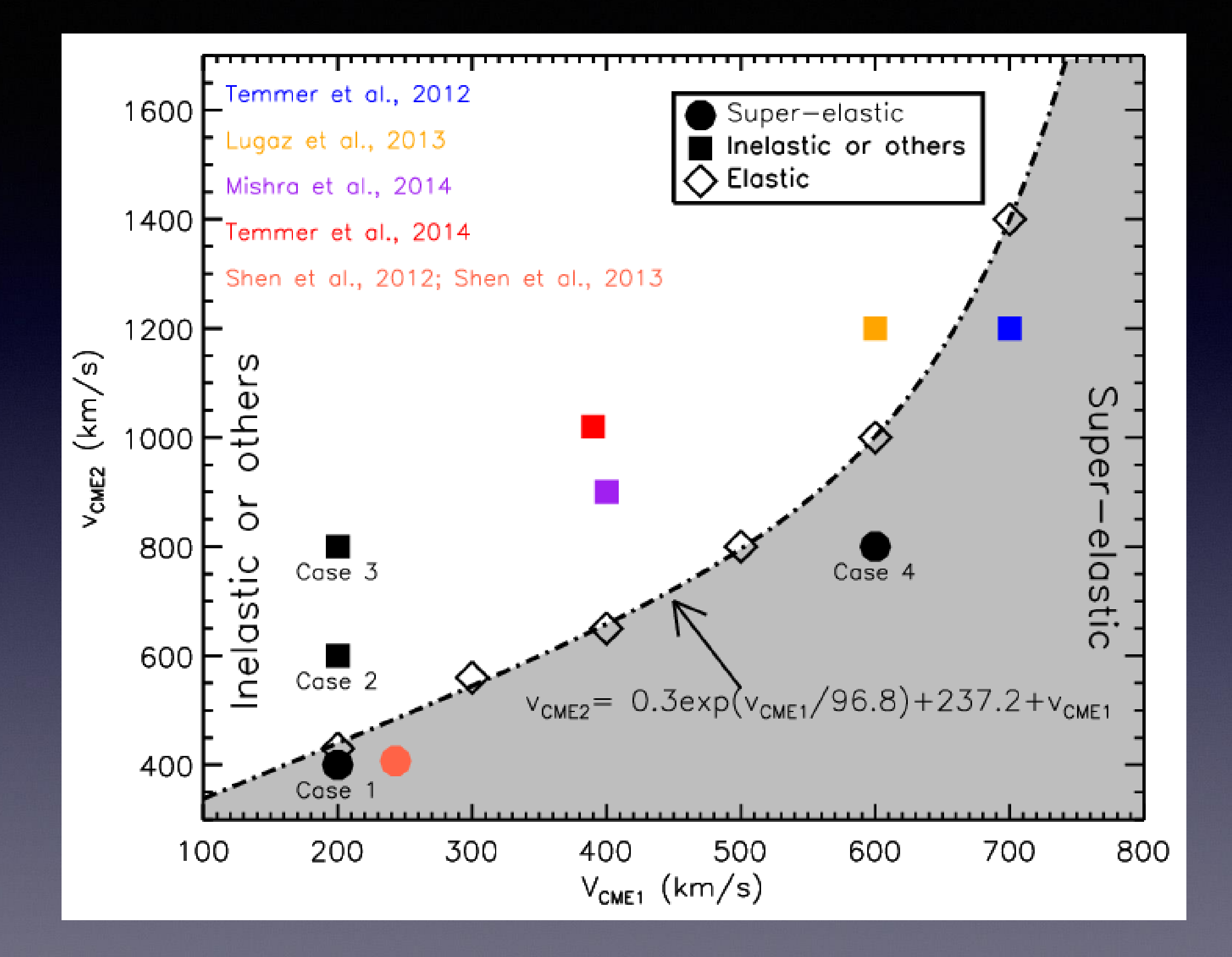

# Python中的卫星数排导速取

读取CDF数据: spacepy

### **SpacePy Code**

#### **SpacePy doct**

SpacePy is a package visualization easier. output direct from a

- $\bullet$  Quickly  $\circ$
- $\bullet$  Create p
- Perform
- **Run com**
- Change (
- Harness
- ae9ap9 Handle AE9/AP9 data files
- coordinates module for coordinate transforms
- datamanager easy access to and manipulation of data
- datamodel easy to use general data model
- data assimilation data assimilation module
- empiricals module with heliospheric empirical modules
- irbempy Python interface to irbem/ONERA library
- <u>lanlstar module to calculate Lstar or Lmax using artificial neural network</u>
- omni module to read and process NASA OMNIWEB data
- plot Plot, various specialized plotting functions and associated utilities
- PoPPy Point Processes in Python
- PyBats SWMF & BATS-R-US Analysis Tools
- pycdf Python interface to CDF files
- radbelt Functions supporting radiation belt diffusion codes
- SeaPy Superposed Epoch in Python
- time Time conversion, manipulation and implementation of Ticktock class
- toolbox Toolbox of various functions and generic utilities

#### pycdf - Python interface to CDF files

This package provides a Python interface to the Common Data Format (CDF) library used for many NASA missions, available at http://cdf.gsfc.nasa.gov/. It is targeted at Python 2.6+ and should work without change on either Python 2 or Python 3.

The interface is intended to be 'pythonic' rather than reproducing the C interface. To open or close a CDF and access its variables, see the <u>CDF</u> class. Accessing data within the variables is via the <u>var</u> class. The <u>11b</u> object provides access to some routines that affect the functionality of the library in general. The const module contains constants useful for accessing the underlying library.

The CDF C library must be properly installed in order to use this package. The CDF distribution provides scripts meant to be called in a user's login scripts, definitions. B for bash and definitions. C for C-shell derivatives. (See the installation instructions which come with the CDF library.) These will set environment variables specifying the location of the library; pycdf will respect these variables if they are set. Otherwise it will search the standard system library path and the default installation locations for the CDF library.

If pycdf has trouble finding the library, try setting CDF\_LIB before importing the module, e.g. if the library is in CDF/lib in the user's home directory:

### http://pythonhosted.org/SpacePy/pycdf.html

## 读取FITS格式数据:astropy

### FITS File handling (astropy.io.fits)

#### **Introduction**

The astropy.io.fits package provides access to FITS files. FITS (Flexible Image Transport System) is a portable file standard widely used in the astronomy community to store images and tables.

### http://docs.astropy.org/en/stable/io/fits/

## https://sunpy.org

sunpy

The community-developed, free and open-source solar data analysis environment for Python.

> What's new in SunPy 0.9? **Current Version: 0.9.3**

**INSTALL SUNPY TOUR OF SUNPY EXAMPLE GALLERY** 

## **Jupyter Notebooks**

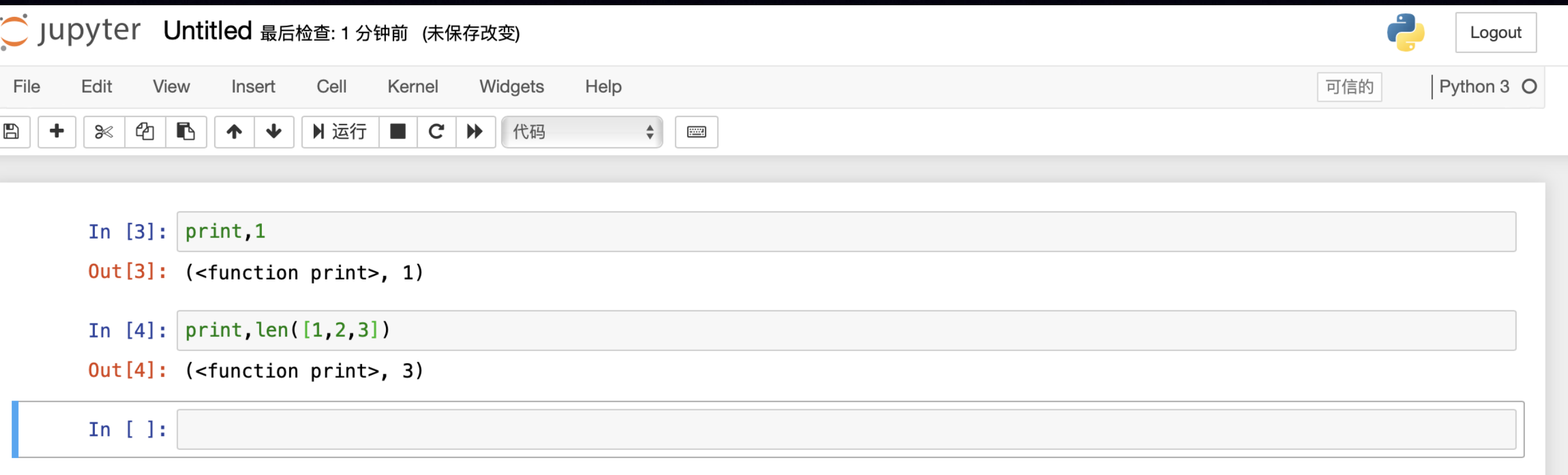

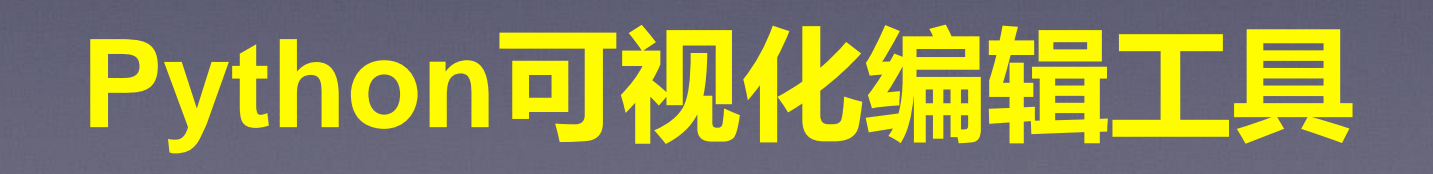

# Anaconda 和 Spyder

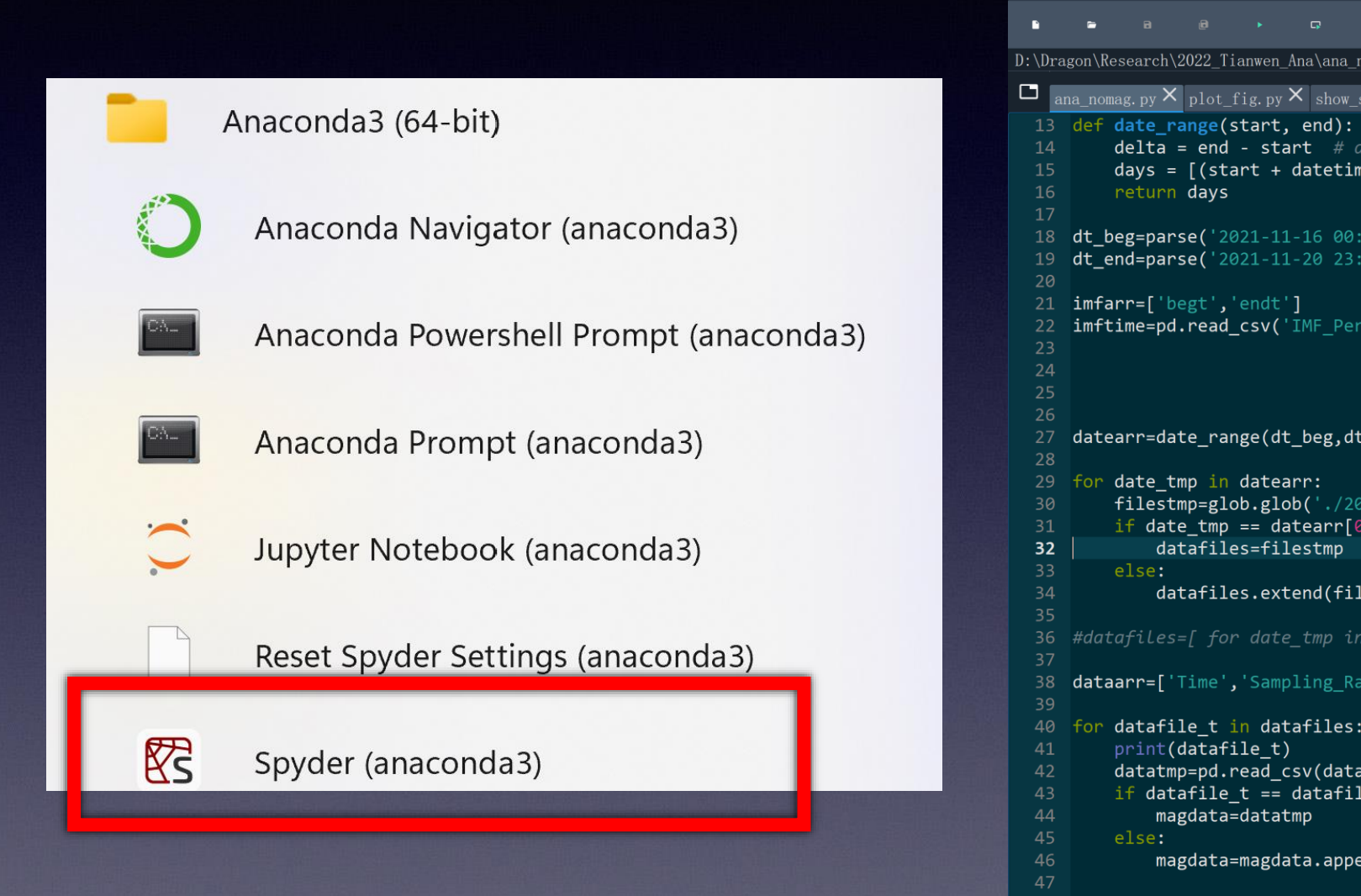

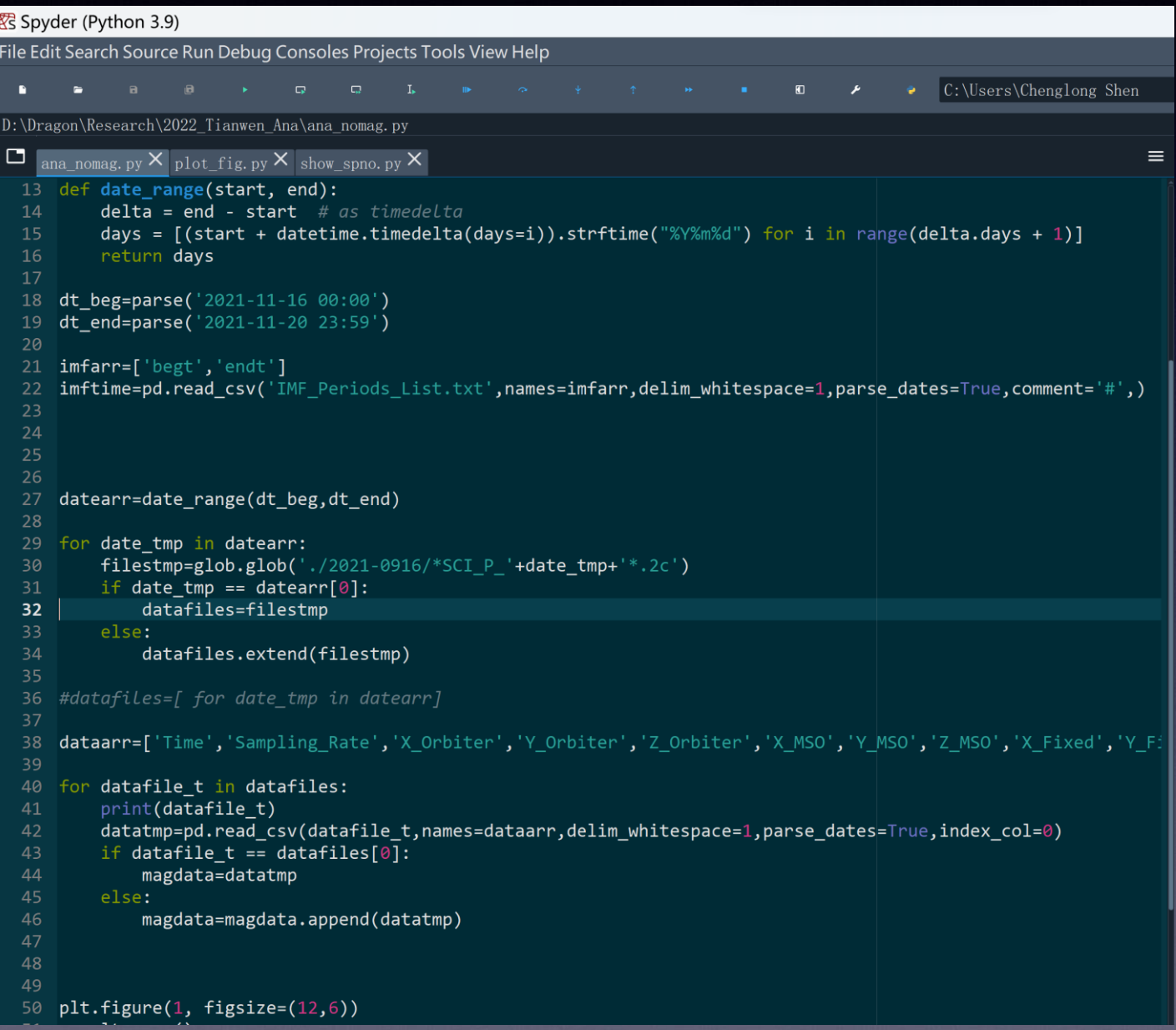